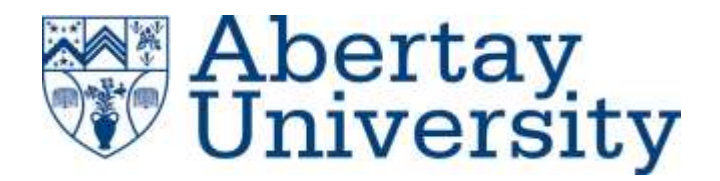

# **Hogwarts Management**

# **System**

Web Application Penetration test

# **Selina Fahy**

CMP319: Ethical Hacking 2

BSc Ethical Hacking Year 3

2020/21

**Unit 1: plain black text.**

*.*

**Unit 2: highlighted yellow**

*Note that Information contained in this document is for educational purposes.*

# **Abstract**

*.*

Web application penetration testing is a method that allows for security tests to be ran against a website in order to test for security weaknesses and assess the impact these weaknesses have on the owning person(s) of the website. This report aimed to assess and document risks that a malicious hacker could pose should they have a valid account, or wish to attempt to gain access to the website.

Following the OWASP methodology, the tester conducted the tests and assessed the vulnerabilities that were found. These tests were completed using a variety of tools that would return information regarding the vulnerabilities. Many of the vulnerabilities were common and were documented within this report. At the end of the test the website was determined to be too vulnerable for immediate use without the appropriate mitigations in place.

# **Contents**

 $\sim 10^{-1}$ 

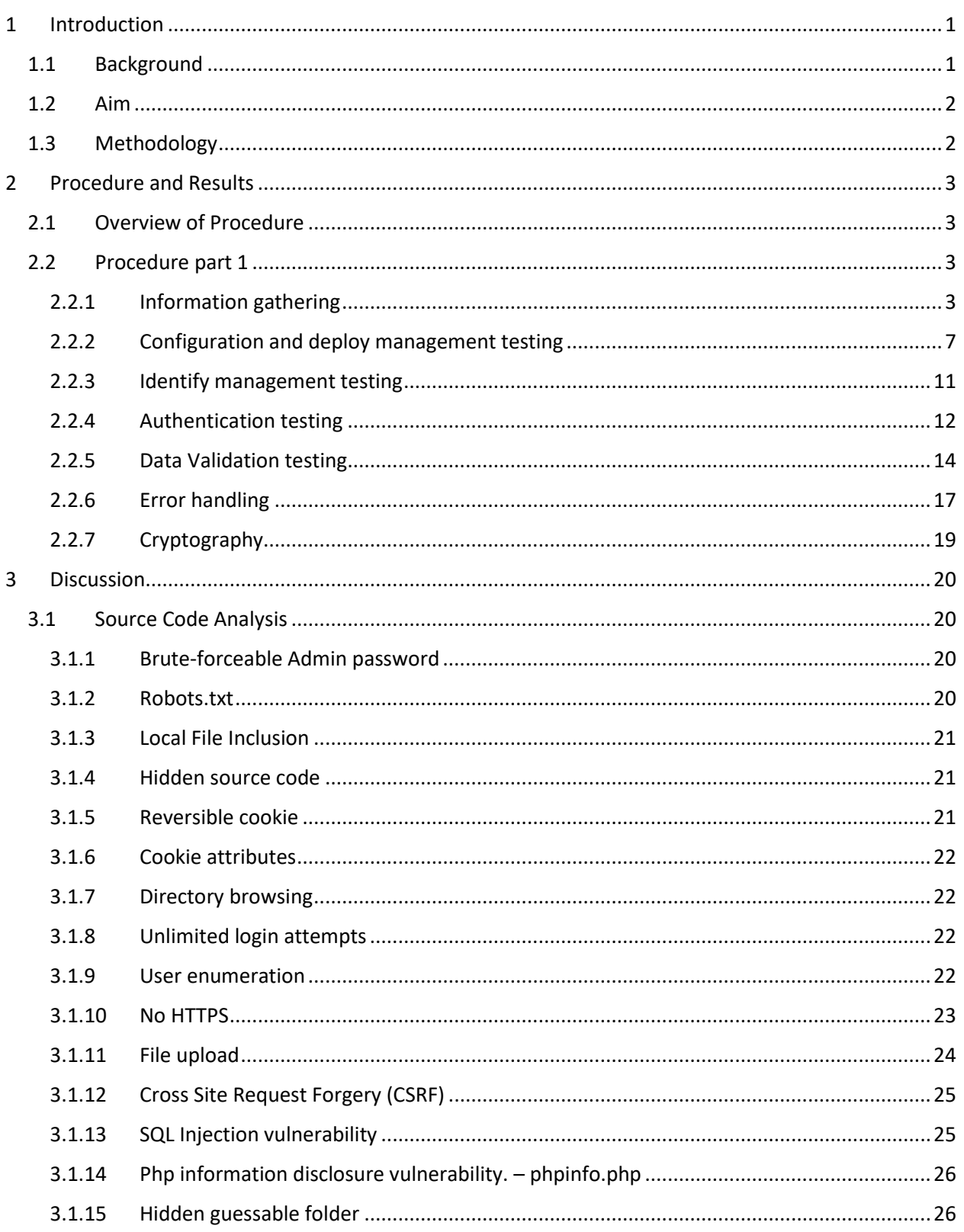

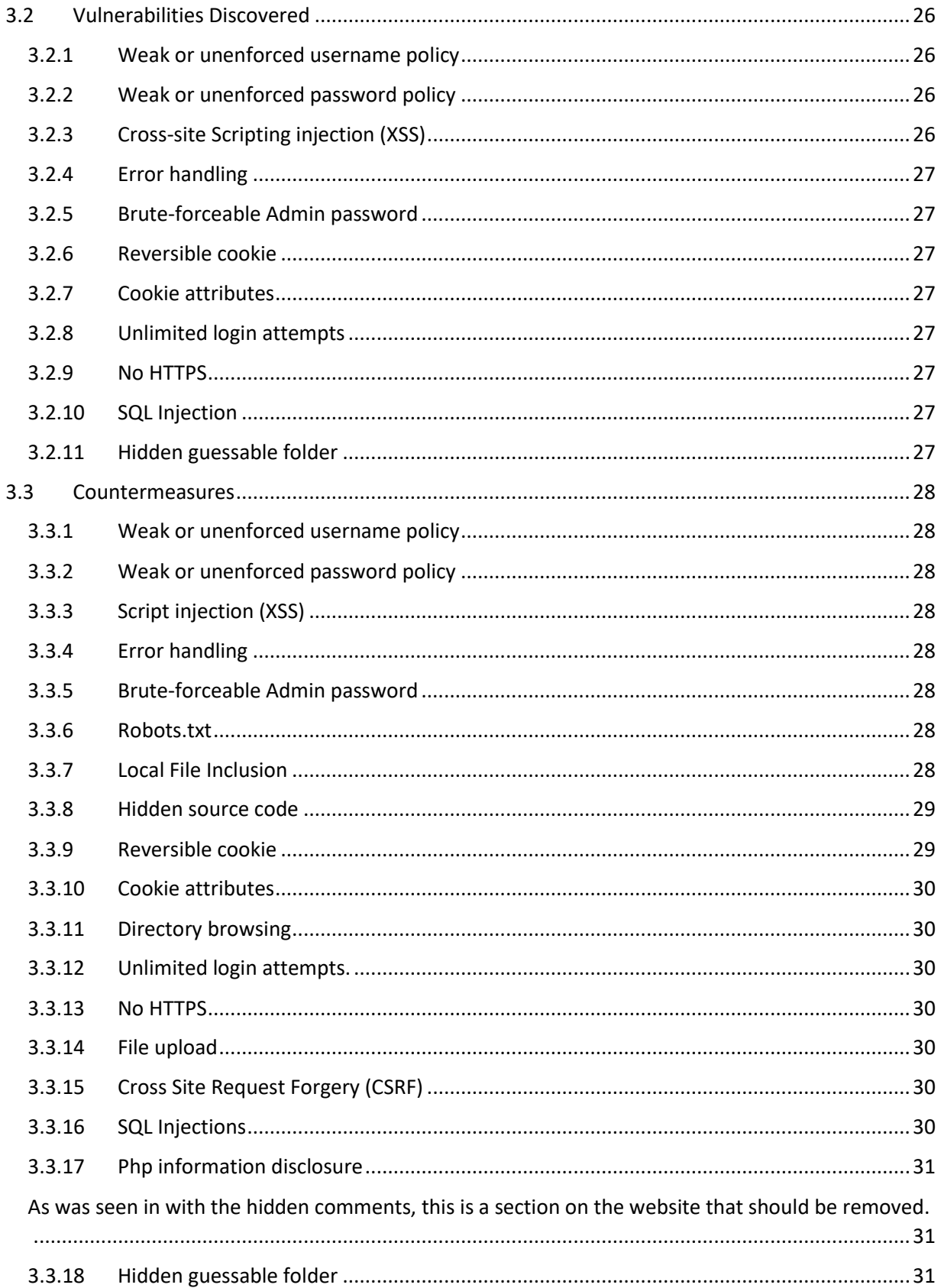

 $\langle \cdot \rangle$ 

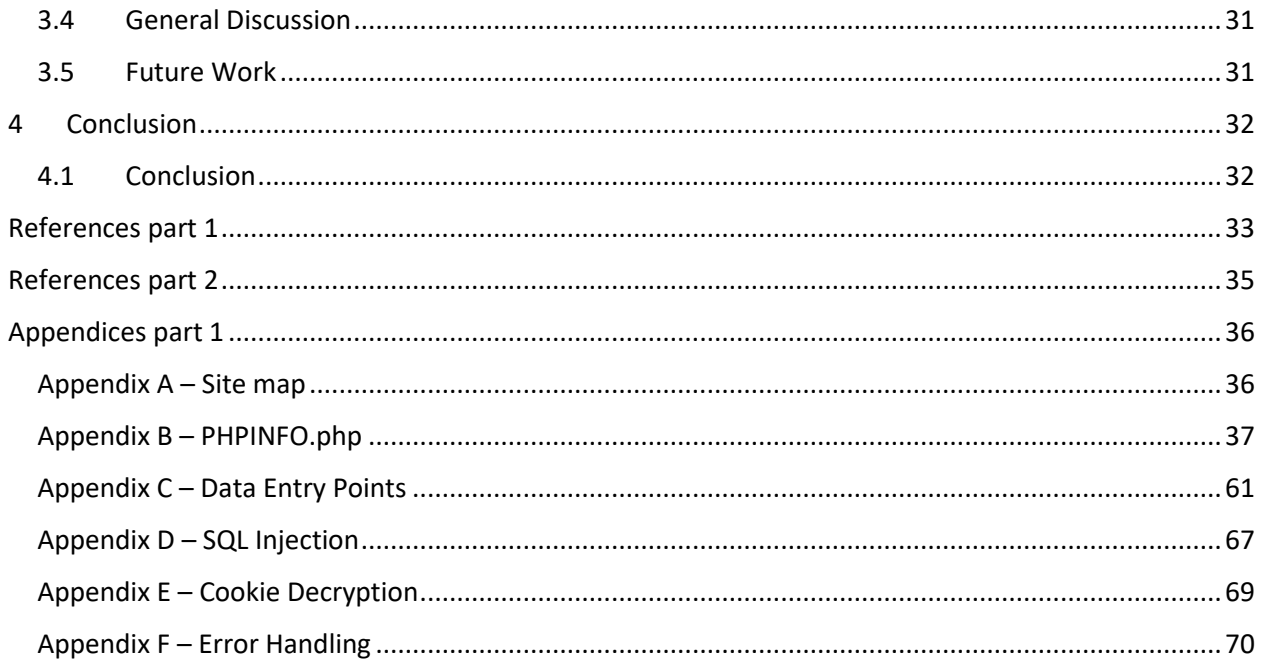

 $\langle \cdot \rangle$ 

# **1 INTRODUCTION**

## <span id="page-5-1"></span><span id="page-5-0"></span>**1.1 BACKGROUND**

Website Application Testing is a technique that allows tests to be run on applications that are hosted on the World Wide Web, and all corresponding functionalities and interfaces. In this case, where the technique is specifically revolving around security and penetration testing, the tests are performed in order to verify if the application is secure and measure that level of security (Web Application Testing - Tutorialspoint, 2020).

With the majority of activities being able to be done through the internet there is an obvious increase in popularity of online web applications. This can, therefore, introduce the possibility of malicious third parties trying to gain access to the potentially sensitive data that can be stored or sent through the applications, specifically applications that are publically exposed (unlike an intranet on private networks, etc.).

Overall, penetration testing (pen testing) is a "preventive control measure that allows you to analyze the status of the present security layer of a system" (Guide to Web Application Penetration Testing, 2020).

Hogwarts management system has requested for a web application pen test, and a user-level account has been administered to the penetration tester, who will attempt to find vulnerabilities and errors that could be exploited by users of the website (e.g. student/staff/malicious hackers).

Through this, Hogwarts management system will be able to get an in-depth and focused report on any potential issues with the web application. As, unlike just using automated scanning and pen testing tools, a penetration tester can manually ascertain issues and deal with more complex testing in which can lead to few false negatives (Kinsbruner, 2020). This can then lead to less extra work for the corresponding team who would need to validate whether a reporting error was true or false.

# <span id="page-6-0"></span>**1.2 AIM**

The aim of this report is to conduct a web application penetration test to assess and document the risks that an attacker, who has a valid account, poses.

Through the use of a methodology, the penetration tester will conduct a structured series of attacks in hopes to identify all possible vulnerabilities. This report will endeavor to capture and explain the attacks, the meaning behind them as well as their significance to the company.

In order to achieve this the following objectives should be met:

- Active and passive reconnaissance gaining information about the web application through the use of tools like 'nmap', 'shodan', 'nslookup' command, googling information, etc.
- Enumeration of the web application
- Using the methodology selected to find and document vulnerabilities with the information gathered in step 1 as a basis and using tools like 'nmap', 'nessus', 'ZAP', etc. to find and exploit vulnerabilities.
- Reporting and recommendations report all finding of vulnerabilities supported by data/evidence, categorize them and recommend 'fixes' to remove the risks of exploitation.

# <span id="page-6-1"></span>**1.3 METHODOLOGY**

The penetration tester will follow the OWASP v4 methodology (tanprathan/OWASP-Testing-Checklist, 2020). This method is a part of OWASP and was created by many cybersecurity professionals and volunteers in order to produce a comprehensive guide to web application security testing.

This methodology covers the following:

- Information gathering tools used to gather relevant information: nmap, Burp suite, ZAP.
- Configuration and Deploy Management Testing tools used: Nessus, Nikto, gobuster, Burp suite.
- Identity Management Testing tools used: Burp suite.
- Authentication Testing tools used: Burp suite, SQLmap, Mantra.
- Data Validation Testing tools used: SQLmap, Burp suite.
- Error Handling tools used: Burp suite.
- Cryptography Nessus, Nikto.

# **2 PROCEDURE AND RESULTS**

## <span id="page-7-1"></span><span id="page-7-0"></span>**2.1 OVERVIEW OF PROCEDURE**

Following the OWASP V4 methodology, the first step was information gathering and web application mapping. This has been documented with the information that was able to be gathered through the Admin authorization in order to avoid repetition later on.

## <span id="page-7-2"></span>**2.2 PROCEDURE PART 1**

#### <span id="page-7-3"></span>2.2.1 **Information gathering**

Following the OWASP V4 methodology, the tester started with information gathering and the tools that had mostly been used were Burp suite and 'gobuster'.

#### *2.2.1.1 Burp suite – Site Map*

Burp suite is a tool commonly used to map out web applications as well as to attack them, for example brute forcing usernames and passwords, etc.

For the start of the pen test the tester had used Burp suite to create a site map. This is created a map of the contents of the website as the tester went from page to page and testing all the linked and user input fields that the tester came across.

However, Burp suite cannot find pages that are not linked to the main pages.

The full map of the web application can be found in Appendix A.

#### *2.2.1.2 Gobuster*

'Gobuster' is a directory brute forcing tool that allows for common directory names to be tried against a website to see if the website has these directories.

Through the use of 'gobuster' the tester was able to look for other directories (Figure 1) for the website that could not be found through the use of Burp suite. Also through the use of ZAP and authenticated access (admin) a more in-depth search was conducted (Appendix A section b).

| $[+]$ Url:<br>$\left[ \bullet \right]$<br>Threads:                  | by OJ Reeves (@TheColonial) & Christian Mehlmauer (@_FireFart_)<br>http://192.168.1.20<br>10 |
|---------------------------------------------------------------------|----------------------------------------------------------------------------------------------|
| $[+]$ Wordlist:<br>[+] User Agent: gobuster/3.0.1<br>$[i]$ Timeout: | /usr/share/dirb/wordlists/big.txt<br>[+] Status codes: 200,204,301,302,307,401,403<br>185    |
|                                                                     |                                                                                              |
| 2020/12/13 20:16:55 Starting gobuster                               |                                                                                              |
|                                                                     |                                                                                              |
| /.htaccess (Status: 403)                                            |                                                                                              |
| /.htpasswd (Status: 403)                                            |                                                                                              |
| /CYBERDOCS25 (Status: 301)                                          |                                                                                              |
| /admin (Status: 301)                                                |                                                                                              |
| /cgi-bin/ (Status: 403)                                             |                                                                                              |
| /css (Status: 301)                                                  |                                                                                              |
| /date (Status: 301)                                                 |                                                                                              |
| /images (Status: 301)                                               |                                                                                              |
| /js (Status: 301)                                                   |                                                                                              |
| /phpmyadmin (Status: 403)                                           |                                                                                              |
| /pictures (Status: 301)                                             |                                                                                              |
| /printers (Status: 301)                                             |                                                                                              |
| /robots.txt (Status: 200)                                           |                                                                                              |
| /slider (Status: 301)                                               |                                                                                              |
| /student (Status: 301)                                              |                                                                                              |
| /teacher (Status: 301)                                              |                                                                                              |
|                                                                     |                                                                                              |

**Figure 1 – Gobuster directories**

Furthermore, through the use of different lists it was possible to find a few more hidden directories such as phpinfo.php (Appendix B), which revealed important information about the version of PHP being used and its directory.

Also, having a look through the /CYBERDOCS25 and the /printers directories lead to finding a file called sqlcm.bak which seems to be an SQL backup file that would monitor SQL attacks on the login pages of the website.

<?php \$username= str\_replace(array("1=1", "2=2", "UNION","Union","2=2","'b'='b'","1 =1"), "", \$username); ?>

**Figure 2 – sqlcm.bak**

#### *2.2.1.3 Robots.txt*

After searching through directories the tester came across the robots.txt file. The robots.txt file is a file intended to be used by search engines that use content crawlers to get information about allowed and disallowed pages.

The Robots test file contained the directory for a text document.

Robots.txt:

*User-agent: \**

#### *Disallow: ZJDTYMXCTVQT/doornumbers.txt*

The text file was extracted through the use of the 'wget' command.

#### Doornumbers.txt:

*Keypad entry numbers for company rooms:*

*Room 1526 - 2468*

*Room 2526 - 1357*

*Room 3615 - 5678*

The file retrieved was a file that seeming contained codes for doors, it is presumed that this would allow you to access these rooms.

#### *2.2.1.4 Webpage Comments and Metadata for Information Leakage*

Next, the tester looked through the HTML on the web pages by bringing up the developer tools and inspecting the website, as well as what could be seen through ZAP.

This allows anyone to be able to look at how the website had been constructed, viewing HMTL, CSS, JavaScript, etc.

Through the Hogwarts Management System, the tester was able to find information that was left in the comments, which can be seen Figure 3.

<!-- \*\*\*Note to self: Door entry number is 1846 -->

#### **Figure 3 – Door key comment in source code**

Furthermore, the tester was able to find reference to the phpinfo.php file that can be access on the system as seen in Figure 4, though it does claim that access should be disabled in the 'real version'.

<!-- \*\*\* Remember that phpinfo.php should be deleted in the real version --> **Figure 4 – phpinfo.php commented in CSS file**

#### *2.2.1.5 Data entry points*

While the tester was moving through the website, the tester made note of all the data entry points that all users had. This was confirmed through the usage of Burp suite, which allowed for the tester to see that the information inputted by the user was being sent to the web server (Figure 5).

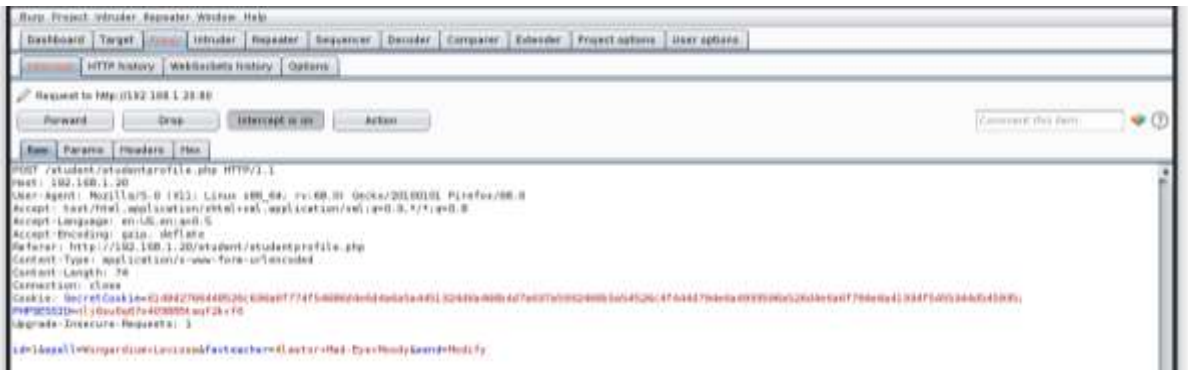

#### **Figure 5 – input fields of the profile area captured in Burp suite**

An overview of the entry points for student users:

- Login index.php
	- o Username
	- o Password
- Profile studentprofile.php
	- o Picture upload
	- o Favorite spell
	- o Favorite teacher
- Change password changepassword.php
	- o Old password
	- o New password

An overview of the entry points for admin users:

- Login index.php
	- o Username
	- o Password
- Profile profile.php
	- o Picture
	- o Favorite spell
	- o Favorite teacher
- Change password changepassword.php
	- o Old password
	- o New password
- Add teacher
	- o Teacher name
- Add subject
	- o Subject name

Furthermore, through the use of Burp suite, hidden fields were found on the website. These hidden fields appeared on all accounts (student/admin etc.). These fields allowed for one user to be able to edit another users' information, as these hidden fields set the 'id' (Appendix C).

#### <span id="page-11-0"></span>2.2.2 **Configuration and deploy management testing**

#### *2.2.2.1 Nikto*

Nikto is a web server scanner that will tests for website vulnerabilities based on information about the versions used. However, given the case of version checking it is possible for Nikto to give false positives, and therefore it would require confirmation (Kali, 2020).

Through Nikto the tester was able to see various alerts for outdated versions of PHP, OpenSSL and so on (Figure 6 and 7).

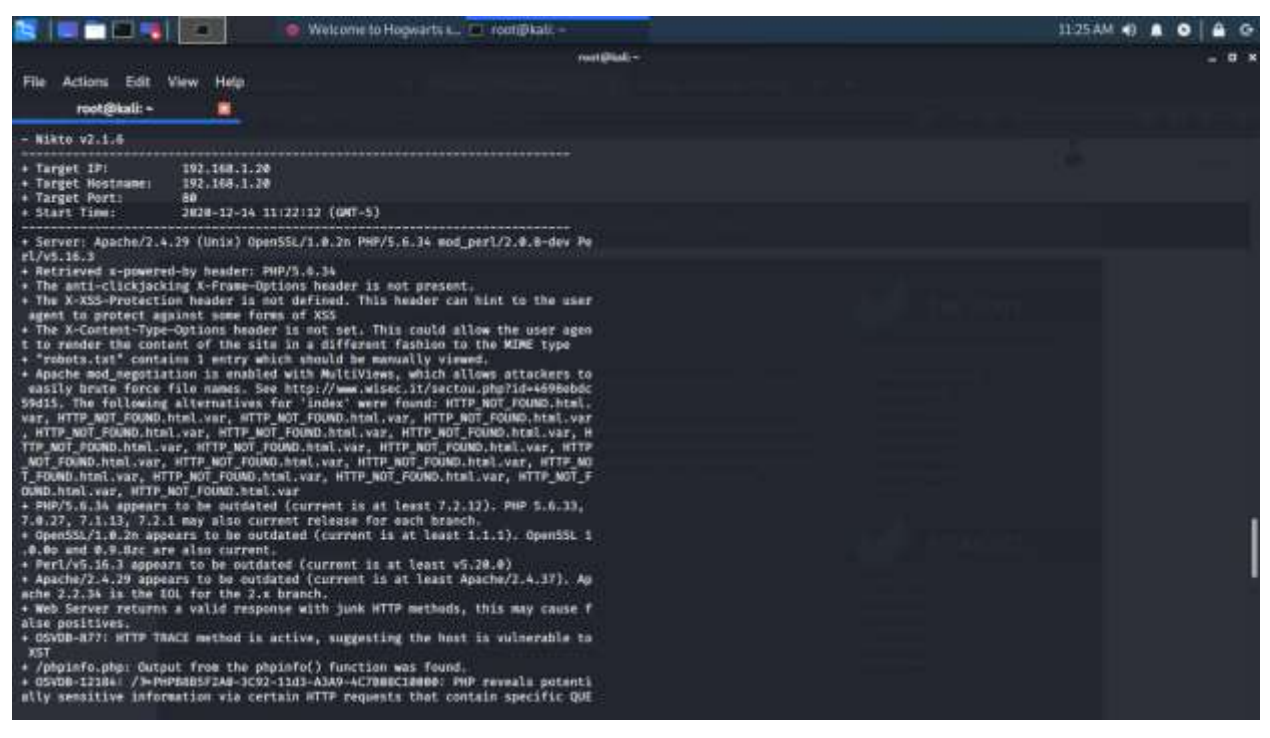

**Figure 6 – Nikto output**

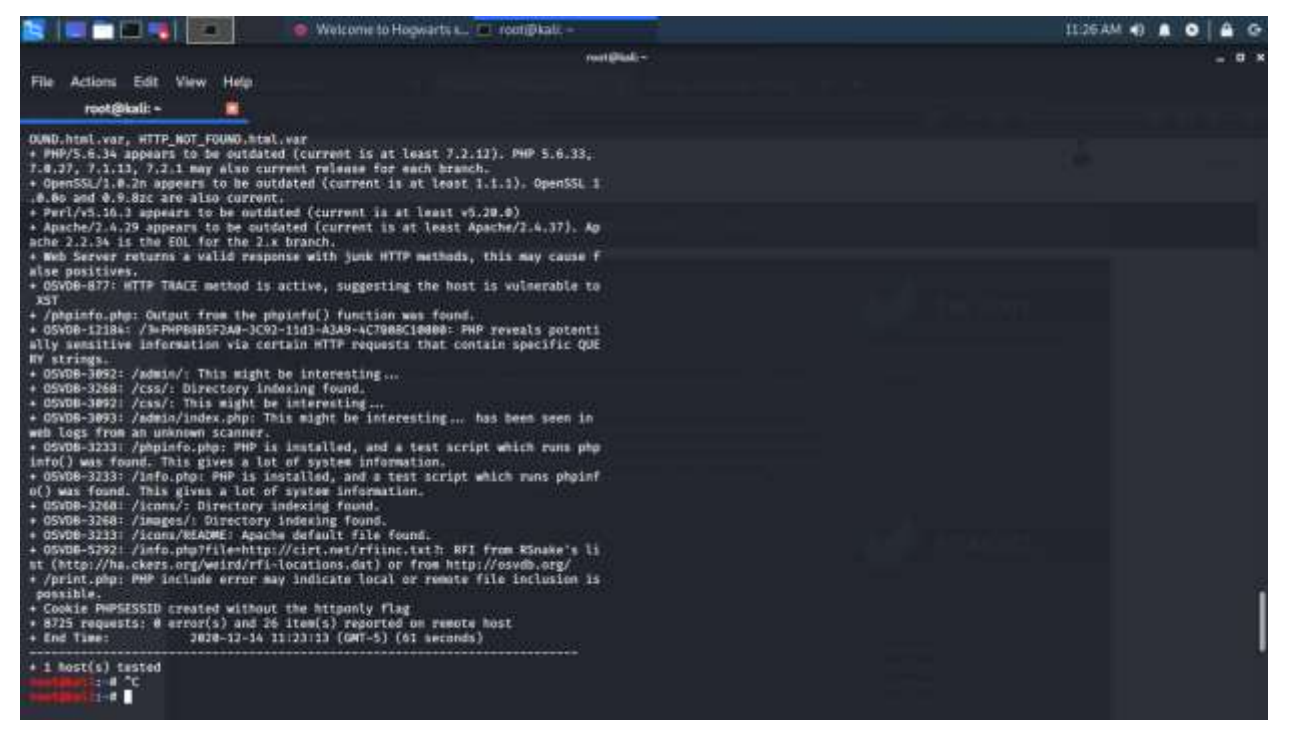

**Figure 7 – Nikto output**

#### *2.2.2.2 Nessus*

Nessus is a remote security scanning tool which allowed the tester to scan the web server and check for vulnerabilities (Nessus, 2020).

After downloading and activating the Nessus tool the tester was able to see the many vulnerabilities and alerts that Nessus found. An overview of what was found can be seen in Figures 8, 9, 10 and 11.

| ×<br><b>STEP IN A</b>                        |                                 | F Thurp Suite Commu. & Nessus Essentials / N Uncloed Session - _             | Nessus Exception (Folders / View Scan - Mozilla Firefox | frootsball: -1 |   |               | : Trootiji kali, +1 | 04:38 PM (0)                        |                | $\mathbf{a}$   |
|----------------------------------------------|---------------------------------|------------------------------------------------------------------------------|---------------------------------------------------------|----------------|---|---------------|---------------------|-------------------------------------|----------------|----------------|
| <b>O</b> Preferences                         | X   Welcome to Hogwarts sch X   |                                                                              | Nessus Essentials / Foi X +                             |                |   |               |                     |                                     |                |                |
| $\mathbf{C}$<br>÷                            |                                 | 0. 2 https://kaB 8834/#/licaminiports/5/5octs/2/kuintrabilities/gring/223842 |                                                         |                |   |               | 中国香                 |                                     | œ<br><b>In</b> | ш<br>е         |
| nessus                                       | <b>Scans</b><br><b>Settings</b> |                                                                              |                                                         |                |   |               |                     |                                     | Δ              | Ω<br><b>OK</b> |
|                                              | 4 Back to Winerstaldes          | scan / 192.166.1.20 / Apache H1 IP Server (Multiple Iss                      |                                                         | Contigues      |   | Austr Trail   | Literature of       | Report .                            | Export .       |                |
| My Scons<br>All Sciiris                      | Vidnersbilities in              |                                                                              |                                                         |                |   |               |                     |                                     |                |                |
| Tresh<br>в<br><b>CONTRACTOR</b>              | <b>Southerness Co., Anna</b>    | G - # Willmilling                                                            |                                                         |                |   |               |                     |                                     |                |                |
| <b>Folicies</b>                              | Ser <sup>1</sup>                | Narne -                                                                      | Favily .                                                | Count =        |   | $\frac{1}{2}$ | Scan Details        |                                     |                |                |
| Plugin Rules                                 |                                 | Apache 2.4.1 = 2.4.39 Multiple Vulner:                                       | Web Servers                                             | ă              | o | ٠             | Police<br>Statue    | Basic Notwork Scan<br>Completed     |                |                |
| Community                                    | a                               | Aparte 2.4.1 = 2.4.33 Multiple Volme:                                        | Web Servers                                             |                | ٠ | $\sim$        | Scannon<br>Stort:   | Local Soanner<br>Today at 3:41 PM   |                |                |
| <b>Repeatch</b>                              | ö                               | Apache 2.4.x = 2.4.33 Multiple Vulner.                                       | Web Servers                                             | s.             | 6 | ×             | End:<br>Elapsed     | Today at 3:44 PM<br>A minutes       |                |                |
|                                              |                                 | Apache 2.4.1 = 2.4.34 Multiple Vulner.                                       | Wob Servers                                             |                | ø | s             |                     |                                     |                |                |
|                                              |                                 | Apache 2.4 x < 2 4.10 Do5                                                    | Web Servers                                             |                | a | ×             | Vidnerabilities     |                                     |                |                |
| <b>Tenzble News</b><br>Eat Spray Love Mosile |                                 | Apache 2.4.x = 2.4.38 Multiple Vulner                                        | Web Servers                                             | ÷              | a | ×             |                     | · Ortical<br>· lögt:<br>Magizm<br>٠ |                |                |
| App Multiple<br>Vidnerabilities.             |                                 | Apache Multiviews Arbitrary Directory                                        | Web Servers                                             |                | ٠ | -             |                     | $-$ Low<br>$+$ into                 |                |                |
| <b>MARK</b><br><b>Roof More</b>              | <b>DOLL</b>                     | Asiache HTTP Sorver Weston.                                                  | Web Servers                                             | ä.             | a | s             |                     |                                     |                |                |

**Figure 8 – Apache HTTP server vulnerabilities**

| <b>OF</b> Preferences                                   | x                                           | Welcome to Hogwarts school                                                                | Nessus Exceptions / Folders / View Scan - Mozilla Firefox<br>Nessus Essentials / Foi X + |         |   |        |                           |                                             |   | a x |
|---------------------------------------------------------|---------------------------------------------|-------------------------------------------------------------------------------------------|------------------------------------------------------------------------------------------|---------|---|--------|---------------------------|---------------------------------------------|---|-----|
| $C$ $\Omega$                                            |                                             | 00. The figure of the RSS4/White and hypothesis (2010) and an appropriate signing (SBSNP) |                                                                                          |         |   |        | 中国香                       |                                             | и | Е   |
| nessus                                                  | <b>Scans</b><br><b>Bettings</b>             |                                                                                           |                                                                                          |         |   |        |                           |                                             |   |     |
| My Scann<br>All Scare                                   | Winersbillities 30<br>Source: TLANSVILLENCE | G - 9 Yultmabilities                                                                      |                                                                                          |         |   |        |                           |                                             |   |     |
| Traufy                                                  | Ser *                                       | Name -                                                                                    | Farrily .                                                                                | Count = |   | 己      | Scan Details              |                                             |   |     |
| <b>STATISTICS</b><br><b><i><u>Policies</u></i></b><br>۰ | <b>MDCA</b>                                 | PHP Univapported Version Detection                                                        | CGI sbuses                                                                               | E.      | ۰ | ×      | <b>Policy:</b><br>Statier | Basic Notwork Scan<br>Completed             |   |     |
| Plage Rules                                             |                                             | PHP = 7.133172 x < 7224 / 7.3 +                                                           | CGI abuses.                                                                              | ž       | ÷ | ×      | Scanner:<br>Start:        | Local Scanner<br>Today at 3:41 PM           |   |     |
| Community<br>jili)                                      |                                             | PHP 5.5.x = 5.6.39 Multiple videorabil.                                                   | CGI neuees                                                                               | g.      |   |        | End:<br><b>Elapsed</b>    | Today at 3:44 PM<br>4 minutes               |   |     |
| Repaired                                                |                                             | PHP 5.6 x < 5.6.40 MJSpis vulnerabi                                                       | CGI abuses                                                                               | z.      |   | Modify |                           |                                             |   |     |
|                                                         |                                             | PHP = 7.3.24 Multiple Vulnecabilities                                                     | CGI abuses                                                                               | ž.      | ø | s      | Vialmerabilities          |                                             |   |     |
| Tenable News                                            |                                             | PHP 5.6 x < 5.6.36 Multiple Vulnerabil                                                    | CGI also po-                                                                             | 韵       | ٠ | ×      |                           | Critical<br>٠<br>High:<br>٠<br>Madium.<br>٠ |   |     |
| <b>IBM Spectrum Protect</b>                             |                                             | 符件 5.6 x < 5.6.37 oil thamboat ex                                                         | OGI abuarre                                                                              | ž.      | a | ×      |                           | $-$ Low<br>$+$ into                         |   |     |
| Plus Static Credential<br>Vidner.                       |                                             | PHP 0.6.x < 5.6.38 Transfer Encoding                                                      | CGI atuales                                                                              | 距       | a | - 1    |                           |                                             |   |     |
| <b>Rost Win</b>                                         |                                             | PHP 0.6.x < 0.6.35 Security Bypass                                                        | CGI abuses                                                                               | g.      | a |        |                           |                                             |   |     |

**Figure 9 – PHP vulnerabilities**

| a sa                                                                    | <b>I</b> Hurp Suite Commu. B Nessus Essentials / V Unctued Session - _                                                                                                    | freetstraut: -1 |             | Trooti@kali: -1                                                              | 04/37 PM                                                                  |                                                                                      |  |
|-------------------------------------------------------------------------|----------------------------------------------------------------------------------------------------|-----------------|-------------|------------------------------------------------------------------------------|---------------------------------------------------------------------------|--------------------------------------------------------------------------------------|--|
| <b>O</b> Preferences                                                    | Nessus Exception (Folders / View Scan - Mozilla Firefox<br>Welcome to Hogwarts schill, DC<br>Nextus Estentials / Fol. $\times$ +<br>$\times$                                                                                                    |                 |             |                                                                              |                                                                           |                                                                                      |  |
| e<br>۰Q                                                                 | 00 & https://kaB:8834/#/licamshriports/5/holds/2/kulnerabilities/83875                                                                                                    |                 |             | 44 国 查                                                                       |                                                                           |                                                                                      |  |
| nessus                                                                  | <b>Settings</b><br><b>Scans</b>                                                                                                    |                 |             |                                                                              |                                                                           |                                                                                      |  |
| My Scans                                                                | scan / Plugin #83875<br>« Back to Vultariabilities                                                                                                    | Contiguou       | Audit Trail | Lauted:                                                                      | <b>Hugust</b>                                                             | Export                                                                               |  |
| All Sciinii<br>Treaty                                                   | Vulnerabilities : 10                                                                                                    |                 |             |                                                                              |                                                                           |                                                                                      |  |
|                                                                         | SSL/TLS Diffie-Hellman Modulus <= 1024 Bits (Logjam)                                                                                                    | Plugin Details  |             |                                                                              |                                                                           |                                                                                      |  |
| <b>Folicies</b><br><b>Tugan Fluies</b><br>Community<br><b>Reported:</b> | Description<br>The remote host allows SSL/TLS connections with one or more Diffie-Hellman roaduli less than or equal to 1024 bits. Through<br>pryptamslysis, a third party may be oble to find the chared secret in a short amount of time (depending on modulus cas and attacker<br>responses). This may allow an attacker to recover the plaintest or potentially violate the integrity of connections.<br><b>Solution</b><br>Recordigue the service to use a unique Diffie-Helman modul of 2045 bits or greater. |                 |             | Severity:<br>ID:<br>Viersloo:<br>Type!<br>Family:<br>Públished<br>Modified:  | Low.<br>83675<br>1.26<br>remote<br>Mext.<br>May 28, 2015<br>June 12, 2020 |                                                                                      |  |
| <b>Tenable News</b>                                                     | See Also<br>httpic//weekdh.org/                                                                                                    |                 |             | <b>Risk Information</b><br>Flight Frachter Liswy<br>CVSS v3.0 Bare Score 3.7 |                                                                           |                                                                                      |  |
| Pallaeo Local Privilege<br>Escalation<br><b>Rost Man</b>                | Output<br>Vilnerable connection suplishings (<br>EGL/TLE meraion ( TLSV1-B.<br>Cipber suite : : TLS1 CK_BHL_H38_WITE_ABE_138_CMC_338.<br>Dime-Bellman MODF xizs (bits) : 1024<br>Harning - This is a known static Dakley Googl modelus. This way make<br>the renote hast more voltagable to the Lorien groach.<br>to advertise to a serie of the college of the advertise of                                                                                                    |                 |             |                                                                              |                                                                           | CVSS v3.0 Virolar: CVSS 3.0/AV N/AC HrPR N<br>CVSS v3.0 Temporal Vector: CVSS:3.8E:U |  |

**Figure 10 – SSL/TLS vulnerability**

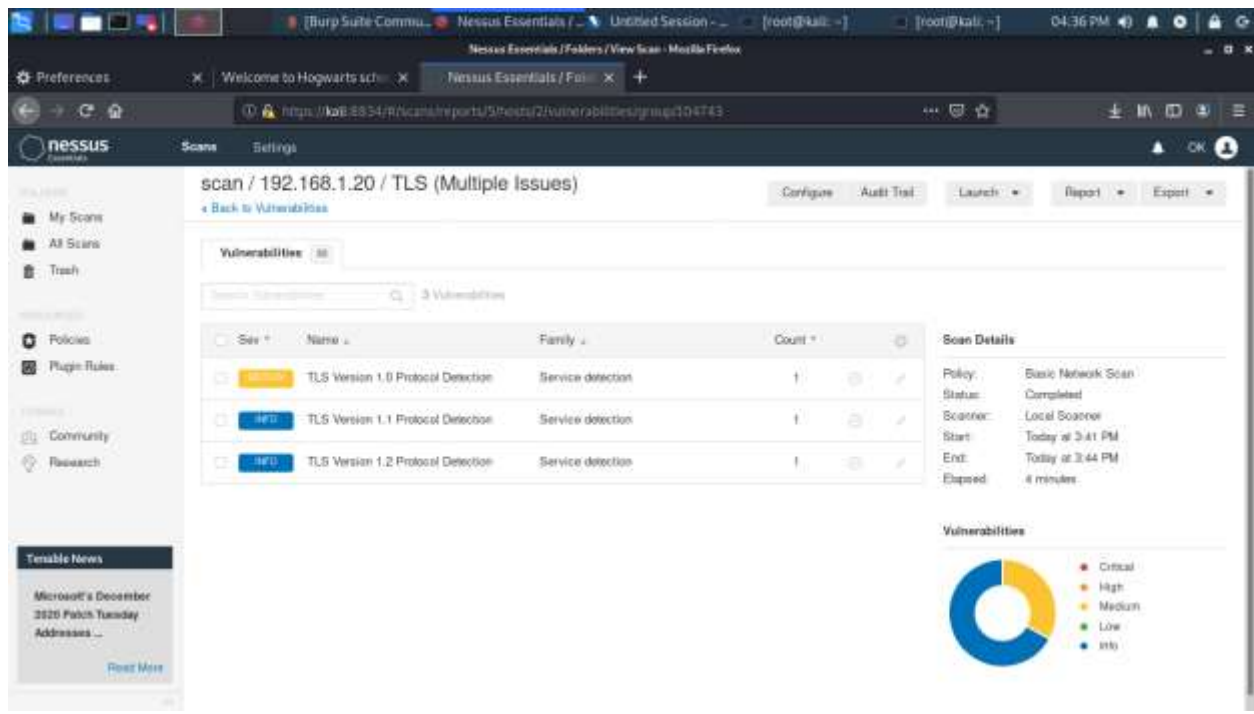

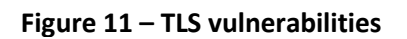

Overall, Nessus claims that the Hogwarts Management System is vulnerable to many Denial of Service vulnerabilities through the outdated version of OpenSSL, potential remote file inclusion with the outdates PHP version, and cross-site scripting (XSS) and other vulnerabilities for the outdates Apache server version.

## <span id="page-15-0"></span>2.2.3 **Identify management testing**

## *2.2.3.1 Weak or unenforced password policy*

Having a strong password policy is of great importance when it comes to protecting a website from attacks. Specifically against brute forcing and password guessing.

During the penetration test the tester came across the 'change password' section of the menu bar, and attempted to change the password. Upon changing the password the tester did not see any form of policy in creating the new password. There was a lack of acknowledgment for the length of the password and whether or not it contained any numerical or special characters.

In Figure 12 it can be seen that the tester was able to change the password to a single letter; 'd'.

OldPassword=d&NewPassword=d&ConfirmPassword=d&Submit=Submit

## **Figure 12 – Password changing Burp suite**

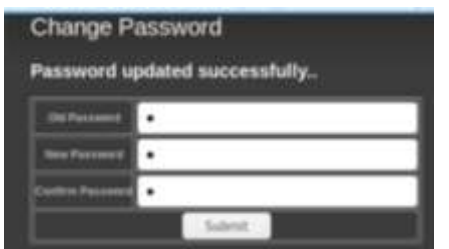

**Figure 13 – The password successfully updated**

## *2.2.3.2 Weak or unenforced username policy*

At the beginning of the penetration test, Dr. Albus Dumbledore (the owner of the application) gave the username of hpotter to Harry Potter (the account used by the tester). This was a signal that the other usernames could be set up in a similar fashion. So, following this and gaining the full names of all the students and teachers (Figure 14), after successfully logging in as hpotter, the tester was able to enumerate all the usernames of students and teachers.

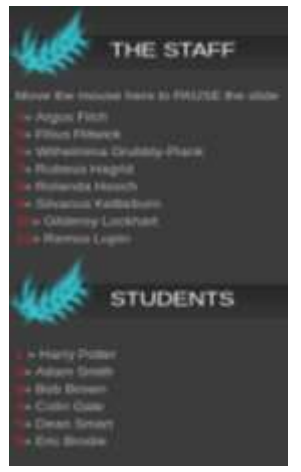

**Figure 14 – Names of users**

## <span id="page-16-0"></span>2.2.4 **Authentication testing**

#### *2.2.4.1 Mantra*

#### **Cookies**

OWASP mantra is a browser based security framework that can be used to help in exploits and vulnerability finding (OWASP Mantra - Security Framework, 2020).

Through the use of the tool OWASP mantra and Cookies Manager+ the tester was able to get the cookie and the PHPSESSID after logging in with the provided credentials (Figure 15 and Figure 16).

| Citization & Cookie (2) Cookies Manager- v1.5.1.1 (drawing 12 of 12, selected 1)                                          | $\propto$<br>$\Box$<br>$\sim$                                                                                                    | 00<           |
|----------------------------------------------------------------------------------------------------|----------------------------------------------------------------------------------------------------|---------------|
| für febt jine Josh Help                                                                                                   |                                                                                                    | Fetter Logout |
| Search:                                                                                                    | $0, -1$ . Refresh                                                                                                    |               |
| [7] Sta.                                                                                                    | $\overline{\phantom{a}}$<br>- Name                                                                                                    |               |
| $1 - 192166530$                                                                                                    | PHP (ESSI)                                                                                                    |               |
| <b>CONTRACT</b>                                                                                                    | <b>Jerom Coulde</b>                                                                                                    |               |
| accounts google.com                                                                                                    | Next-GAPS                                                                                                    |               |
| addoni.mssilla.org                                                                                                    | multimat                                                                                                    |               |
| google.co.uk                                                                                                    | 160                                                                                                    |               |
| google.co.uk                                                                                                    | 940                                                                                                    |               |
| apogle.com                                                                                                    | CGC                                                                                                    |               |
| google.com                                                                                                    | <b>CDC</b>                                                                                                    |               |
| google.com                                                                                                    | ND                                                                                                    |               |
| google.com                                                                                                    | <b>GMD</b>                                                                                                    |               |
| proxylistplus.com                                                                                                    | $ c$ <sup>4</sup> $64$                                                                                                    |               |
| robbis com                                                                                                    | daid                                                                                                    |               |
| Highit SecretCookie<br>FELIX: 702.368.5.25<br>Patty's<br>limit (in: Anytype of connection)<br>Expires: Attend of sessions | Council: \$14942766448526c636a9334a44579993346b4e6448304454566a4a445334a6a447549447325957453599545577955464457a9784654413346441774e7e417a |               |

**Figure 15 – Cookies Manager+**

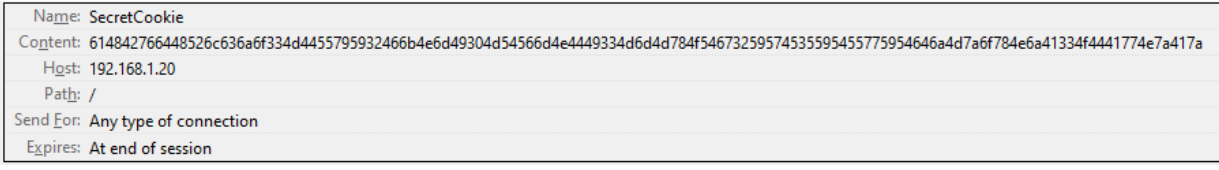

#### **Figure 16 – Secret cookie that reveals login information**

Through this the tester was able to find that the cookie was encrypted using hex and base64, providing the username followed by the password which was hashed using MD5.

This is a potential risk given that MD5 is a very weak hash, and easily broken, the detailed decryption can be seen in Appendix E.

## *2.2.4.2 HTTP or HTTPS – Burp suite*

Through the use of Burp suite the tester was able to confirm that the website used HTTP connection over HTTPS. HTTP is an unsecure connection that sends data over port 80 (Figure 17) (What is the Difference Between HTTP and HTTPS? - KeyCDN, 2020).

# POST /student/studentprofile.php HTTP/1.1 **Figure 17 – Burp suite connection**

#### *2.2.4.3 Weak password change or reset functionalities*

On the website's menu bar that allows for the user to change their password, and had been previously explore for the detection of password policies, the tester tested for any issues regarding the changing process.

Here the tester came across the form to test for any restrictions on changing the password. The tester deliberately entered various random letters to the 'Old password' field in the form and typed in a new password ('test'), in order to test to see if the web application is checking that the user has entered the correct original password (Figure 18).

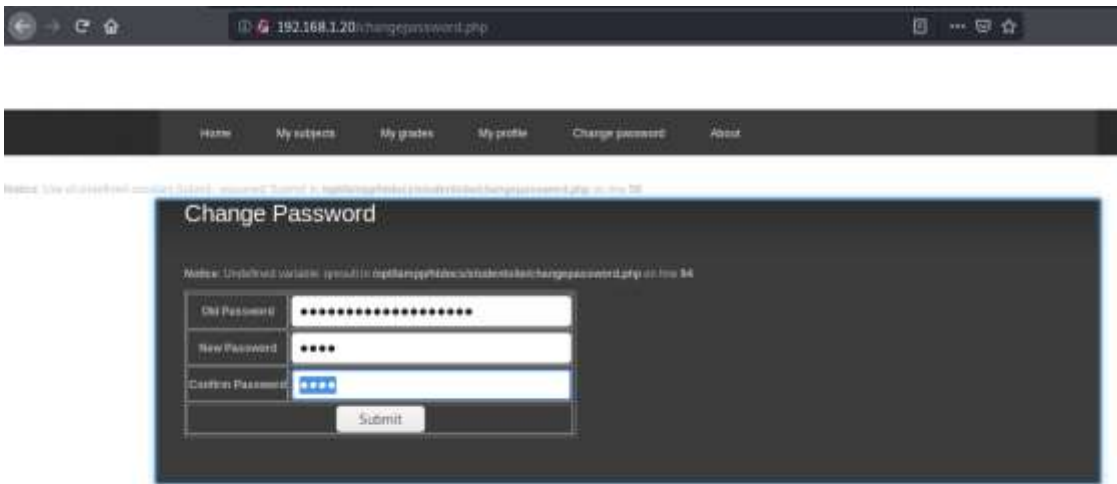

**Figure 18 – Password checking test**

This resulted in the old password parameter not being checked against the original password, and resulted in the password being changed to the new one (Figure 19).

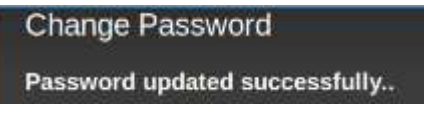

**Figure 19 – Successful update**

## <span id="page-18-0"></span>2.2.5 **Data Validation testing**

#### *2.2.5.1 SQLmap*

SQLmap was a tool employed by the tester in order to test for SQL injection. This tool automated SQL injections in order to determine if there are any SQL flaws and if it is possible to take over the database server (sqlmap: automatic SQL injection and database takeover tool, 2020).

By using Burp suite to capture the information that would be passed to the web server and saving it as a text file the tester was able to use SQLmap in order to test for SQL injection as well as attempt to gain information about the data that might be stored in the database, using the command 'sqlmap –r data.txt'.

After successfully gaining access to the database the tester requested for all the databases connected to the server to be dumped. As can be seen in Figure 20 below there are several databases that were presumed to be connected to other websites. This is a critical vulnerability as not only is Hogwarts Management System in danger if an attacker was able to successfully enumerate the database information, but other websites and users would be affected too.

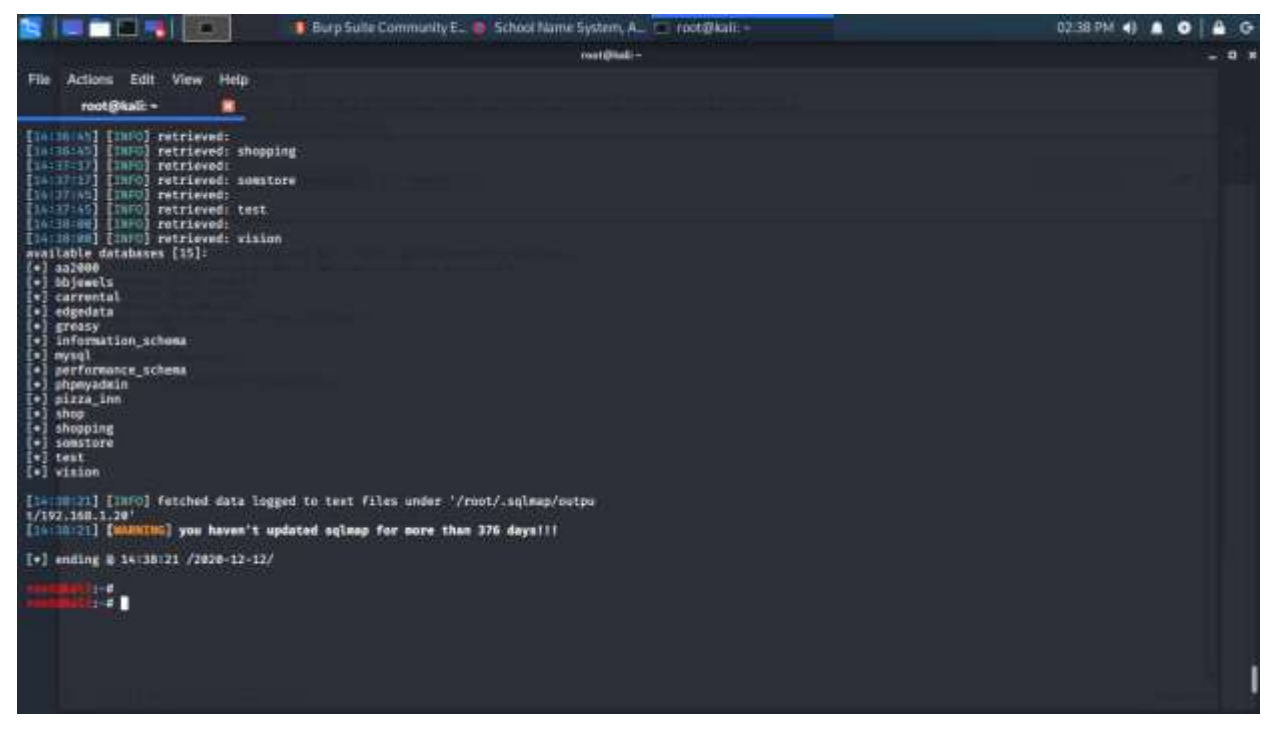

**Figure 20 – databases found on the server**

The tester only worked with the information regarding Hogwarts Management Systems.

Firstly, it was seen that the Hogwarts Management Systems was connected to the visions database, and after dumping all the information from there the tester found all the users credentials in the 'users' table. Through using SQLmap the hashed passwords were also able to be cracked, and the tester had access to the majority of accounts on the website. The detailed screenshots can be found in Appendix D**.**

Furthermore, access to the admin account was achieved through injecting SQL commands into the username field of the login page as seen in Figure 21 and the successful access to the admin page and user in Figures 22 and 23.

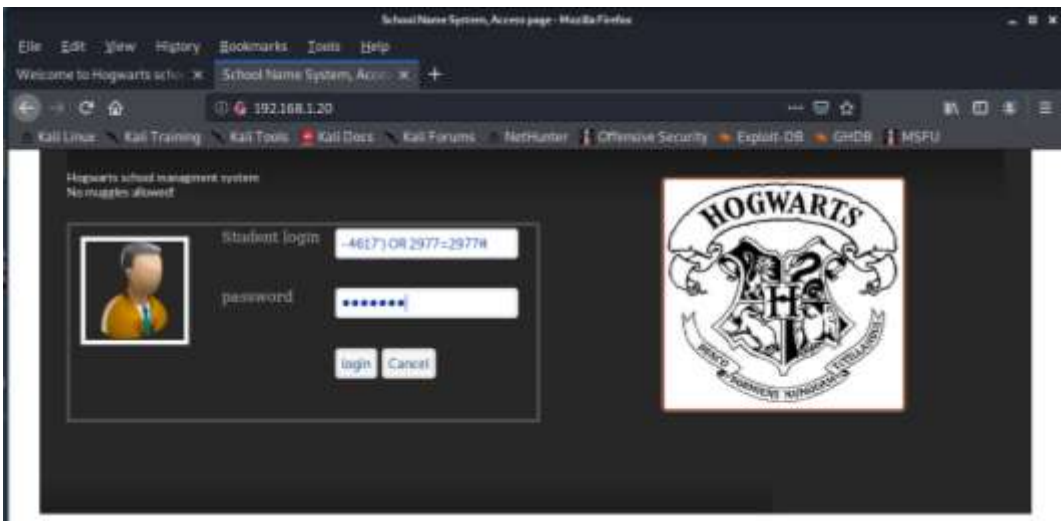

**Figure 21 – SQL injection in username field**

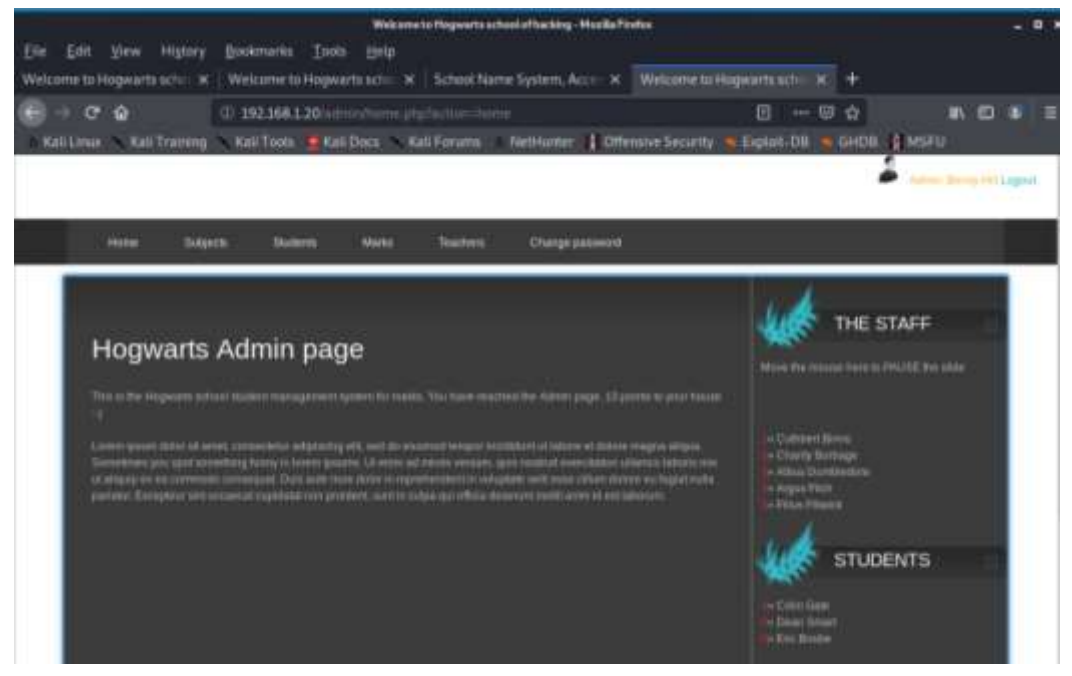

**Figure 22 – Successful execution and received admin** 

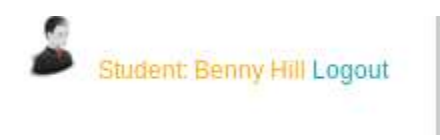

**Figure 23 – Admin user**

### *2.2.5.2 Script injection (XSS)*

Following on from the hidden input fields found in **Information gathering - Data entry points**, the tester found that some of these fields are susceptible to reflected cross-site scripting.

Reflected XSS is when JavaScript can be injected into the webpage and can display information that the user asks for, though is not stored on the web application server (Academy and scripting, 2020).

In Figure 24 and Figure 25 a successful XSS attack occurs and returns the value that the tester asked for.

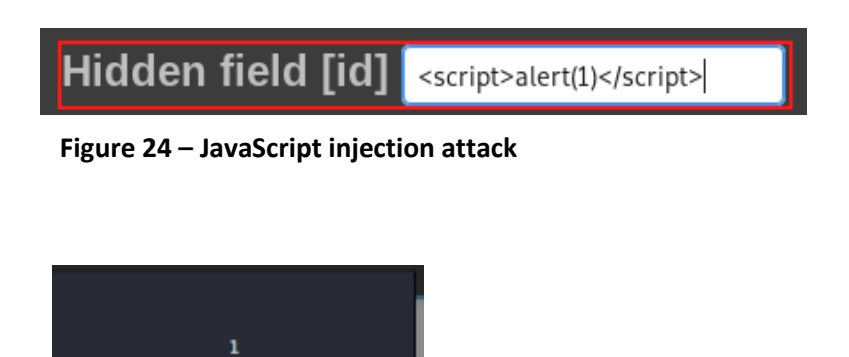

**Figure 25 – JavaScript successfully reflected**

OK

This can potentially allow a user to inject malicous JavaScript code into the web page and affect other users who might be present during the session.

#### <span id="page-21-0"></span>2.2.6 **Error handling**

#### *2.2.6.1 Analysis of error codes*

Error handling is an important part of securing a web application. Improper handling of errors can lead to leaks of important information such as; database dumps, error codes, etc. (Improper Error Handling | OWASP, 2020).

During the testing of the web application, the tester came across many errors that reveal important information about the implementations of the database servers as well as the username and passwords of the users.

In regards to the login page, we get two errors; 1) when the username is incorrect (Figure 26) and 2) when the password is incorrect (Figure 27). This allows for the attack to know when a username is correctly guess and if the password matches or not.

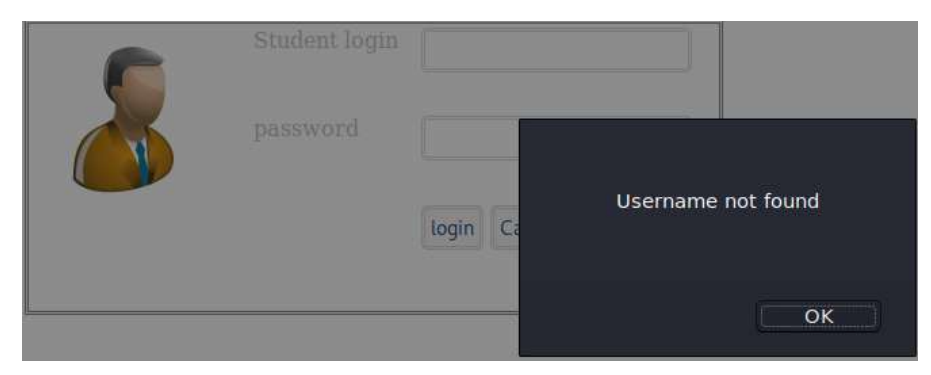

**Figure 26 – Incorrect username**

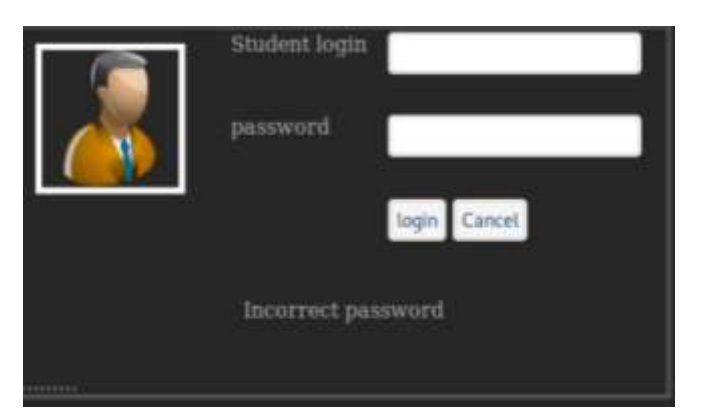

**Figure 27 – Incorrect password**

Furthermore, within the login area, more information about the construction of the 2 fields is revealed during a 'UNION' attack (Appendix F section a).

In other areas where users can input data, more information is revealed such as; the location of the edits and where the original information is (Figure 28).

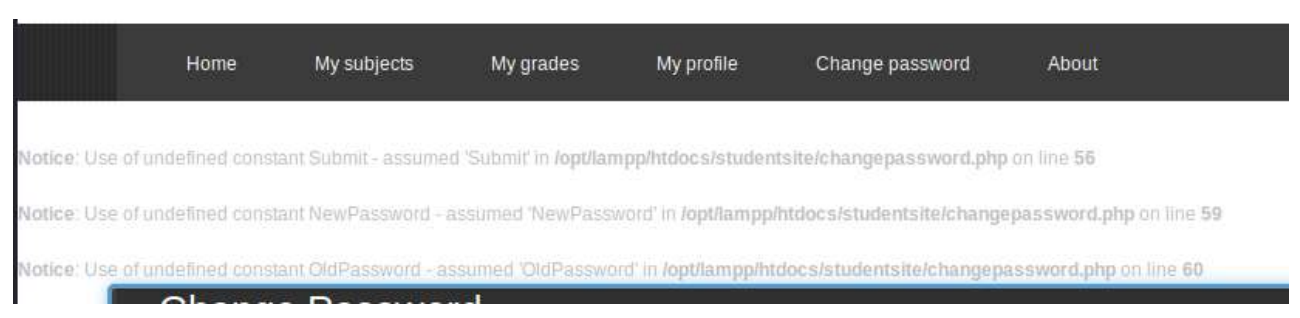

**Figure 28 – location of changepassword.php as well as the new and old password**

There is further errors which show more information in the admin area of the website, where SQL commands can be inject and return the syntax error as well as the command the input is being passed to (Appendix F section b).

#### <span id="page-23-0"></span>2.2.7 **Cryptography**

#### *2.2.7.1 Testing SSL/TSL ciphers*

Following the Nessus and Nikto vulnerability alert for OpenSSL on the web application the tester went and looked for the vulnerability/exploit for this particular version (Figure 29).

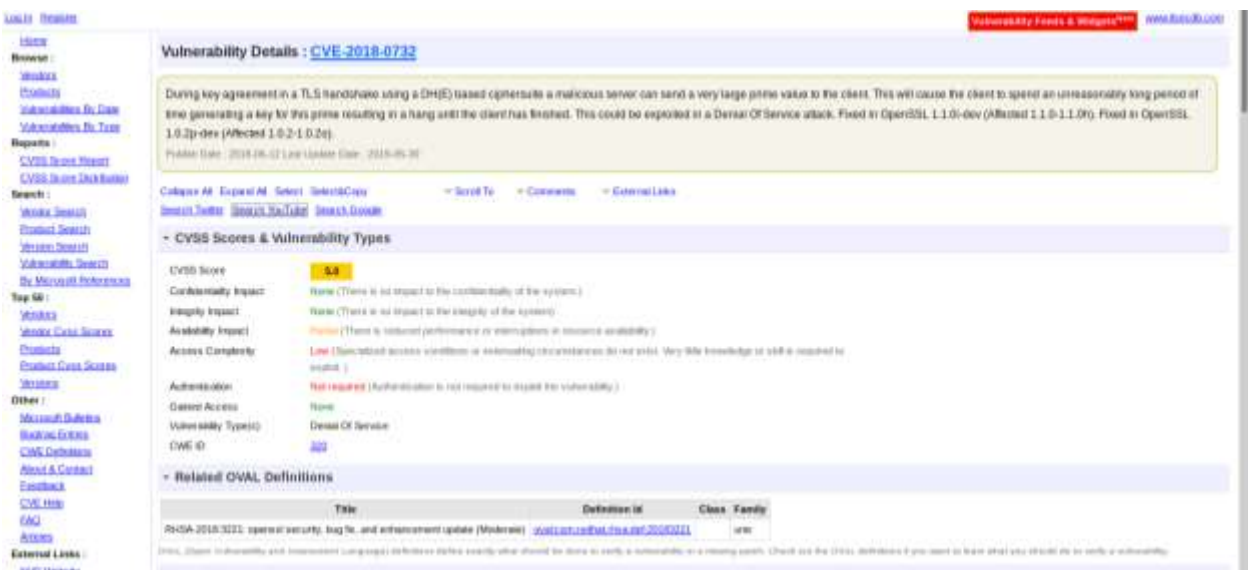

**Figure 29 – OpenSSL Vulnerability exploit**

For the version that is running on the web application, the vulnerability is mostly susceptible to Denial of Service attacks and overflow.

# **3 DISCUSSION**

## <span id="page-24-1"></span><span id="page-24-0"></span>**3.1 SOURCE CODE ANALYSIS**

Source code analysis allows for analysers to manually and/or automatically find security related problems in software (Source Code Analysis Tools - Overview | CISA, 2021). Below is the documentation of vulnerabilities that the tester found having been provided the source code for the website.

#### <span id="page-24-2"></span>3.1.1 Brute-forceable Admin password

Through the use of bruteforcing tools such as Hydra, ZAP and so on, it is possible for a malicious hacker to brute force a user's account. Through this it was possible for the tester to gain access to the administrators account. This was noted by a lack of a counting variable or function that would then restrict a user/IP address from further attempts after a set number of failed attempts have been reached.

#### <span id="page-24-3"></span>3.1.2 Robots.txt

Through the use of the 'gobuster' tool the tester was able to find a 'robots.txt' file on the web server. After having found it and located a disallowed folder and traversing to it, found information about room numbers and keys. This security issue has the potential to allow for a malicious attacker to attempt physically entry to the company, and allow for further attacks. The robots.txt file was found in the root directory of the website and was visible to the public.

The robots.txt file should not be a file used to hide sensitive information, as it is being used here (Figure 30 and Figure 31).

User-agent: \* Disallow: ZJDTYMXCTVQT/doornumbers.txt

**Figure 30 – Robots.txt**

Keypad entry numbers for company rooms: Room 1526 - 2468 Room 2526 - 1357 Room 3615 - 5678

**Figure 31 – Robots.txt room keys**

### <span id="page-25-0"></span>3.1.3 Local File Inclusion

Through having a look at the extras.php file, it was determined that the website was vulnerable to Local File Inclusion (LFI). The source code that denotes this can be seen in Figure 32.

```
\langle?php
  $pagetype = $GET['type'];include('lfifilter.php');
    include ($pagetype);
\geq
```
#### **Figure 32 – Local File Inclusion vulnerability**

This vulnerability allows a malicious attack to have the ability to traverse files on the machine that hosts the web server through the '?action=home.php' by changing the 'home.php' section to something such as, '../../etc/shadow'. Though it has been noted that there has been an attempt to stop this in the form of the 'lfifilter.php' file (Figure 33), however this can be bypassed through the use of obfuscation. In such the use of '../' is changed to a different format that may not be recognized during the filtering of the input and can therefore lead to the execution of the command in the URL bar.

```
K?php
$pagetype = str_replace( array( "../", "..\"" ), "", $pagetype);
3>
Figure 33 – lfifilter.php
```
#### <span id="page-25-1"></span>3.1.4 Hidden source code

Through looking through the source code for the website, the tester was able to find a few comments that contained some sensitive information regarding the website (Figure 34) as well as about the company/doors (Figure 35).

```
<!-- *** Remember that phpinfo.php should be deleted in the real version -->
```

```
Figure 34 – Comment at top of index.php file
```
k!-- \*\*\*Note to self: Door entry number is 1846 -->

#### **Figure 35 – Hidden comment**

These bits of information can put the website and the company at risk, as Figure 34 shows that there is a phpinfo page that will show all the information about the website and the versions of code that are being used. While Figure 35 shows once again an entry number for another room within the company.

## <span id="page-25-2"></span>3.1.5 Reversible cookie

After looking at the 'cookie.php' file the tester took note of the section that handled the cookie content and the hashing process.

The cookie contained the username and the md5 hashed password (Figure 36) of the user and a time stamp and then encoded it using base64 and hex (Figure 37).

# \$pass=md5(\$password);

**Figure 36 – Password MD5 hash**

kepnp \$str=\$username.':'.\$password.':'.strtotime("now");\$str = bin2hex(base64\_encode(\$str)); setcookie("SecretCookie", \$str);

#### **Figure 37 – Cookie.php contents**

This lack of security would make it easy for a malicious attacker to gain user credentials if they are able to spoof a user's cookie. Through the use of tools such as icyberchef.com, it would be simple for a malicious hacker to decode the cookie and get the credentials.

#### <span id="page-26-0"></span>3.1.6 Cookie attributes

Through scans, the vulnerability of HTTPOnly not being set was brought to light. HTTPOnly flag allows for basic Cross-site scripting to be filtered and even if this specific flaw is exploited it would not expose the users' cookie to a third party (HttpOnly - Set-Cookie HTTP response header | OWASP, 2021).

Therefore, looking through the cookie.php file it was noted that there was a lack of secure and HTTPOnly flags, as can be seen in Figure 37 above in the "setcookie".

#### <span id="page-26-1"></span>3.1.7 Directory browsing

For directory browsing to occur the variable related to it in the configurations file would need to be enabled. Hogwarts management systems website has directory browsing enabled, in which a user is able to get a list of directories for the website. Though not ultimately a vulnerability, it is suspected that there is a lack of access control, which can lead to the potential harm that a malicious hacker could do if they were able to get to the directory index (Center, Definitions and listing, 2021). This may allow for a malicious hacker to be able to gain access to the php of the website and circumvent any security measures that have been put in place on the entire website.

#### <span id="page-26-2"></span>3.1.8 Unlimited login attempts

Through tests it was found that there were no implementations regarding restricted attempts on accessing a user's account. This makes it easier for a malicious hacker to brute force user credentials and also much quicker.

Through this the tester went through the index.php file and did not find any code relating to any form of lockout after failed attempts of logging in.

#### <span id="page-26-3"></span>3.1.9 User enumeration

While testing the website the tester found that there was a lack of appropriate error handling on the login page, and it was possible to test usernames until a 'confirmation' error was returned that informed the user that the password for the username entered was incorrect, over the username not found error (Figure 26 and Figure 27).

Having looked through the source code files it was noted within the index.php file the 'Incorrect password' error is shown when the username is valid and at least one row in the database is returned but does not satisfy the SQL command of both the username and the password entered being equal to the username and password stored in the database, which can be seen in Figure 38.

```
$sql = "SELECT * FROM users WHERE username=('$username') AND password='$password'";
        Sresult = mysq1_query(Ssq1);\rightarrow<?php
                 //check that at least one row was returned
                 $rows = mysql_num_rows($result);
                 $row-mysql_fetch_array($result);
if($rows>0) {
                 session_start();
                 $_SESSION['user_1d']-$row['user_1d'];
                 $ SESSION['student_id']-$row['STUDENT_ID'];
                 $ SESSION['level']=3;
        25<p align="center">Login Successful</p>
        \text{ch}r / \text{?}\text{ch}r />
        <p align="center">
          <meta content="2;student/index.php?action=home" http-equiv="refresh" />
        5/105<?php
) else(25 -
```
<p align="center">Incorrect password</p>

**Figure 38 – Code returning the 'Incorrect Password' error**

In which there is an included file (username.php) pertaining to the usernames – which returns the 'Username not found' error when a username not found in the database is entered, thus making it possible to enumerate the username/password combinations (Figure 39).

 $16(5$ rows == 0){

echo 'sscript language="javascript">'; echo 'alert ("Username not found");'; echo 'window.history.back();'; echo 's/script>'; die();

**Figure 39 – Code returning the 'Username not found' error**

#### <span id="page-27-0"></span>3.1.10 No HTTPS

As has been noted by the tester, the website does not run HTTPS, but HTTP instead. This make the website more susceptible to sniffing attacks, as well as allowing any information obtained to be tampered with as there is a lack of encryption of the data being passed to and from the web server.

## <span id="page-28-0"></span>3.1.11 File upload

Parsing through the changepicture.php file and the studentprofile.php file, a file upload vulnerability was found. This vulnerability allows for the uploading part of the website to be abused and malicious attacks to be attempted.

The code pertaining to this vulnerability only stops the submission of file types other than images, while it is possible for a hacker to change the file type/extension after the submit button is selected through the use of a proxy, such as burp suite, where the extension can be altered.

The source code that was noted for this vulnerability can be seen in Figures 40 and 41.

```
# 1 - Filetype invalid
if ($fileuploadtype=="TYPE" || $fileuploadtype=="ALL"){
$validtypes= array("image/jpeg","image/jpg","image/png");
if(in array($file_type,$validtypes) === false){
      echo '<script type="text/javascript">alert("Invalid filetype detected -
      echo "<script>document.location='$nextpage'</script>";
      exit();
€
ł
Figure 40 – File type filter
# 2 - Extension invalid
if ($fileuploadtype=="EXT"|| $fileuploadtype=="ALL"){
$extensions= array("jpeg","jpg","png");
if(in array($file ext,$extensions) === false){
      echo '<script type="text/javascript">alert("extension not allowed, pleas
      echo "<script>document.location='$nextpage'</script>";
```

```
}
}
```

```
Figure 41 – extension filter
```
 $exit()$ ;

Furthermore, there was the issue of the files uploaded being allowed to be executed by anyone. When parsing through the 2 files mentioned, the tester found an interesting line of code seen in Figure 42. This line allows for any user to be able to read, write, and execute the uploaded files (Banting, 2021).

chmod(\$target path,0777);

## **Figure 42 – chmod permissions allowing for execution of uploaded files**

## <span id="page-29-0"></span>3.1.12 Cross Site Request Forgery (CSRF)

The tester was able to determine that there was a fault with the update password section. After looking at the source code for this section it was noted that this is susceptible to Cross-site Request forgery. This will allow someone else to be able to alter a user's password through conventional means, such as by sending them a link that will allow the malicious attacker to change the user's password without them knowing. The source code can be seen in Figure 43 and Figure 44.

include("updatepassword.php");

#### **Figure 43 – changepassword.php include updatepassword.php**

<?php

\$sqlupd="UPDATE users SET password='\$newpass' WHERE user\_id='\$studentnumber'";  $\rightarrow$ 

#### **Figure 44 – updatepassword.php content**

#### <span id="page-29-1"></span>3.1.13 SQL Injection vulnerability

After looking through the index.php file the tester was able to locate a section in the php code that was vulnerable to SQL injection (Figure 45).

\$sql = "SELECT \* FROM users WHERE username=('\$username') AND password='\$password'";

#### **Figure 45 – SQL injectable code**

Figure 45 shows that the user's input is directly inputted into the sql command, therefore making it possible to inject malicious code.

However, it was noted that there was an attempt to filter through this, as can be seen in Figures 46 and 47.

//SQL countermeasure. include 'sqlcm.php'; **Figure 46 – SQL injection include file in index.php**

if(preg\_match("[0=0|1=1|2=2|3=3|4=4|5=5|6=6|7=7|8=8|9=9|SELECT|select|3=3|1 =1|'b'= 'b']", \$username)){

#### **Figure 47 – sqlcm.php contents**

## <span id="page-30-0"></span>3.1.14 Php information disclosure vulnerability. – phpinfo.php

It was noted that there was a phpinfo.php file within the websites directory and after looking at the contents (Figure 48) found that it relayed all information about the website versions.

```
\langle?php
phpinfo();
```
 $\rightarrow$ 

## **Figure 48 – phpinfo.php contents**

## <span id="page-30-1"></span>3.1.15 Hidden guessable folder

Through the use of 'gobuster' previously the tester was aware of a hidden file called CYBERDOC25, which was confirmed when looking at the directories. Hidden folders such as this are usually places where sensitive information can be found – especially if the folder name can be bruteforced and therefore be found.

In this case it can be seen in Figure 49 that this hidden folder had the SQL database backup file in it, which lead to the tester learning earlier on about the SQL injection filters that were in place.

```
<?php $username= str_replace(array("1=1", "2=2", "UNION","Union","2=2","'b'='b'","1 =1"), "", $username); ?>
Figure 49 – sqlcm.bak contents
```
# <span id="page-30-2"></span>**3.2 VULNERABILITIES DISCOVERED**

## <span id="page-30-3"></span>3.2.1 Weak or unenforced username policy

A lack of a strong username policy makes it easier for a malicious hacker to enumerate the usernames of the users of the website. As was seen in section 2.2.3.2, all the usernames were the first initial followed by the last name.

After enumerating usernames of users on the website, it becomes much easier for a malicious hacker to attack the website and gain access to accounts.

## <span id="page-30-4"></span>3.2.2 Weak or unenforced password policy

As was noted by the tester, there was a lack of a strong password policy. This makes it easier for an attacker to guess or bruteforce the passwords against a list of usernames enumerated in the previous section. This will allow a malicious hacker to be able to gain access to user accounts.

## <span id="page-30-5"></span>3.2.3 Cross-site Scripting injection (XSS)

Cross-site scripting (XSS) is a common vulnerability that has the potential to be quite dangerous to the users and the website. Through XSS it is possible for a malicious hacker to gain information about a user, e.g. their unique cookie, or about the webpage/website, e.g. the version of php running.

### <span id="page-31-0"></span>3.2.4 Error handling

The error handling issue identified earlier, also, revealed too much information regarding the website and the folders that the information is being pulled from, as can be seen in section 2.2.6.

### <span id="page-31-1"></span>3.2.5 Brute-forceable Admin password

Through the use of external bruteforcing tools, such as Hydra or Burp Suite, it is possible for a malicious hacker to bruteforce any of the passwords, but most dangerously the admin password. This will allow for a malicious hacker to then have the ability to have complete control over the website and the users.

#### <span id="page-31-2"></span>3.2.6 Reversible cookie

The cookies that are being generated by the webserver are easily decoded. With the use of outdated and easily broken encoding and hashing algorithms such as hex, base64, and md5 it would be a simple matter for an attacker to obtain the information stored inside the cookie, and in this case obtain a user's credentials.

## <span id="page-31-3"></span>3.2.7 Cookie attributes

On further inspection, the lack of attributes within the cookie adds to the risk that is posed against the users should a cookie be captured. The lack of a secure or HTTPOnly flag allows for unique cookies to be captured and read by third parties such as a malicious hacker.

## <span id="page-31-4"></span>3.2.8 Unlimited login attempts

By not tracking the number of failed attempt a certain IP address makes, can allow for a malicious hacker to have unlimited attempts in bruteforcing user credentials.

#### <span id="page-31-5"></span>3.2.9 No HTTPS

By running the webserver on HTTP the connection made by the website and the user is not encrypted and makes it more vulnerable to man-in-the-middle attacks, where information passed between these two devices can be caught, observed, and potentially tampered with.

#### <span id="page-31-6"></span>3.2.10 SQL Injection

The preg\_match function within the sqlcm.php file is limited to only the most common actions used when manually attempting SQL injection, but not to the entire injection itself. For example; if a malicious hacker was to use a number greater than 9, a letter other than b, or even use negative numbers or capital letters, then they can successfully circumvent this filter. Furthermore, there is the use of automated tools which can be used to exploit this weakness as well.

#### <span id="page-31-7"></span>3.2.11 Hidden guessable folder

Folders that contain potentially sensitive information that are required to be accessible from the website are most susceptible to being a target if a malicious hacker is able to identify it through the use of predetermined wordlists.

Through one such list it was possible for the tester to be able to find multiple 'hidden' sections of the website that did not have a link on the menu bar on the main page of the website. Some examples of these hidden sections would be the CYBERDOC25 folder, phpinfo.php file, and the admin login page.

# <span id="page-32-0"></span>**3.3 COUNTERMEASURES**

#### <span id="page-32-1"></span>3.3.1 Weak or unenforced username policy

The best way to remove this vulnerability would be to set a strong username policy that will allows users to create/get unique usernames, as well as see how strong their username is.

#### <span id="page-32-2"></span>3.3.2 Weak or unenforced password policy

A good method in order to mitigate this vulnerability would be to set a strong password policy that will allow the user to see the strength of the password that they are choosing. Furthermore, to have a minimum of 8 characters including special symbols, letters, and numbers.

#### <span id="page-32-3"></span>3.3.3 Script injection (XSS)

One method to mitigate this vulnerability would be to remove all <script> tags as this will remove any and all vulnerable JavaScript. However, in any case where this is not ideal, it would otherwise be suggested to sanitize client inputted information.

#### <span id="page-32-4"></span>3.3.4 Error handling

The best way to resolve this vulnerability would be to reduce the amount of information revealed in an error. For example, not to reveal any information regarding correct details entered into a login field. Moreover, not to leave any errors returned from the database open to the public, or to the directories located on the hosting machine (Figure 28 and Appendix F).

#### <span id="page-32-5"></span>3.3.5 Brute-forceable Admin password

One method that would remove this risk would be to have the users set strong passwords – through the use of a strong password policy and showing the users how strong their passwords are.

Furthermore, this risk can be mitigated through the implementation of a lockout. After a certain number of failed attempts to get into a user's account, there should be a temporary lockout before the user can try again. The use of a counting variable for failed attempts and if else statements of the successful/unsuccessful login is one way of achieving this. A temporary ban for the IP address related to the ongoing failed attempts may also be a good method of mitigated the vulnerability.

#### <span id="page-32-6"></span>3.3.6 Robots.txt

Some better uses for the robots.txt that have been considered would be to have the disallowed crawl be parts of the website that are not public facing, such as the admin page.

A recommended solution to this would be to remove the 'doornumbers.txt' file from the webpage and to remove the disallowed section from robots.txt or change the robots.txt disallowed to something that does not contain any form of sensitive and important information.

#### <span id="page-32-7"></span>3.3.7 Local File Inclusion

In order to mitigate the Local file inclusion (LFI) vulnerability noted within the source code, beyond the filters that have been applied, would be to use strong input validation. The web server should restrict

the pages that can be shown to a whitelist and present an error code if a user attempts to go anywhere else.

For example; to have an if statement that allows for a user to only transverse through pages that are on a pre-written whitelist, e.g. index.php, login.php, home-page.html, etc. Then, if a user attempts to look for a page outside of this list, an error can be returned. This will stop a malicious hacker from being able to active an uploaded php file that would be stored within the 'pictures' directory.

Another way to help reduce the risk of LFI would be to have the php code run on the latest version of the php server, and to ensure that 'register globals' are not being used (Chandel, 2021).

## <span id="page-33-0"></span>3.3.8 Hidden source code

The tester would recommend that these comments be removed ASAP, especially the phpinfo.php file which contains a lot of sensitive information regarding the web server, and made a note of (e.g. physically) in order to make sure they are not forgotten.

## <span id="page-33-1"></span>3.3.9 Reversible cookie

In order to mitigate the vulnerability of someone being able to gain access to someone else's account by spoofing their cookie would be to use more complex hashing algorithms. For example instead of using "md5", currently outdated and highly recommended to be not used, to hash the password but a newer hashing algorithm such as; bcrypt (Figure 36), Argon2i (Figure 37), or PHP password hash default password hashing algorithm (Figure 38) (How to use bcrypt for hashing passwords in PHP? - GeeksforGeeks, 2021).

```
\text{Soptions} = [\text{cost'} \Rightarrow 12,1;
$pass=password_hash(($_POST[Password]), PASSWORD_BCRYPT, $options);
```

```
Figure 36 – BCRYPT password hash
```

```
$pass=password_hash(($_POST[Password]), PASSWORD_ARGON2I);
```

```
Figure 37 – Argon2i password hash
```

```
$pass=password hash(($ POST[Password]), PASSWORD DEFAULT);
```
# **Figure 38 – Default password hash**

The above mentioned hash types are newer and harder to reverse, so even if an attacker was able to get someone else's cookie, they most likely would be unable to gain that user's password.

Furthermore, another method could be to remove the sensitive data stored in the cookie (user credentials) to something else to identify the user without giving away important information about them.

## <span id="page-34-0"></span>3.3.10 Cookie attributes

Within a php script the HTTPOnly flag can be found in one of two places; permanently within the php.ini where it is possible to turn on the HTTPOnly flag (Figure 39) or within a function (Figure 40).

 $session.cookie \hbar t$  httponly = True

**Figure 39 – HTTPOnly flag php.ini**

void session set cookie parans (int \$lifetime [, string \$path [, string \$domain [, bool \$secure= false [, bool \$httponly= false ]]]])

#### **Figure 40 – HTTPOnly flag in a function**

#### <span id="page-34-1"></span>3.3.11 Directory browsing

The best way to mitigate this potential risk would be to disable directory browsing in the website configurations file.

#### <span id="page-34-2"></span>3.3.12 Unlimited login attempts.

See section 3.3.2.

#### <span id="page-34-3"></span>3.3.13 No HTTPS

To mitigate this vulnerability would be to run the webserver on HTTPS instead of HTTP, in order to encrypt the connection and remove the chances of a malicious hacker gaining information and potentially tampering with data of a user.

#### <span id="page-34-4"></span>3.3.14 File upload

A method of removing this vulnerability would be to make the upload location of the file non-public, as this will not allow a malicious hacker to 'activate' a reverse shell or traverse to it. Furthermore, to reduce the likelihood of a malicious hacker uploading a malicious piece of code with an altered extension would be to use secure plug-ins that will help in preventing file upload vulnerabilities (Banu and Banu, 2021).

#### <span id="page-34-5"></span>3.3.15 Cross Site Request Forgery (CSRF)

A method of reducing this vulnerability would be to check for the IP source of the request and ensure that the origins match the process request. Furthermore, there could be a re-authentication process to ensure that it is indeed the users requesting a password change.

#### <span id="page-34-6"></span>3.3.16 SQL Injections

An excellent method of mitigating this vulnerability would be to use prepared statements. This will allow for the pre-written commands to be bound to the variable, and remove the ability of user inputted data affecting the command and leading to unintended access to user accounts without permission.

#### <span id="page-35-0"></span>3.3.17 Php information disclosure

<span id="page-35-1"></span>As was seen in with the hidden comments, this is a section on the website that should be removed.

#### <span id="page-35-2"></span>3.3.18 Hidden guessable folder

A method of reducing this risk would be to use folder and file names that cannot be brute forced through the use of common word lists such as rockyou.txt. This would involve producing unique folder/file names that the appropriate users will be aware of (e.g. admin), so that they have access to the information that is relevant to them, and decreasing the likeliness of a malicious hacker obtaining it.

# <span id="page-35-3"></span>**3.4 GENERAL DISCUSSION**

The aim of the penetration test was to conduct a series of tests in order to assess the security level of the website. These tests went to show that there are security holes within the website that can reveal unnecessary information to an attacker and can be abused to allow for certain actions to be taken, for example uploading reverse shell php code, that would damage the website or provide further sensitive information regarding the company and/or the users. This supports Dr. Dumbledore's concern that the website had some issues, as it is susceptible to many common attacks. Given the limited amount of time to work on the website, it is possible that some vulnerabilities were missed. It is also possible that through the use of some automated tools, to scan the website in search for vulnerabilities, that some vulnerabilities may not have been found/noticed.

The tests and documentations that have been reported will allow for the website developers of Hogwarts Management Systems to be able to locate and mitigate the vulnerabilities.

# <span id="page-35-4"></span>**3.5 FUTURE WORK**

If more time was available, it would have been possible to do more in-depth testing, for example testing for the 'shellshock' vulnerability that was flagged during a much later scan. Furthermore, a variety of other tools could have been used, in order to compare results and see if there may have been further vulnerabilities that one scanning tool was not able to locate.

One such tool that could have been used would be Acunetix. This tool could have been used to compare results with Nessus results. Furthermore, the tool Vega could have been used in order to further check if any of the previous tools used provided false positives, and also to get further information regarding any security settings for TLS/SSL (Vega Vulnerability Scanner, 2021).
# **4 CONCLUSION**

### **4.1 CONCLUSION**

In conclusion, many vulnerabilities were found and documented in the report to the client (Hogwarts Management Systems). As per the aim of this report, there are recommendations of methods to reduce the risk that these vulnerabilities pose and their impact on the company and users.

If used in its current state, ignoring all vulnerabilities or being left unattended, there would be a high risk of a malicious hacker successfully attacking the website and obtaining sensitive information and potentially doing damage to the website itself and the databases connected to it. Therefore, it is highly recommended that the website receive the appropriate attention in attending to the vulnerabilities and increasing the security and reliability of the website.

# **REFERENCES PART 1**

#### **For URLs, Blogs:**

Owasp.org. 2020. *OWASP Web Security Testing Guide*. [online] Available at: <https://owasp.org/www-project-web-security-testing-guide/> [Accessed 14 December 2020].

Tutorialspoint.com. 2020. *Web Application Testing - Tutorialspoint*. [online] Available at: <https://www.tutorialspoint.com/software\_testing\_dictionary/web\_application\_testing.htm> [Accessed 14 December 2020].

Relevant Software. 2020. *Guide To Web Application Penetration Testing*. [online] Available at: <https://relevant.software/blog/penetration-testing-for-webapplications/#Why\_Is\_Penetration\_Testing\_Important> [Accessed 14 December 2020].

Tutorialspoint.com. 2020. *Web Application Testing - Tutorialspoint*. [online] Available at: <https://www.tutorialspoint.com/software\_testing\_dictionary/web\_application\_testing.htm> [Accessed 14 December 2020].

GitHub. 2020. *Tanprathan/OWASP-Testing-Checklist*. [online] Available at: <https://github.com/tanprathan/OWASP-Testing-Checklist> [Accessed 14 December 2020].

Kinsbruner, E., 2020. *Manual Testing Vs. Automated Testing | By Perforce*. [online] Perfecto by Perforce. Available at: <https://www.perfecto.io/blog/automated-testing-vs-manual-testingvs-continuous-

testing#:~:text=There%20are%20some%20major%20differences,with%20other%20tools%20an d%20software.> [Accessed 14 December 2020].

Tools.kali.org. 2020. [online] Available at: <https://tools.kali.org/information-gathering/nikto> [Accessed 14 December 2020].

Cs.cmu.edu. 2020. *Nessus*. [online] Available at: <https://www.cs.cmu.edu/~dwendlan/personal/nessus.html> [Accessed 14 December 2020].

SourceForge. 2020. *OWASP Mantra - Security Framework*. [online] Available at: <https://sourceforge.net/projects/getmantra/> [Accessed 14 December 2020].

KeyCDN. 2020. *What Is The Difference Between HTTP And HTTPS? - Keycdn*. [online] Available at: <https://www.keycdn.com/blog/difference-between-http-and-https> [Accessed 14 December 2020].

Kedrosky, E., Pam Sornson, J. and Clark, M., 2020. *Why A Strong Password Policy Is So Important For Your Wordpress Website - Security Boulevard*. [online] Security Boulevard. Available at: <https://securityboulevard.com/2020/09/why-a-strong-password-policy-is-soimportant-for-your-wordpress-

website/#:~:text=Implementing%20a%20strong%20password%20policy%20is%20so%20import

ant%20because%20it,their%20way%20into%20the%20account.> [Accessed 14 December 2020].

Sqlmap.org. 2020. *Sqlmap: Automatic SQL Injection And Database Takeover Tool*. [online] Available at: <http://sqlmap.org/> [Accessed 14 December 2020].

Academy, W. and scripting, C., 2020. *What Is Reflected XSS (Cross-Site Scripting)? Tutorial & Examples | Web Security Academy*. [online] Portswigger.net. Available at: <https://portswigger.net/web-security/cross-site-scripting/reflected> [Accessed 14 December 2020].

Owasp.org. 2020. *Improper Error Handling | OWASP*. [online] Available at: <https://owasp.org/www-community/Improper\_Error\_Handling> [Accessed 14 December 2020].

# **REFERENCES PART 2**

Us-cert.cisa.gov. 2021. *Source Code Analysis Tools - Overview | CISA*. [online] Available at: <https://uscert.cisa.gov/bsi/articles/tools/source-code-analysis/source-code-analysis-tools---overview> [Accessed 12 January 2021].

Owasp.org. 2021. *Httponly - Set-Cookie HTTP Response Header | OWASP*. [online] Available at: <https://owasp.org/www-community/HttpOnly> [Accessed 12 January 2021].

Center, S., Definitions, I. and listing, D., 2021. *Directory Listing*. [online] Portswigger.net. Available at: <https://portswigger.net/kb/issues/00600100\_directory-

listing#:~:text=Directory%20listings%20themselves%20do%20not%20necessarily%20constitute%20a,the %20location%20of%20sensitive%20files%20using%20automated%20tools.> [Accessed 12 January 2021].

Banting, K., 2021. *0777 Permissions Security Risk - What You Need To Know... - Business-In-Site*. [online] Business-in-site.com. Available at: <http://www.business-in-site.com/webmaster-articles/0777 permissions-security-risk-know/> [Accessed 12 January 2021].

Chandel, R., 2021. *Comprehensive Guide On Local File Inclusion (LFI)*. [online] Hacking Articles. Available at: <https://www.hackingarticles.in/comprehensive-guide-to-local-file-inclusion/> [Accessed 12 January 2021].

GeeksforGeeks. 2021. *How To Use Bcrypt For Hashing Passwords In PHP? - Geeksforgeeks*. [online] Available at: <https://www.geeksforgeeks.org/how-to-use-bcrypt-for-hashing-passwords-inphp/#:~:text=The%20bcrypt%20is%20a%20password%20hashing%20technique%20used,It%20uses%20 a%20strong%20&%20robust%20hashing%20algorithm.> [Accessed 12 January 2021].

Banu, S. and Banu, S., 2021. *File Upload Vulnerability - How To Prevent Hackers From Exploiting It*. [online] MalCare. Available at: <https://www.malcare.com/blog/file-uploadvulnerability/#:~:text=%20How%20to%20Protect%20Your%20Website%20From%20File,the%20file%20u pload%20function%20on%20your...%20More%20> [Accessed 12 January 2021].

Subgraph.com. 2021. *Vega Vulnerability Scanner*. [online] Available at: <https://subgraph.com/vega/> [Accessed 12 January 2021].

# **APPENDICES PART 1**

#### **APPENDIX A – SITE MAP**

a) Site map – Burp suite

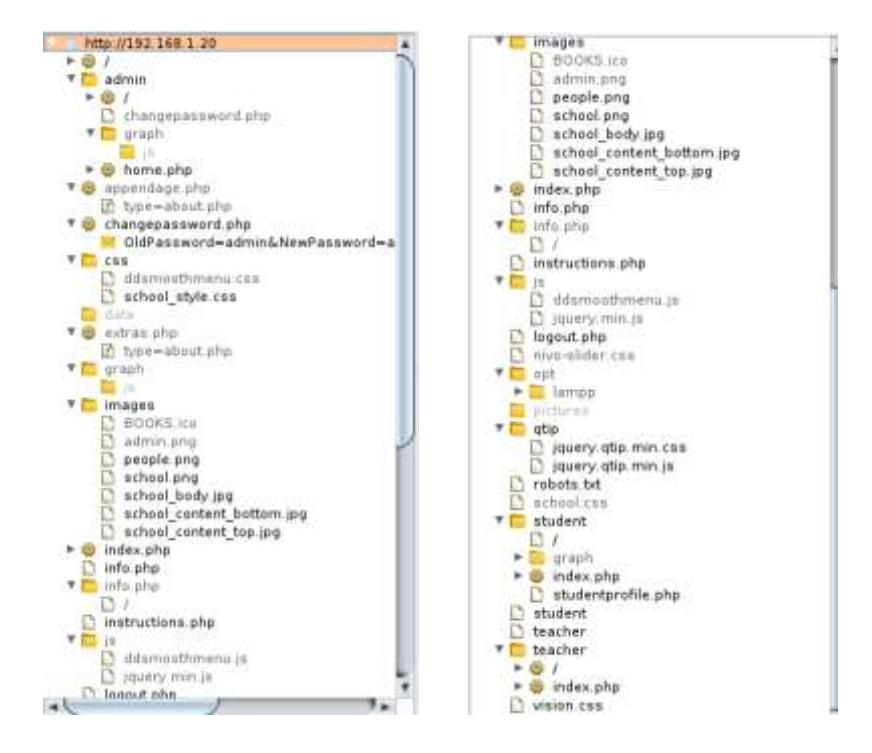

b) Site map – ZAP admin authenticated

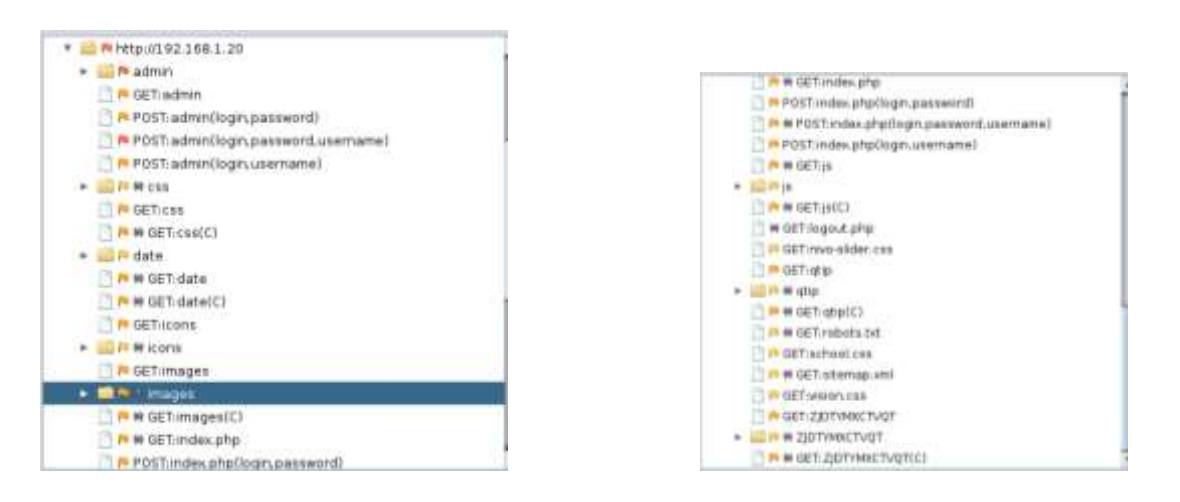

### **APPENDIX B-PHPINFO.PHP**

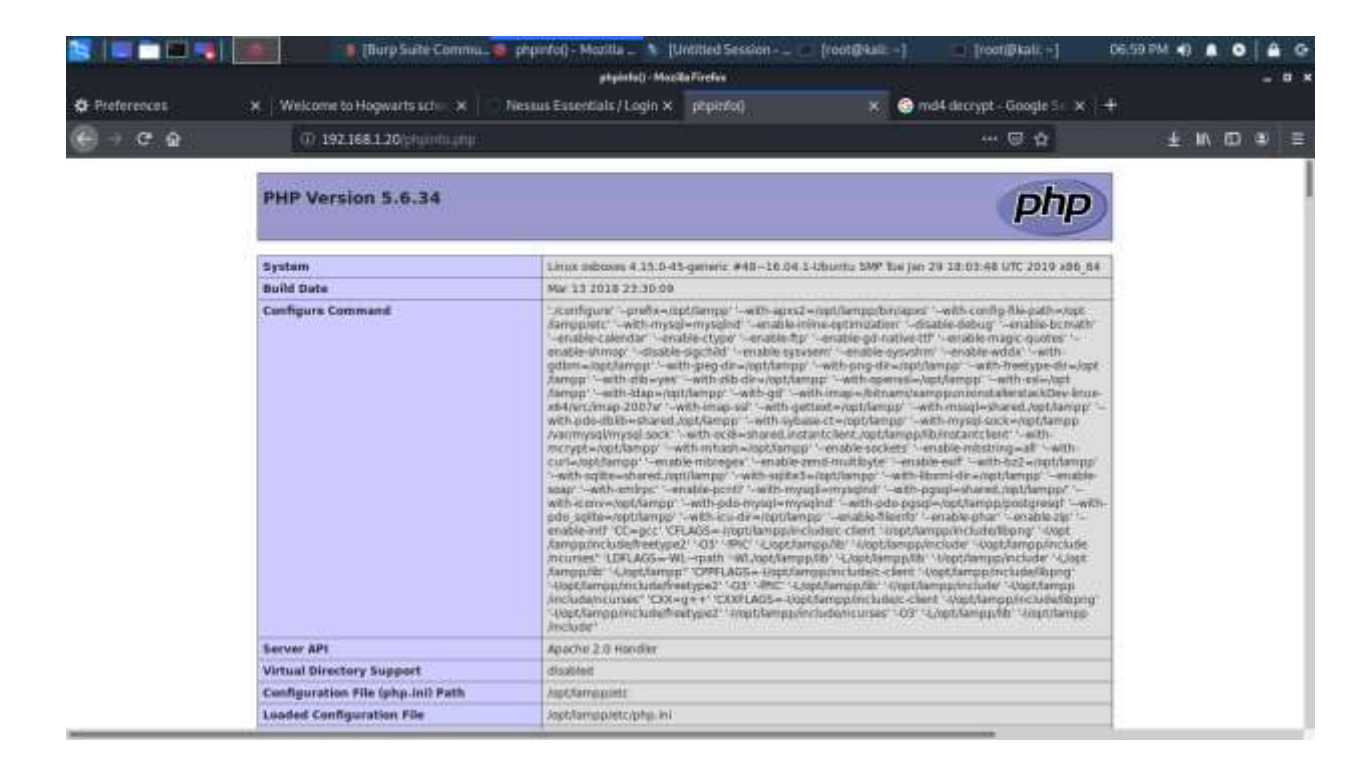

a) Information about the website that was found at phpinfo.php

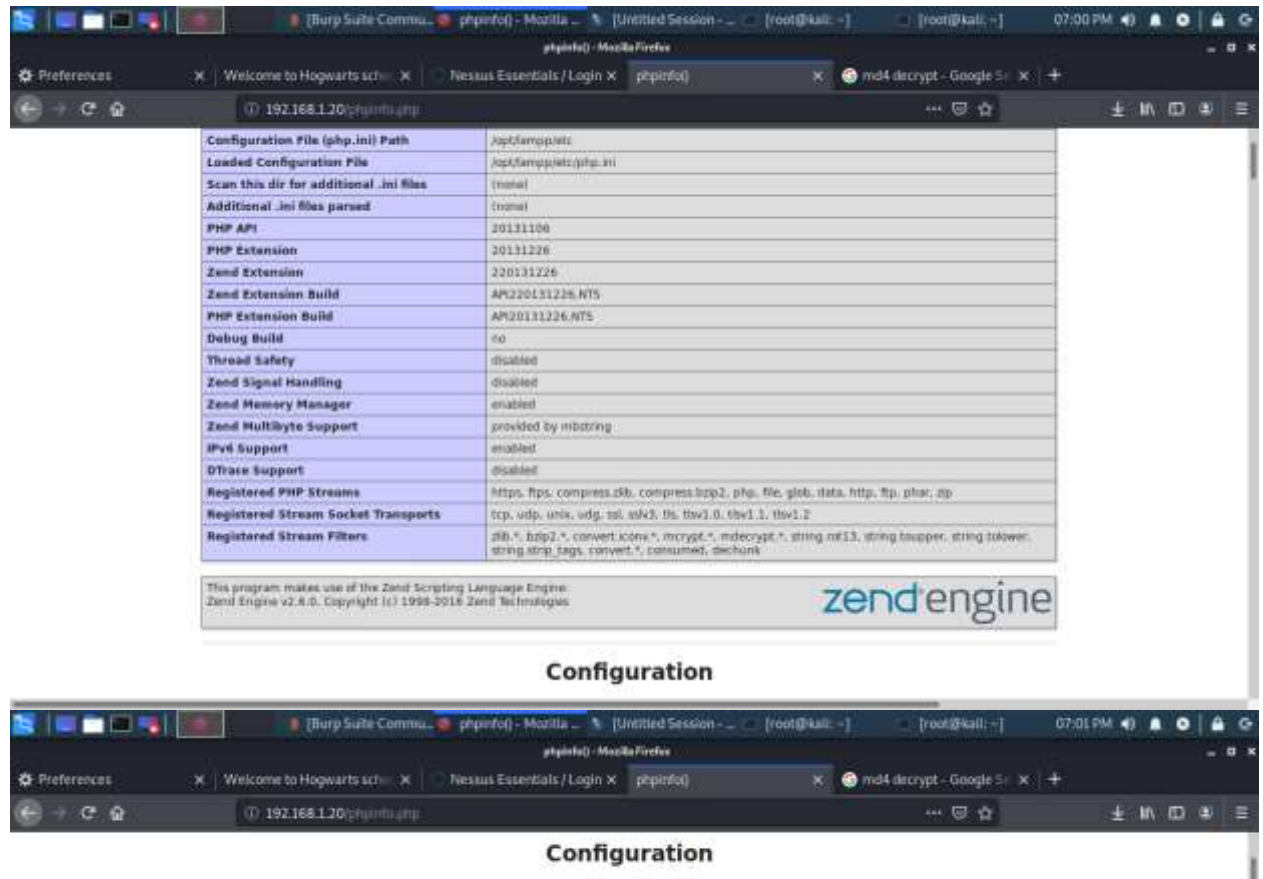

apache2handler

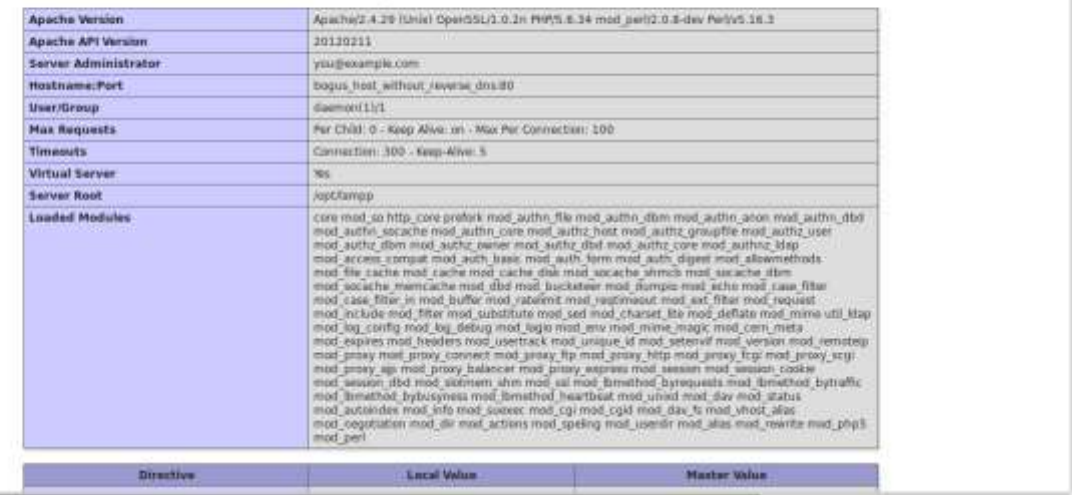

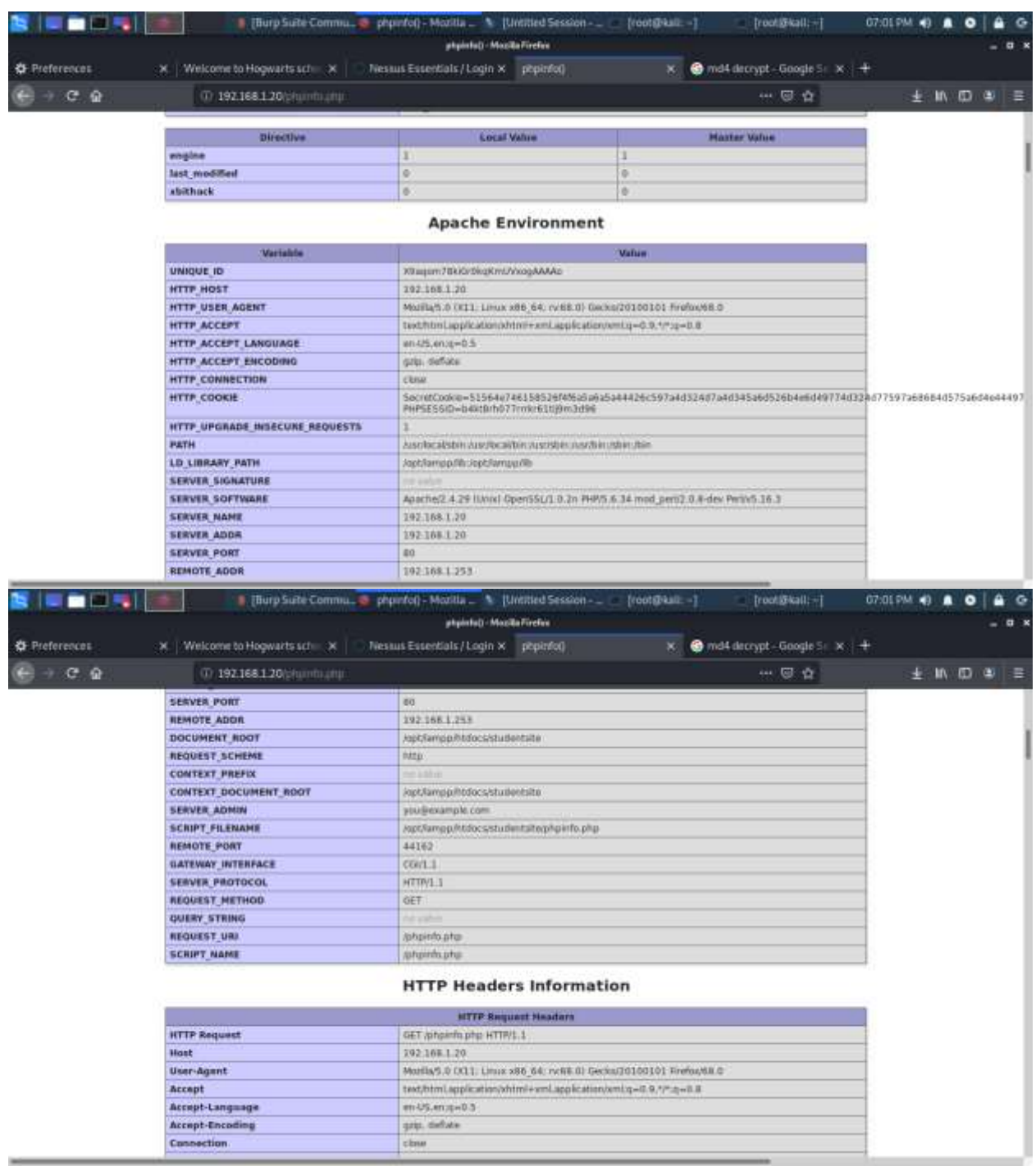

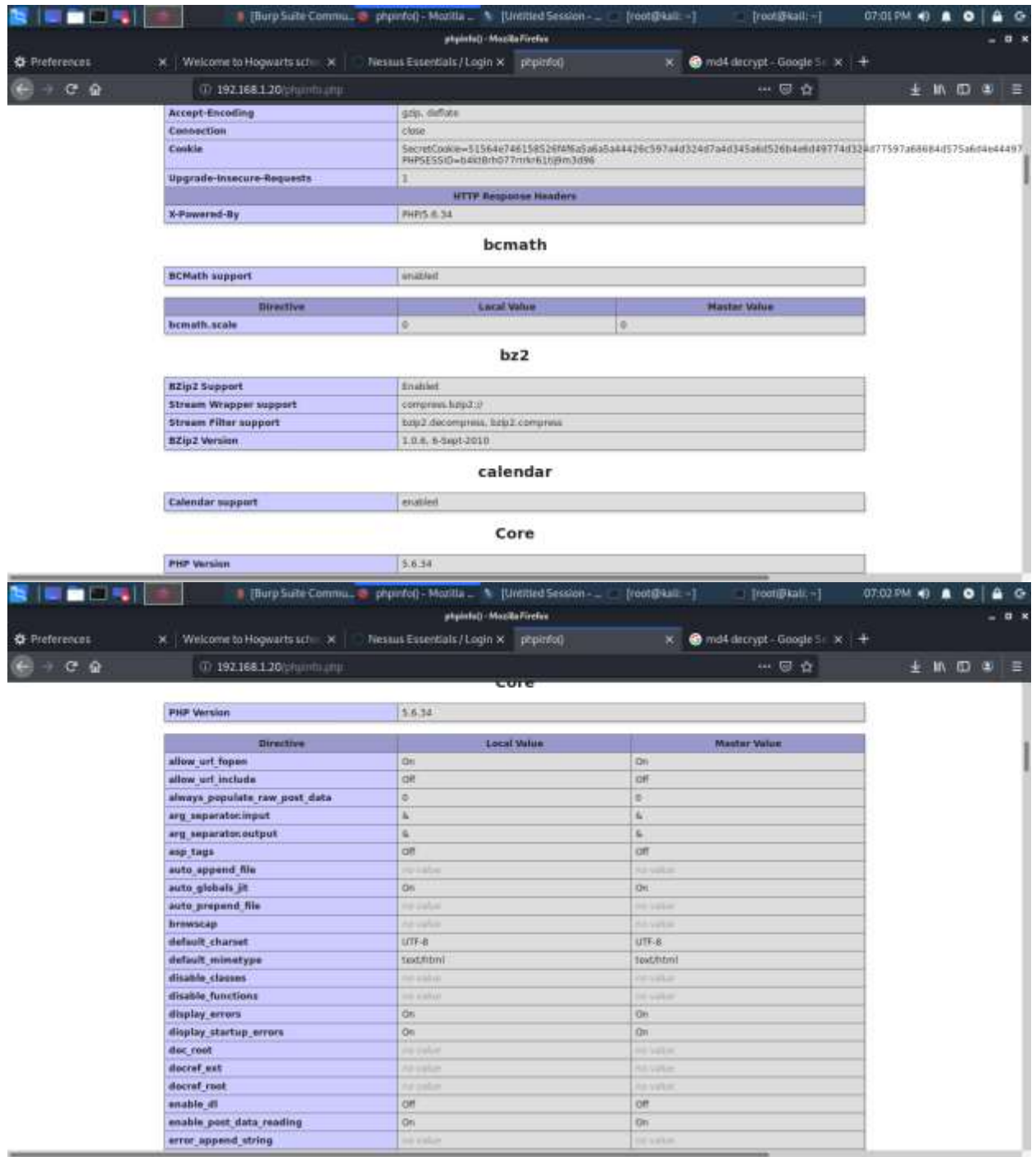

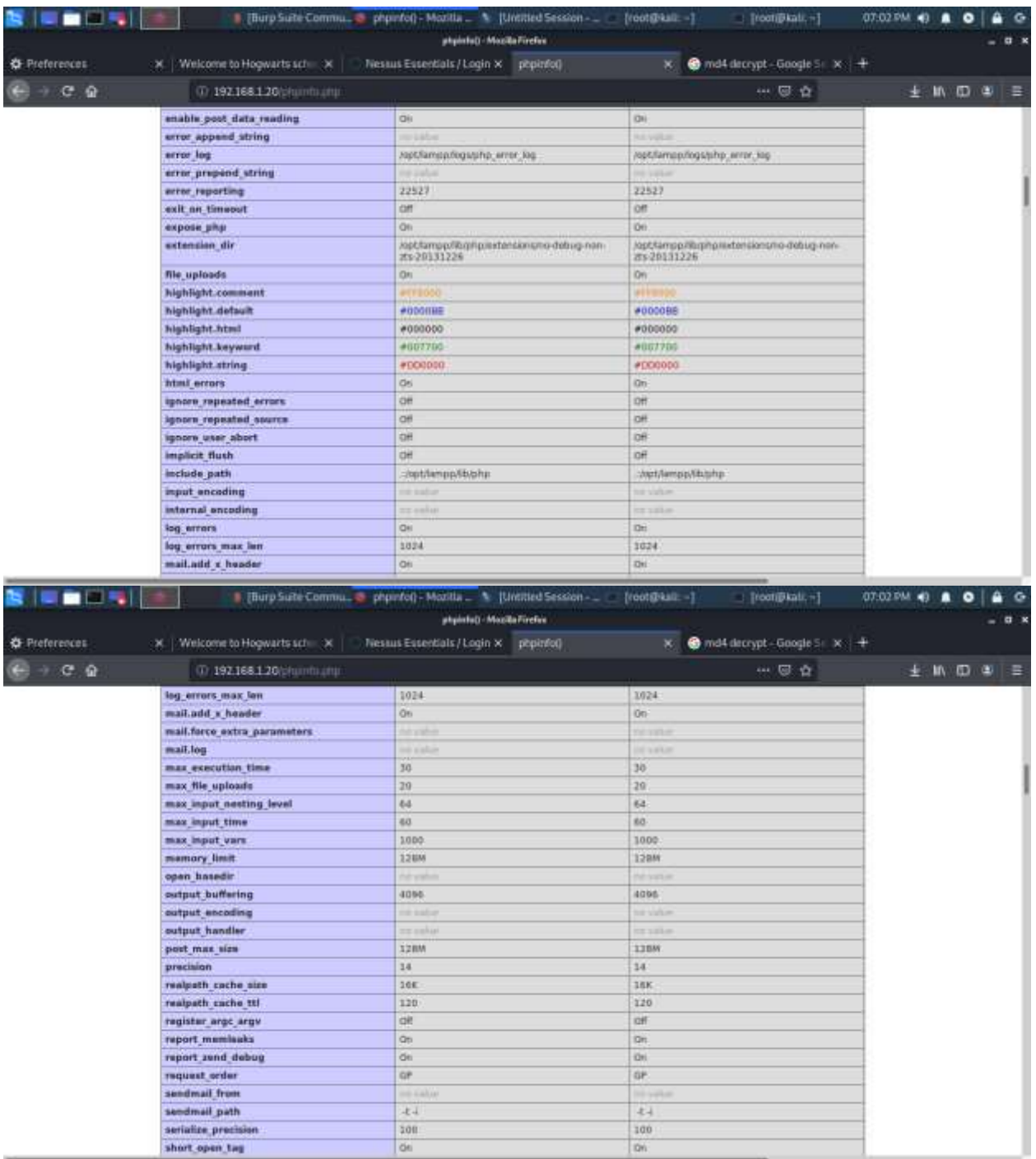

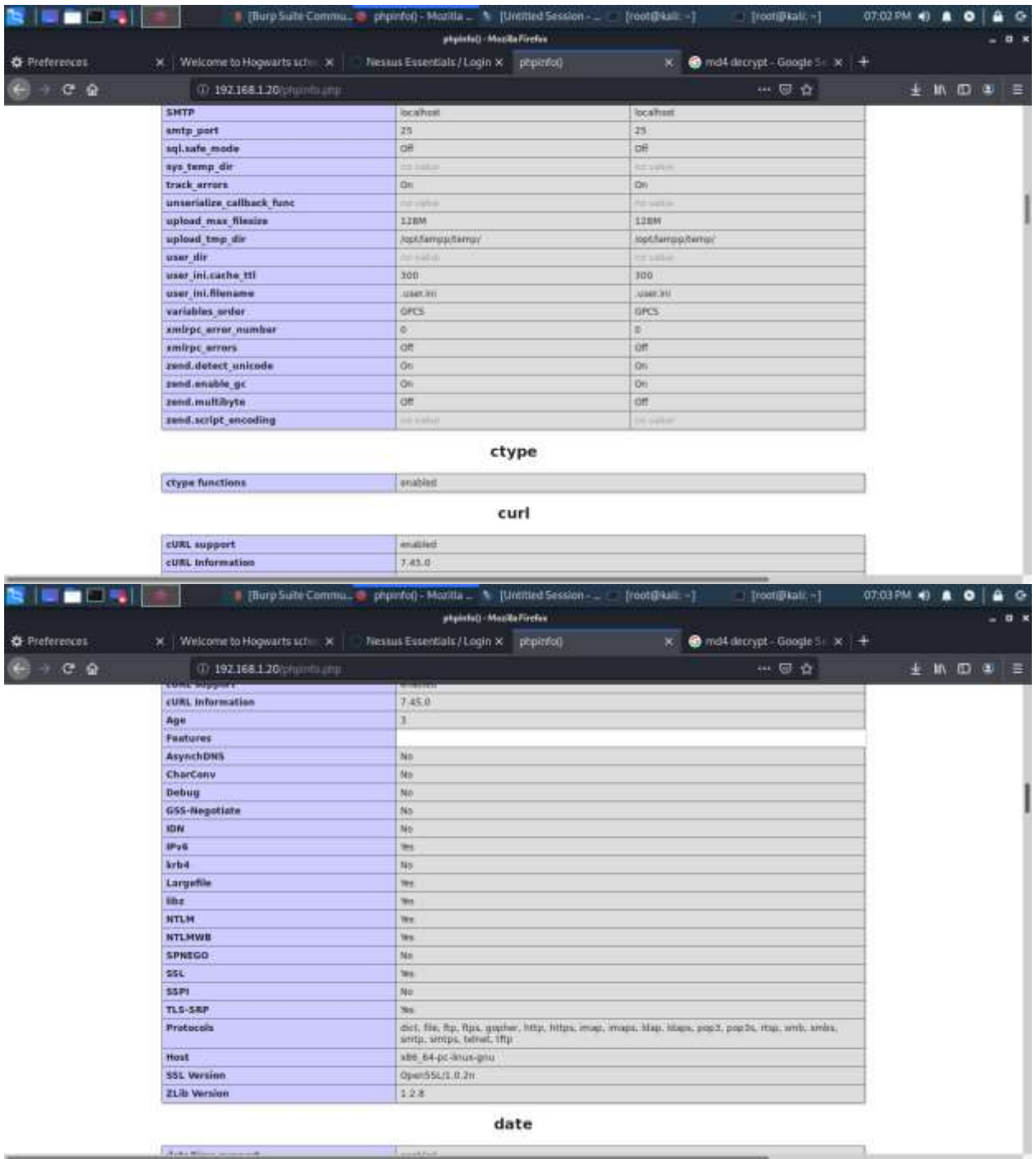

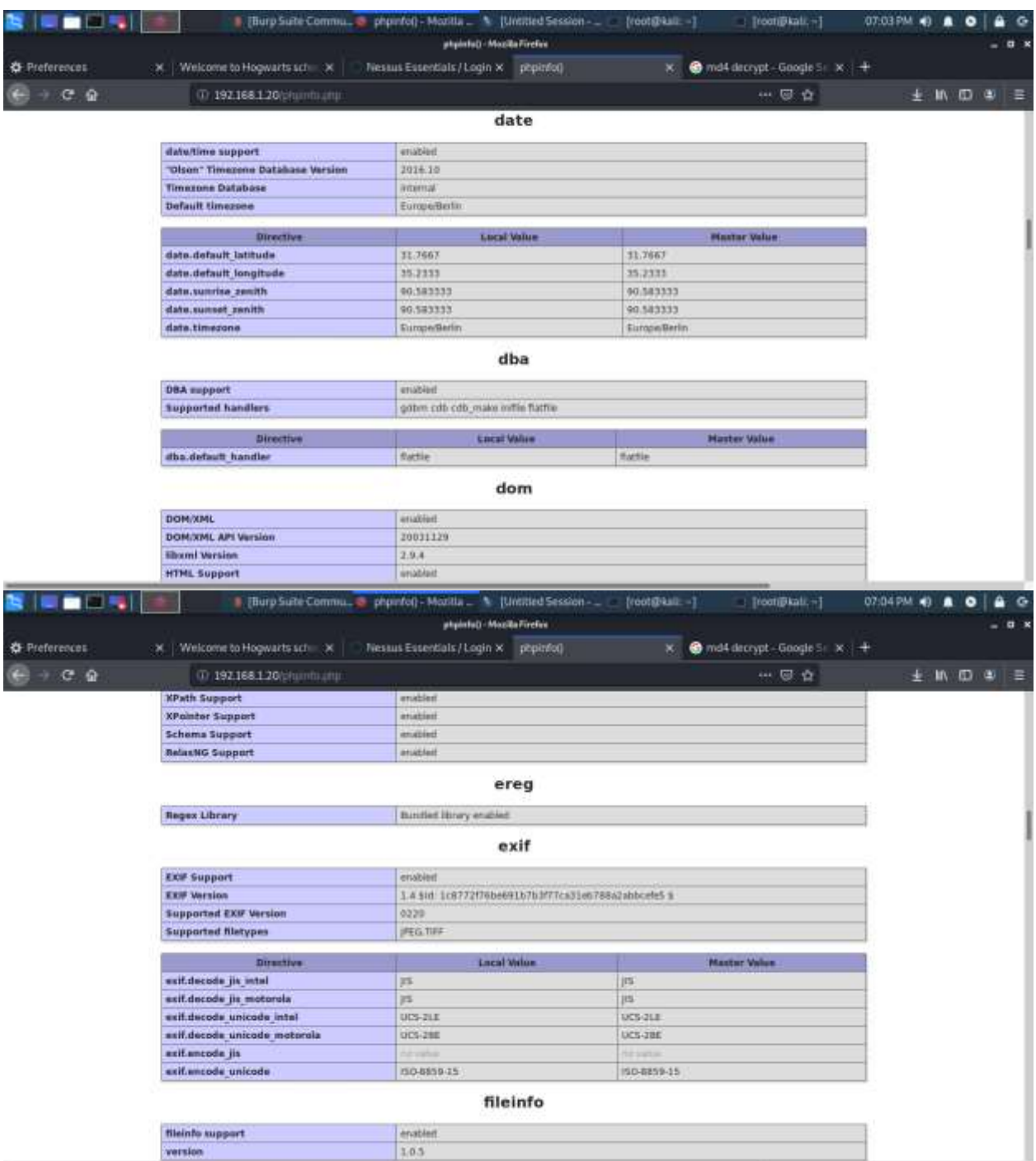

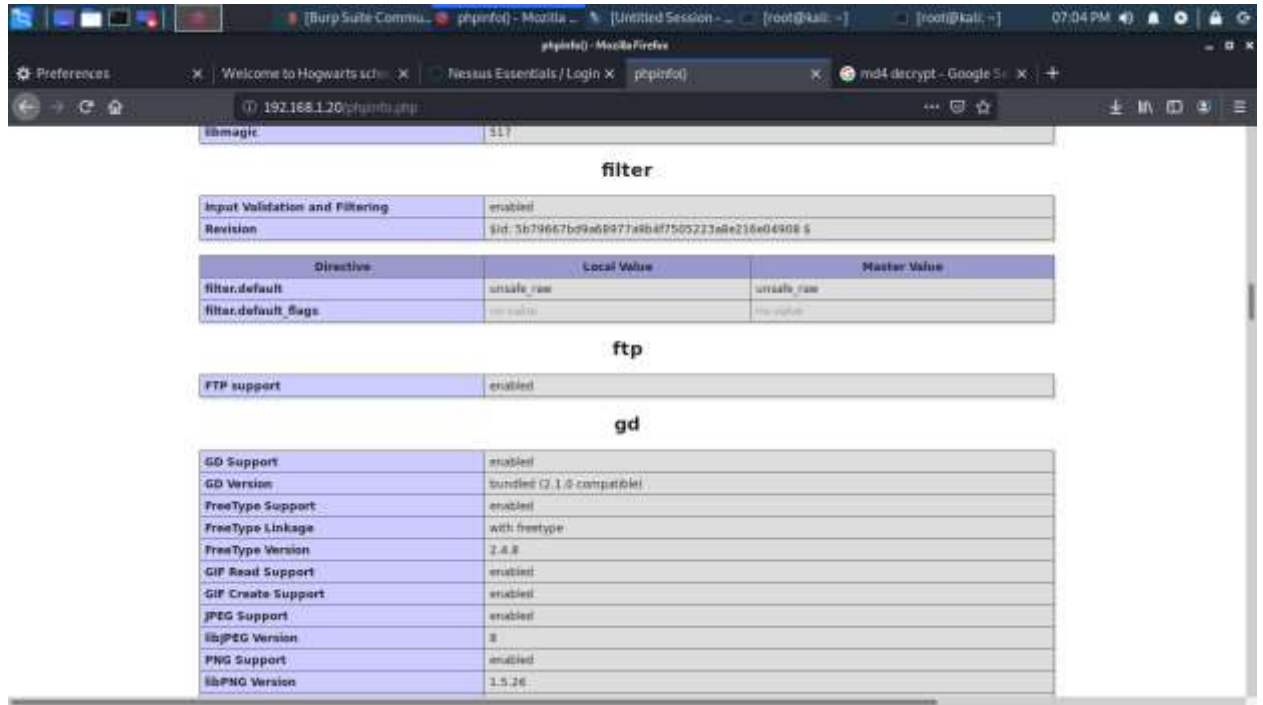

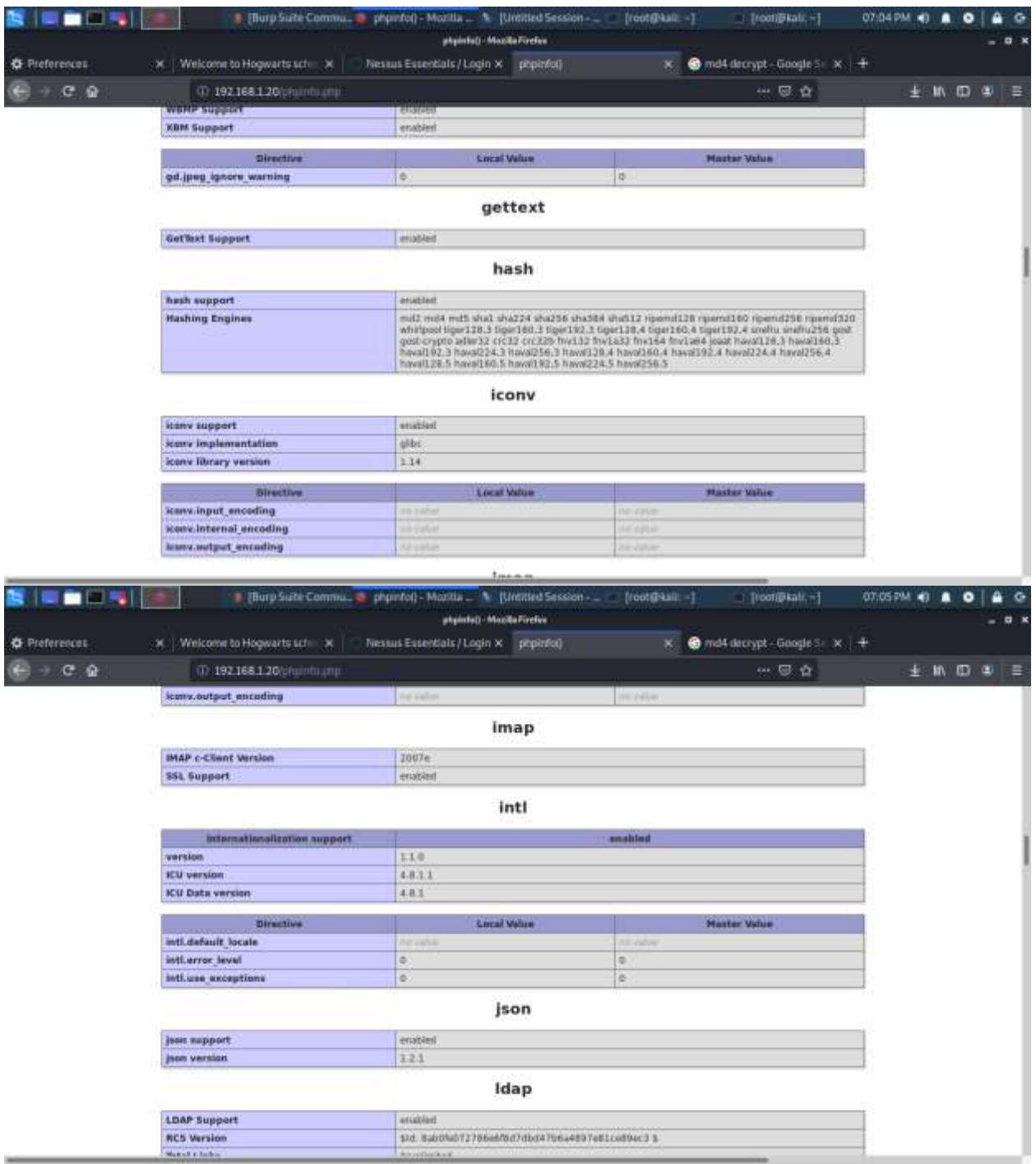

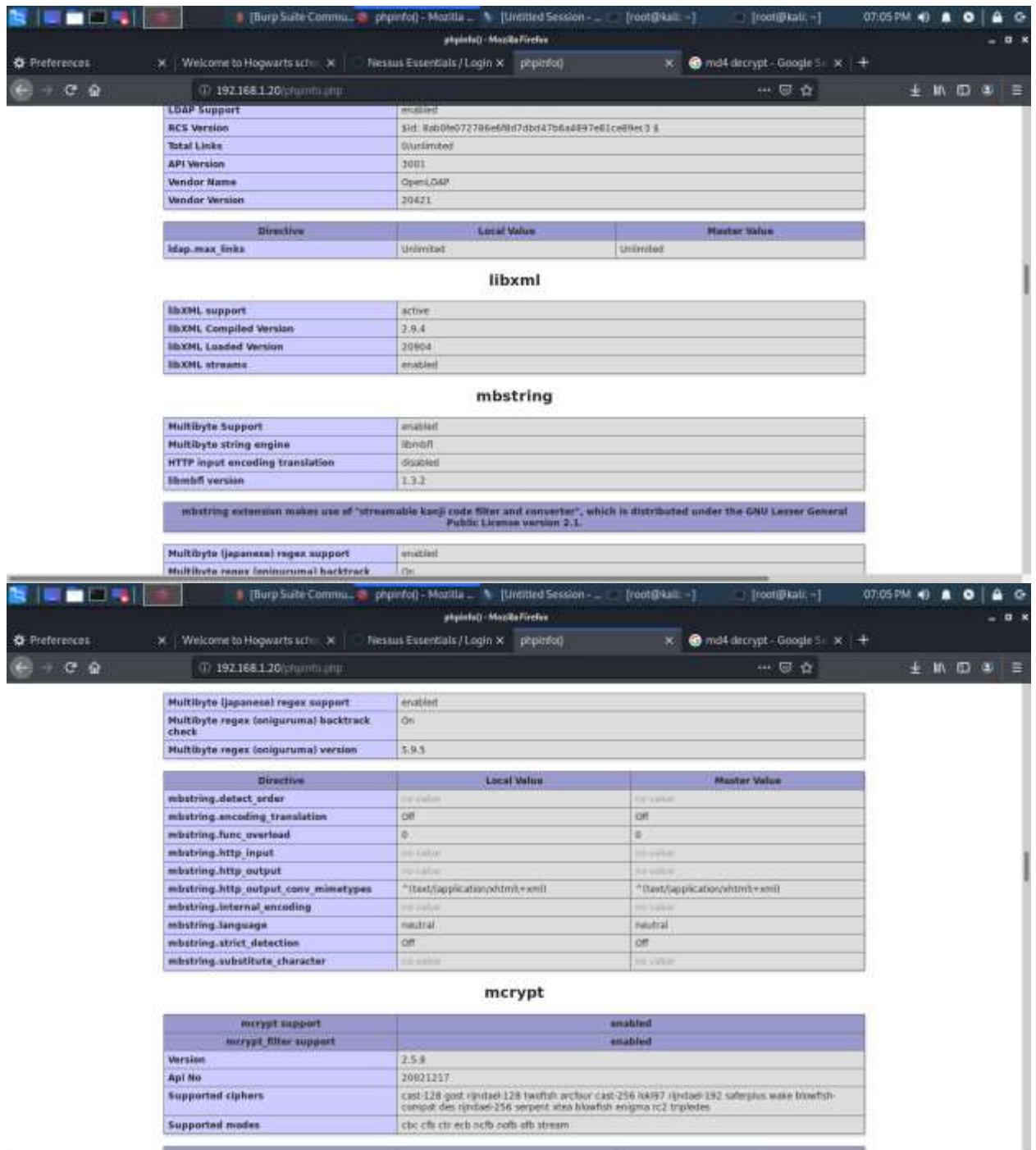

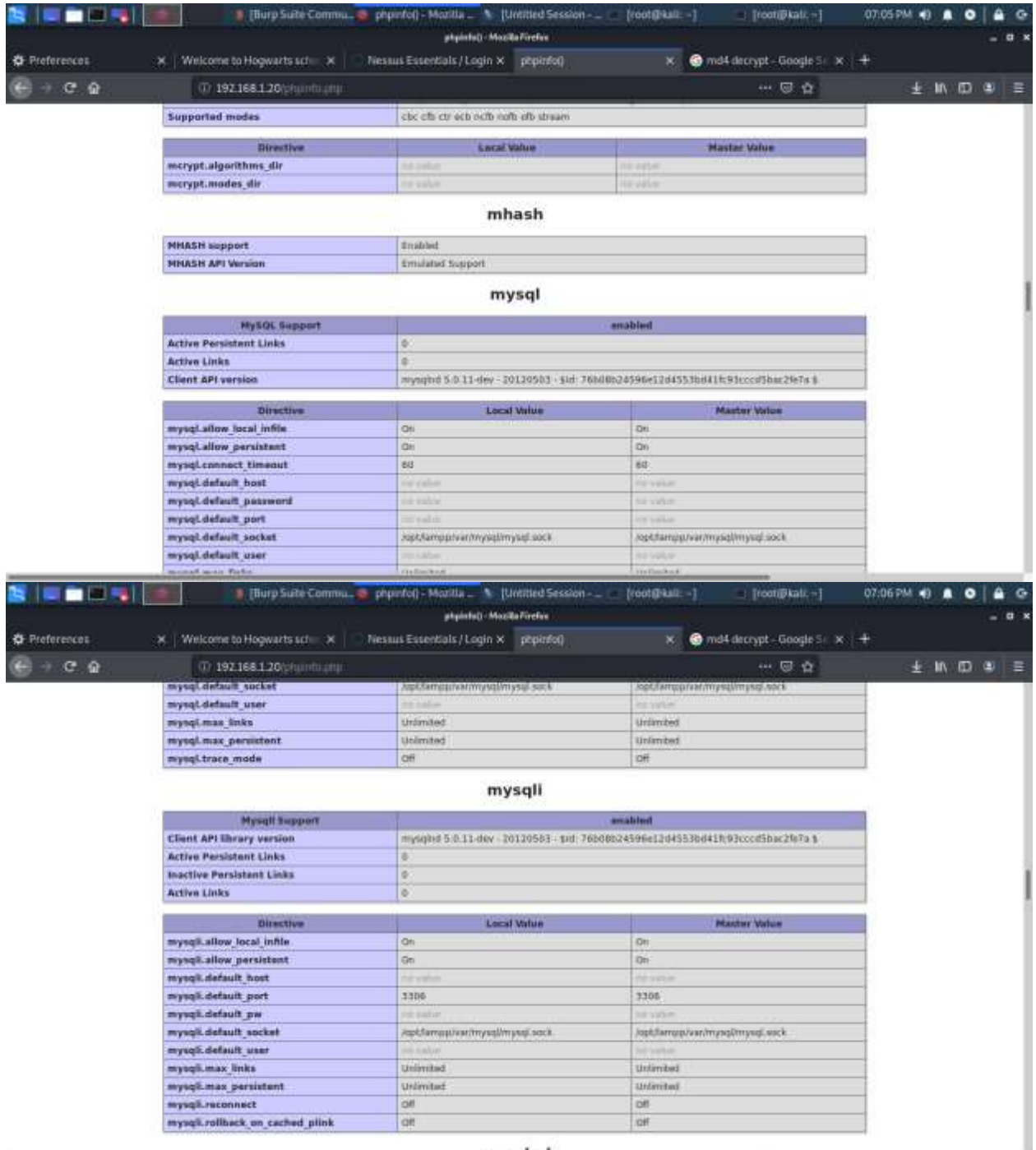

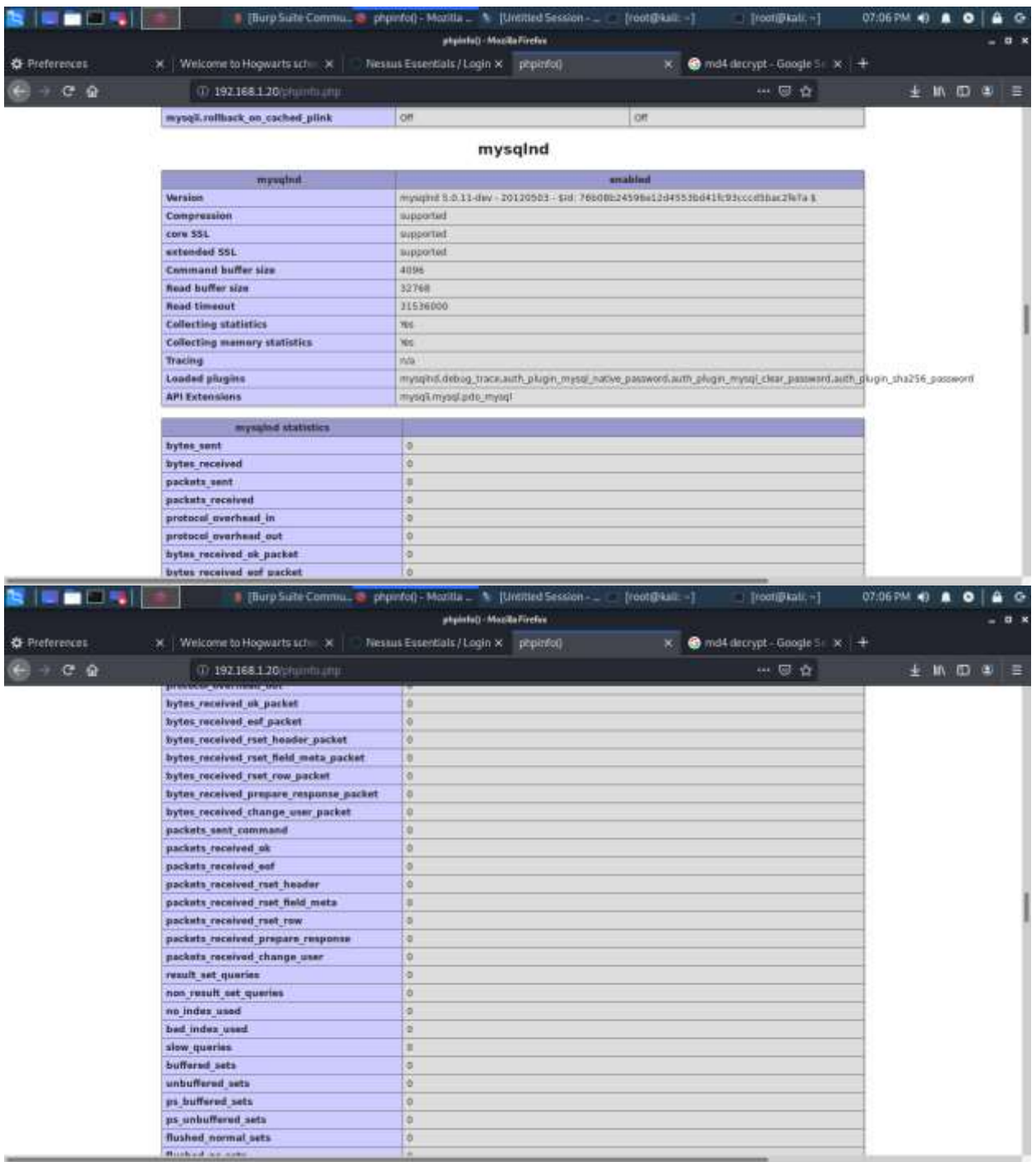

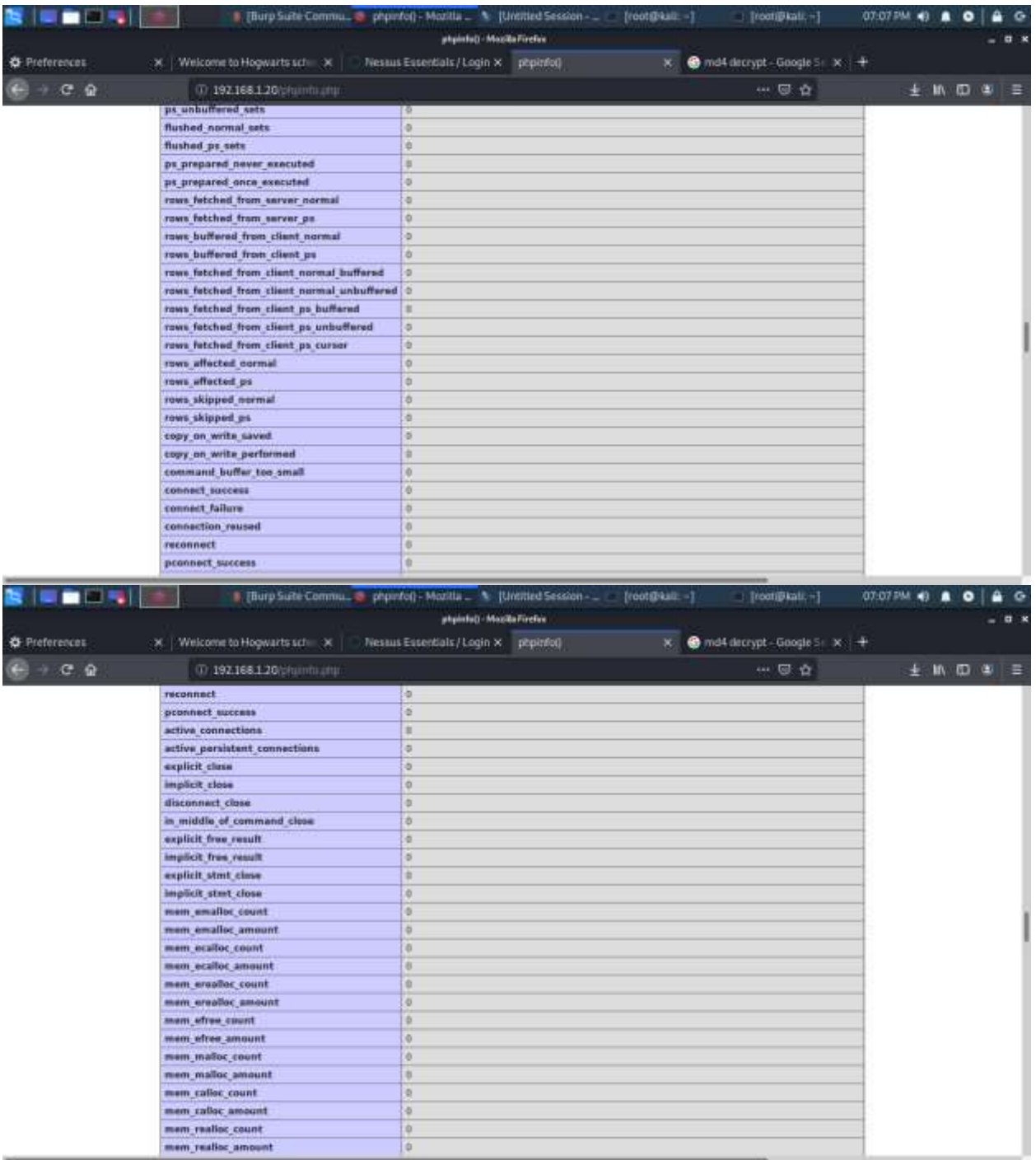

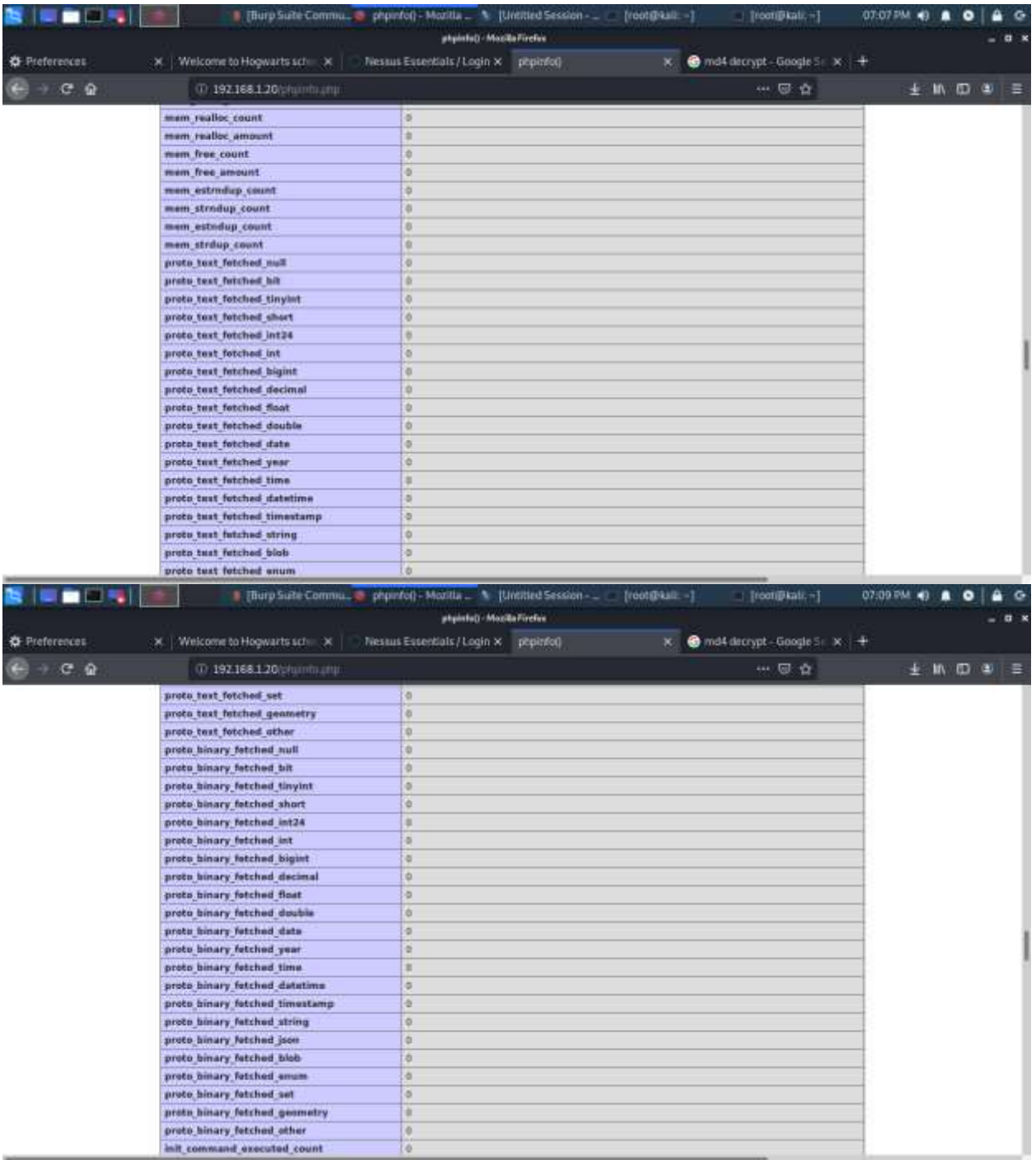

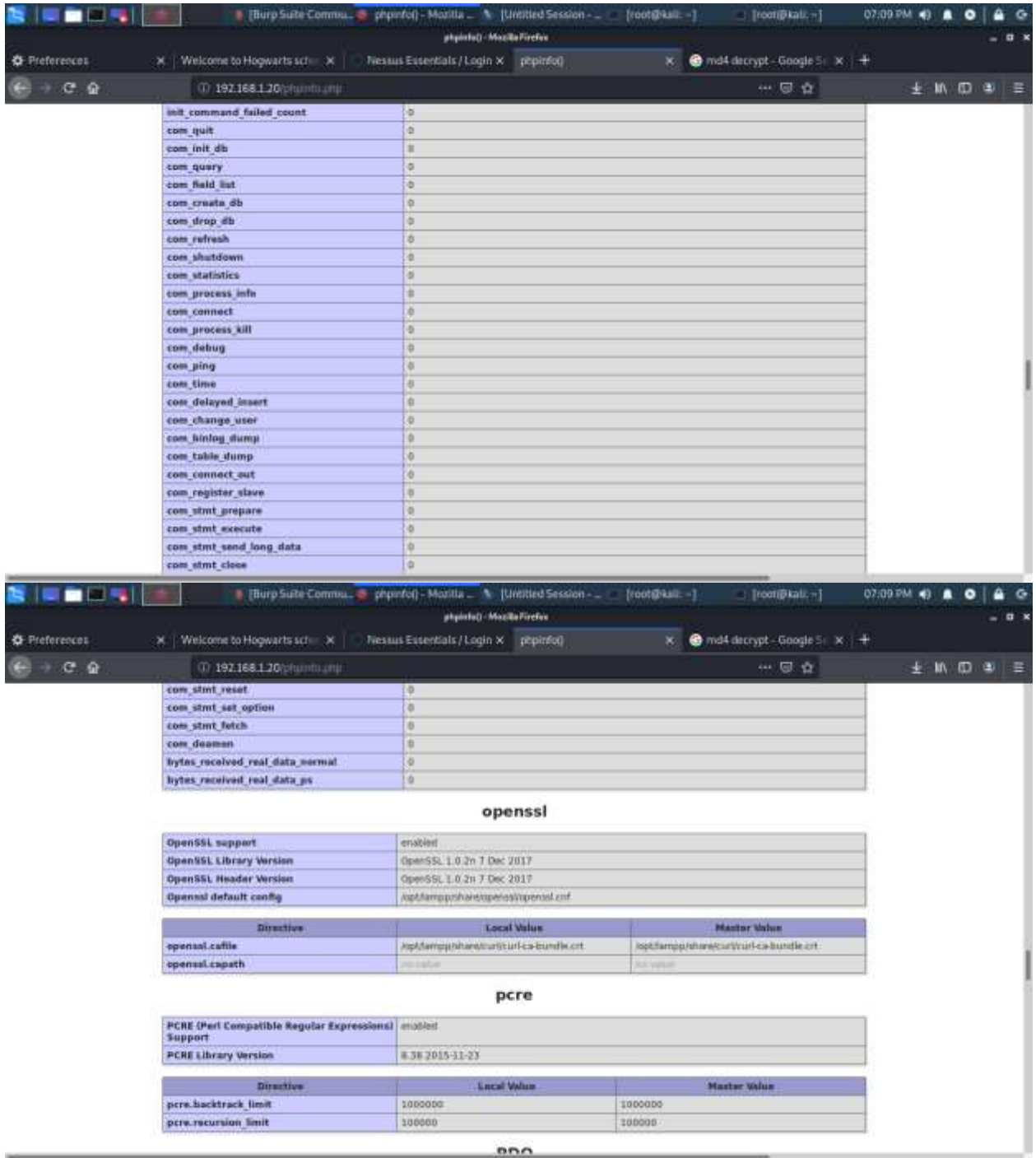

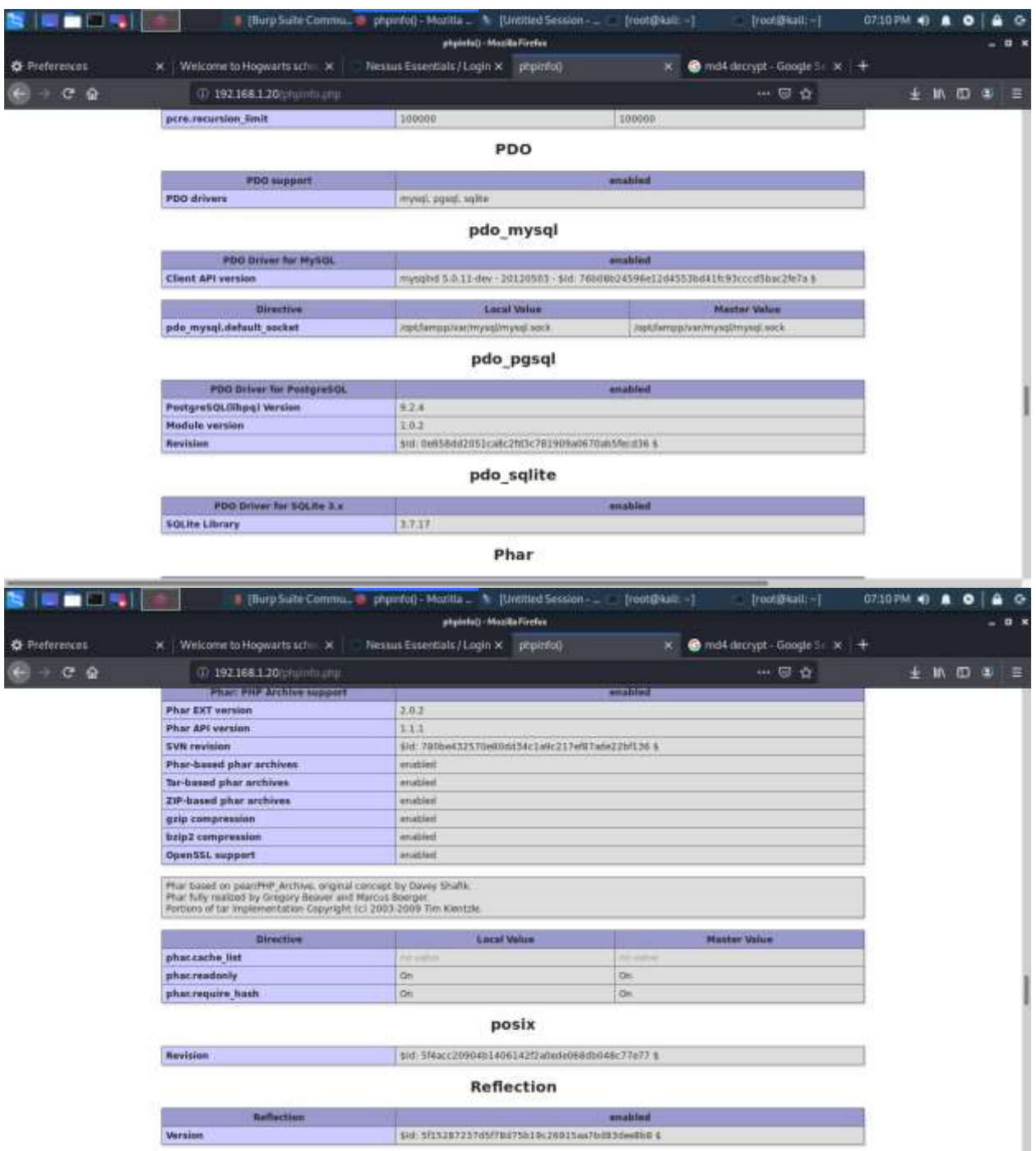

**STATISTICS** 

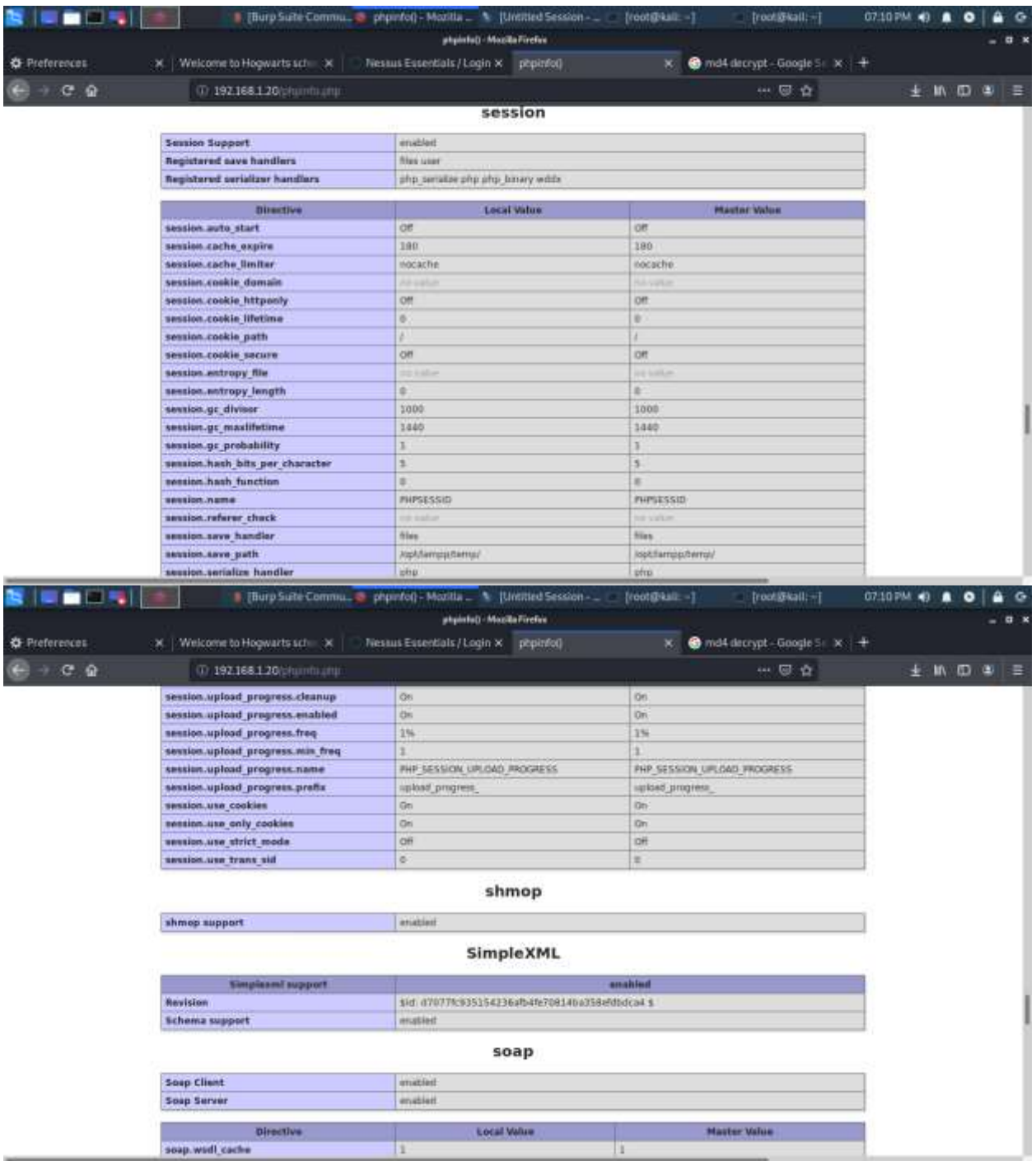

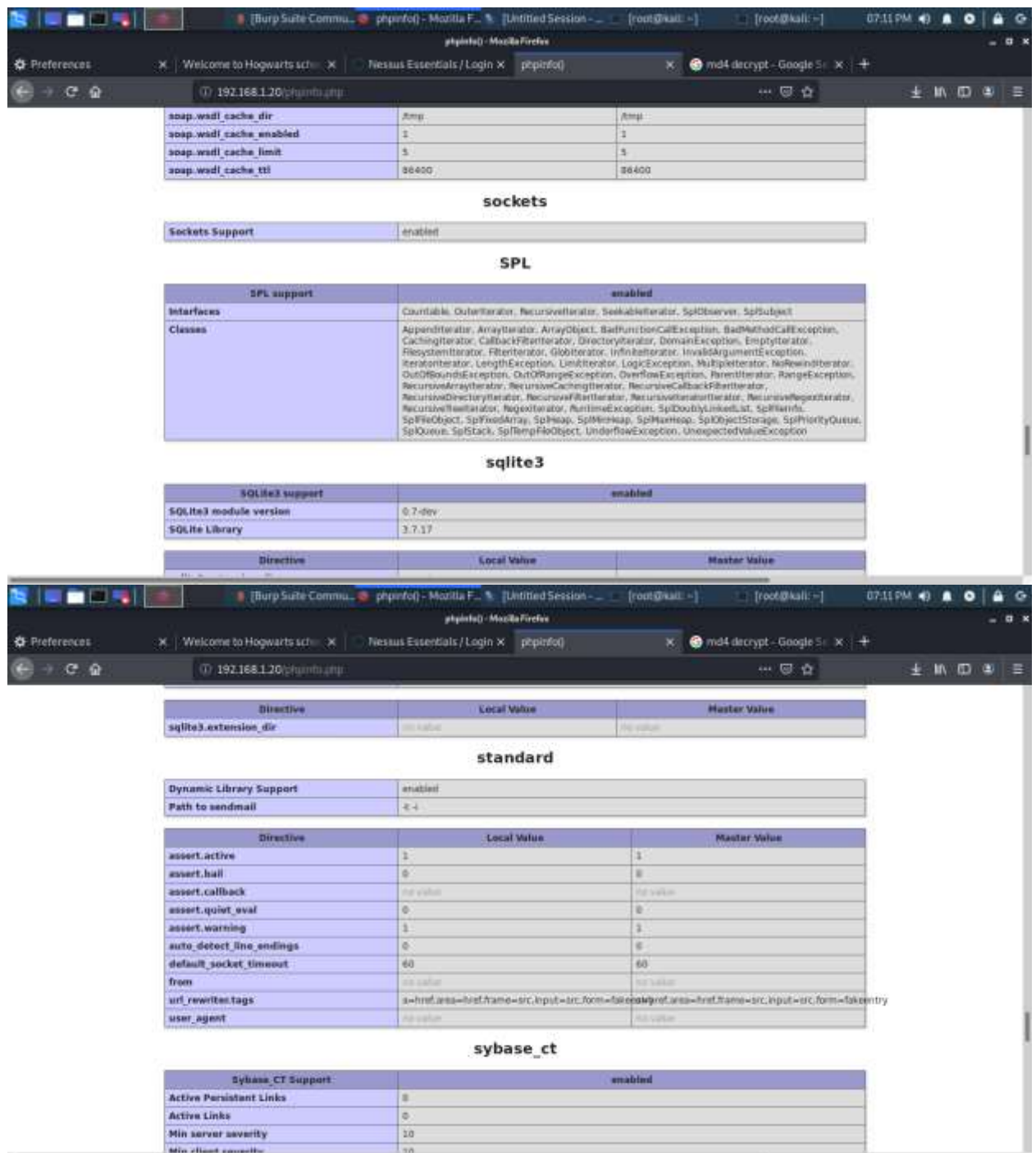

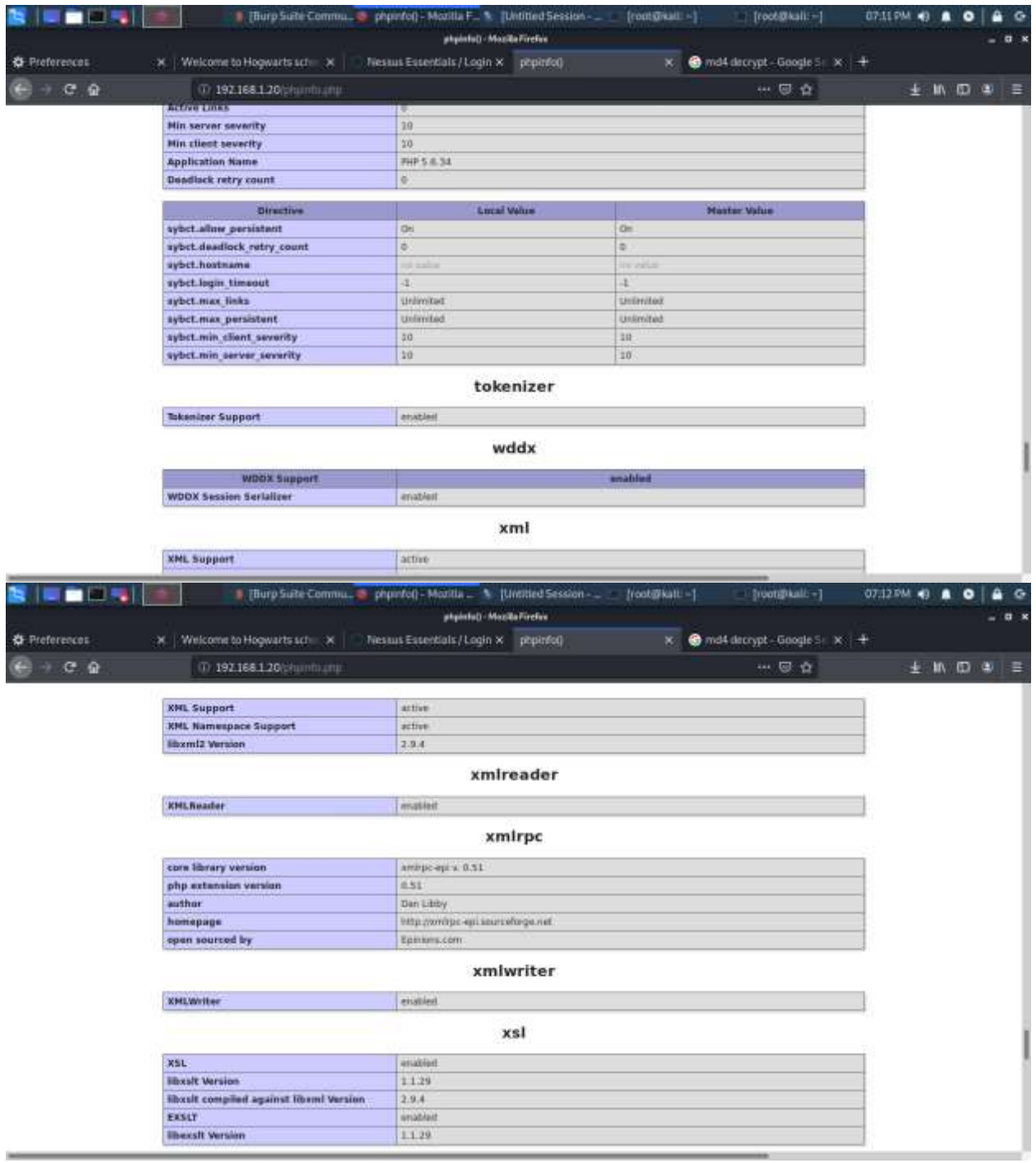

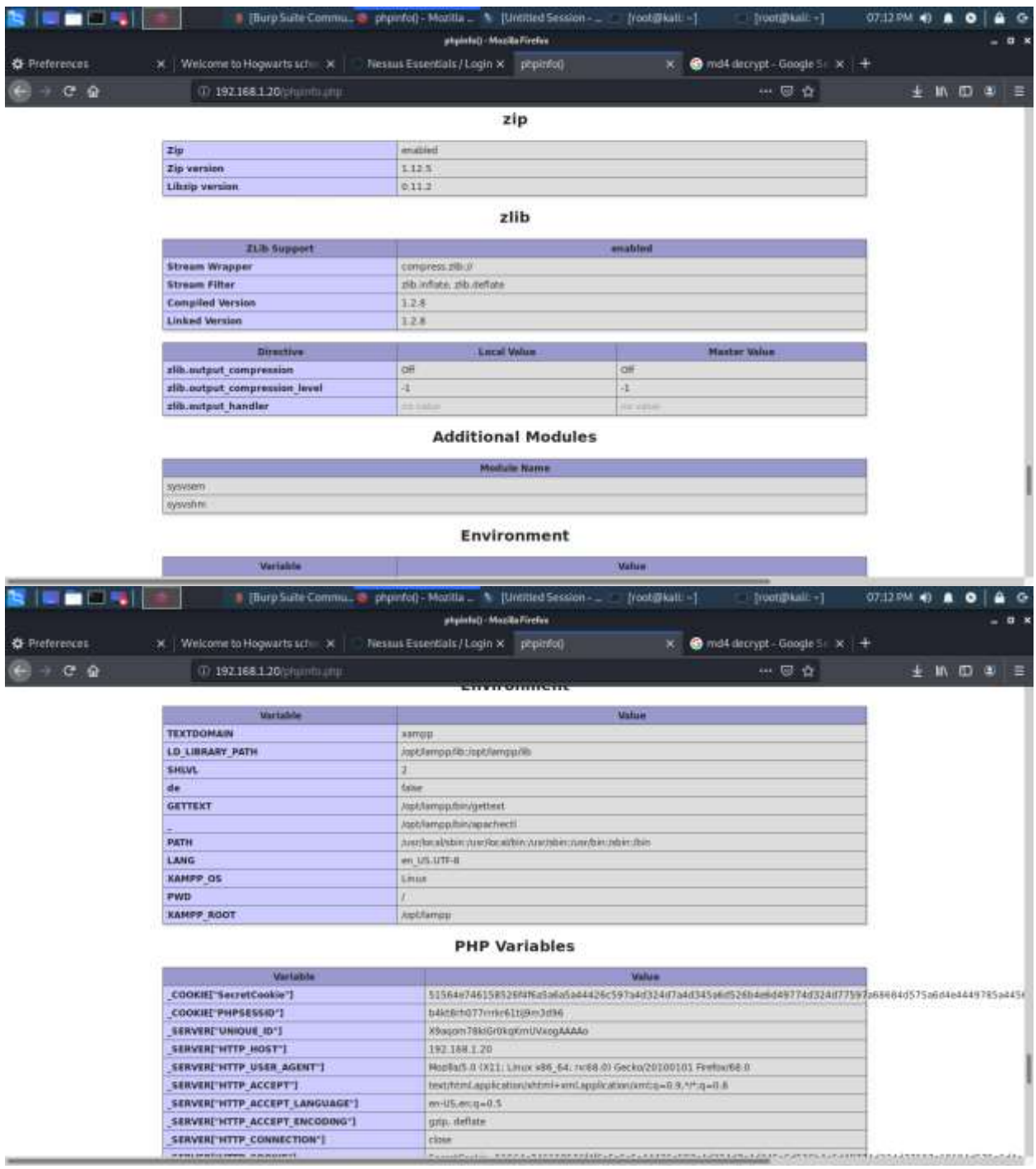

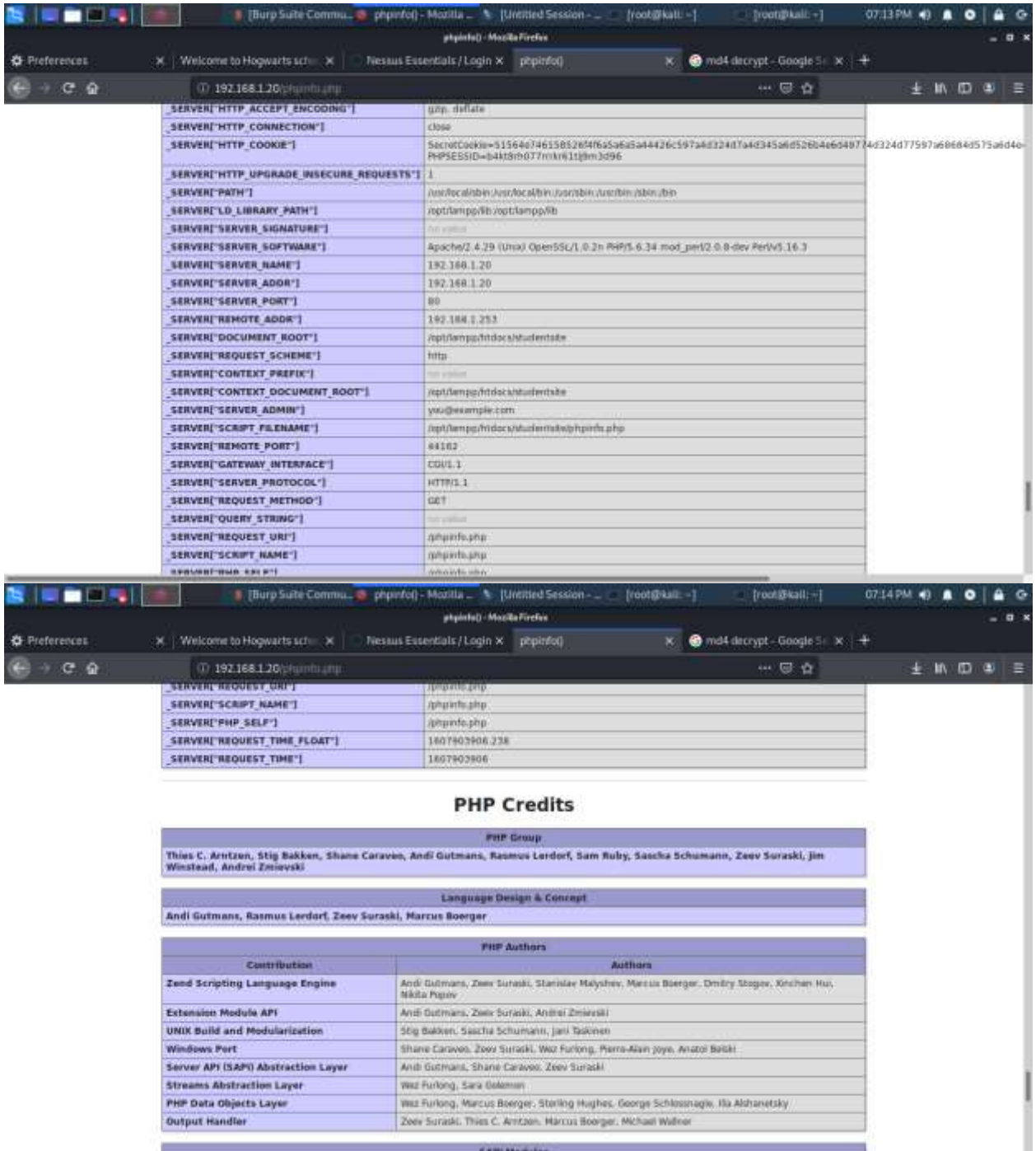

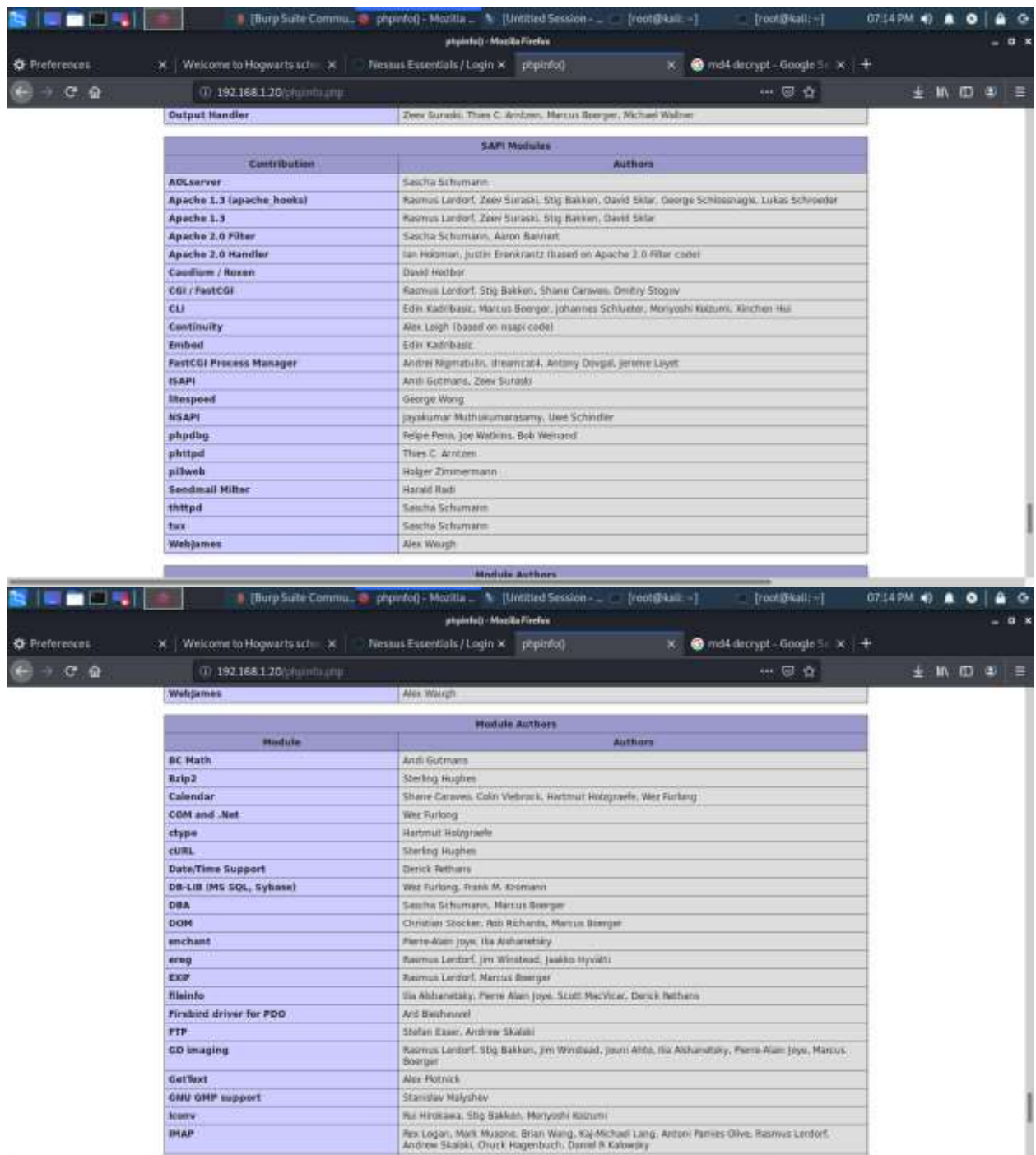

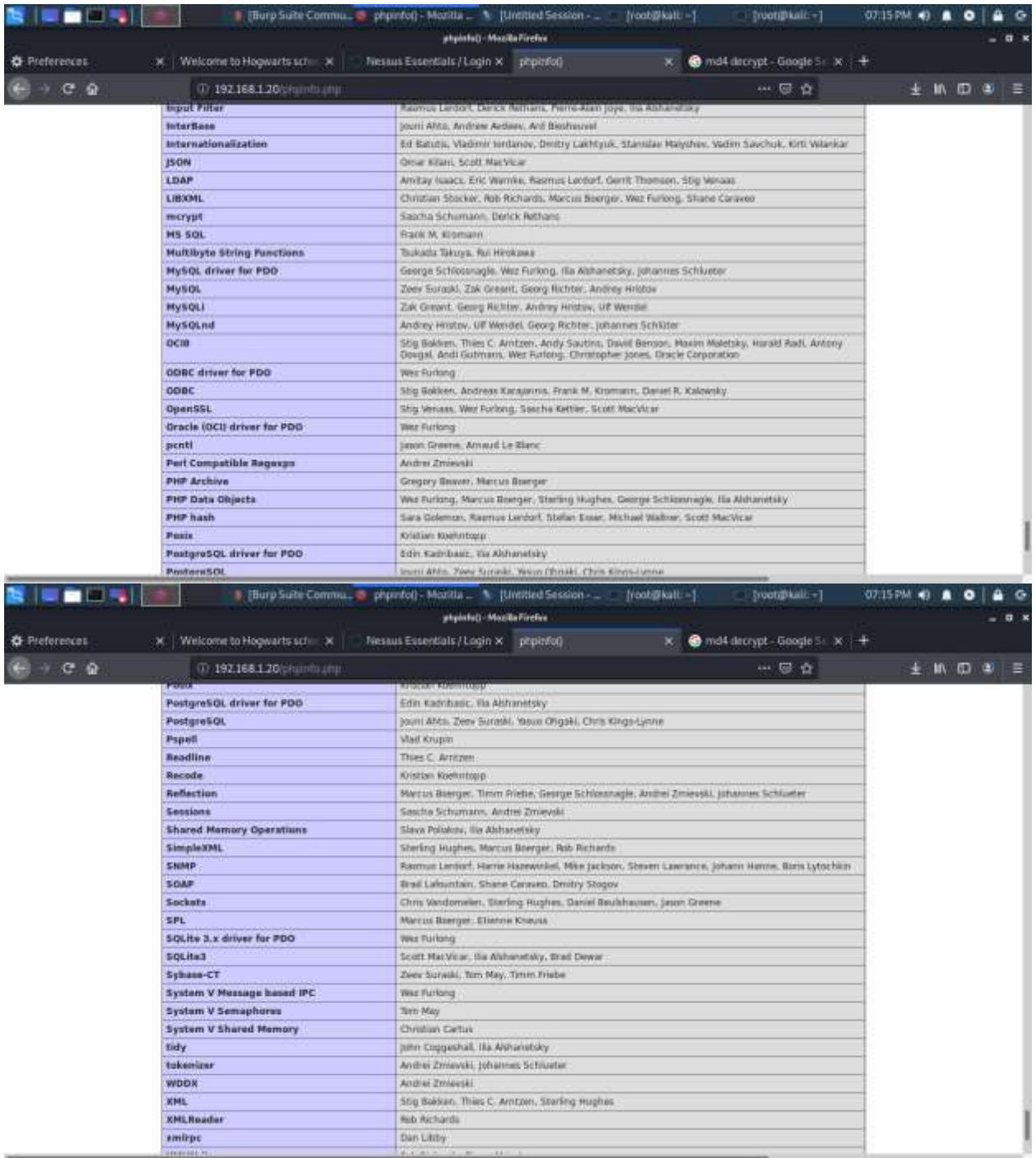

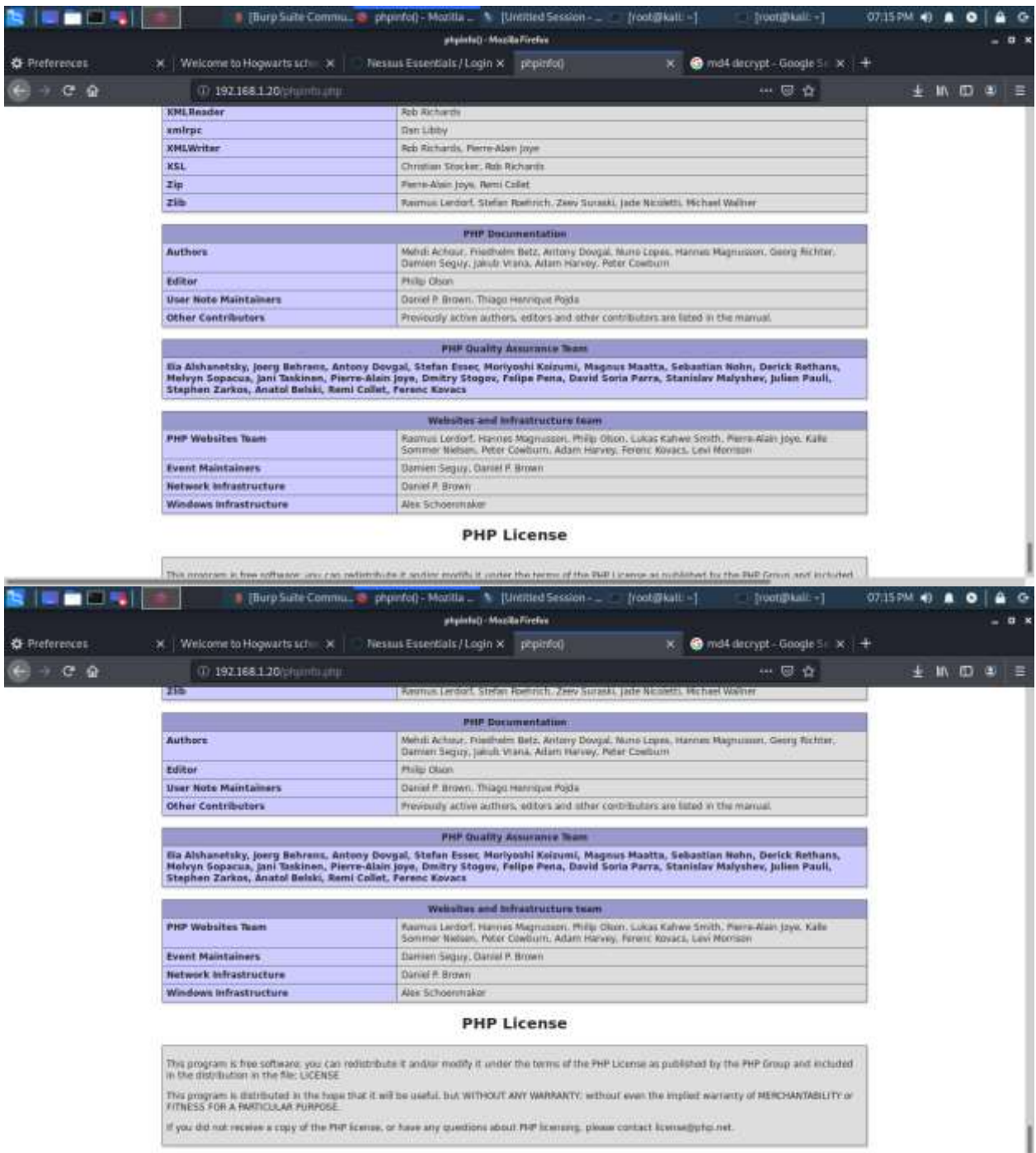

\_\_

### **APPENDIX C – DATA ENTRY POINTS**

- 1) Student data entry points
	- a. Student hidden field in profile

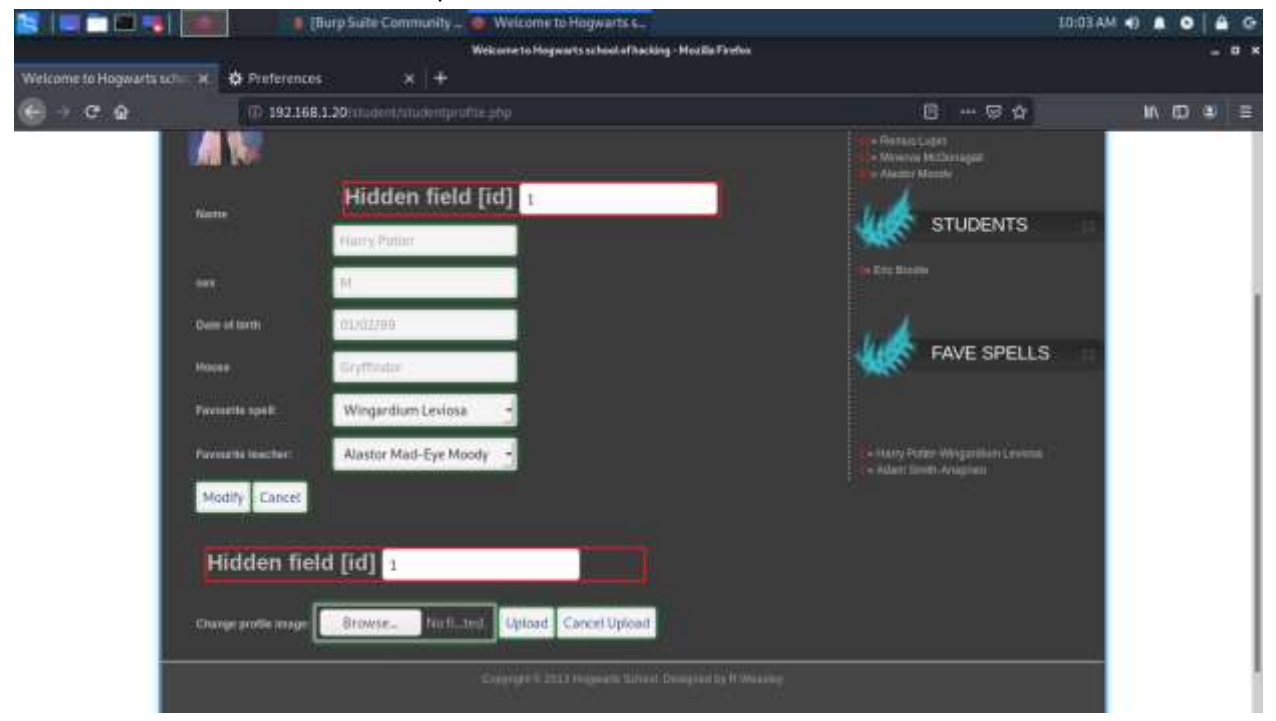

b. Changing 'id' value to edit another student's information

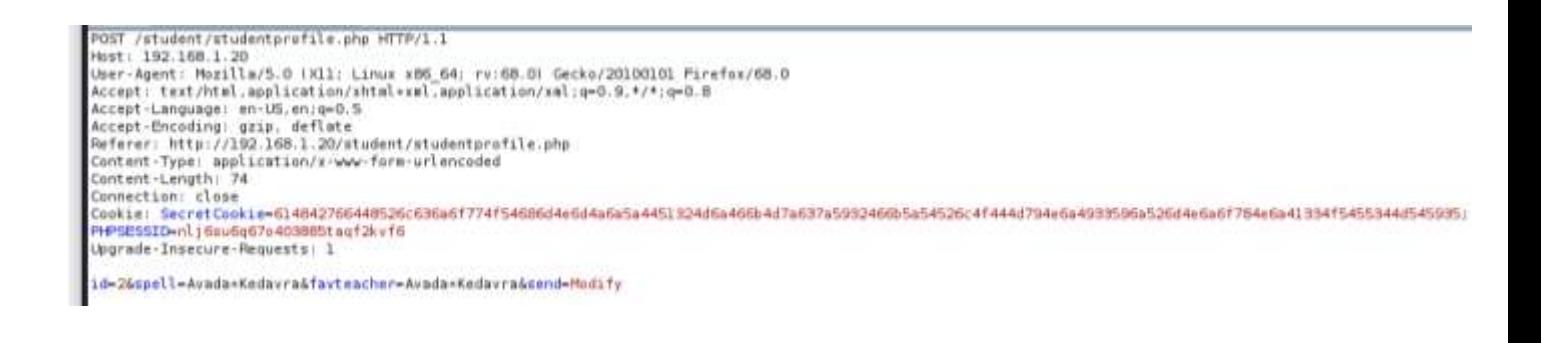

» Harry Potter-Wingardium Leviosa » Adam Smith-Avada Kedavra » Bob Brown-Stupefy  $\alpha$   $\alpha$   $\alpha$   $\beta$ 

### 2) Admin data entry points

a. Add a student

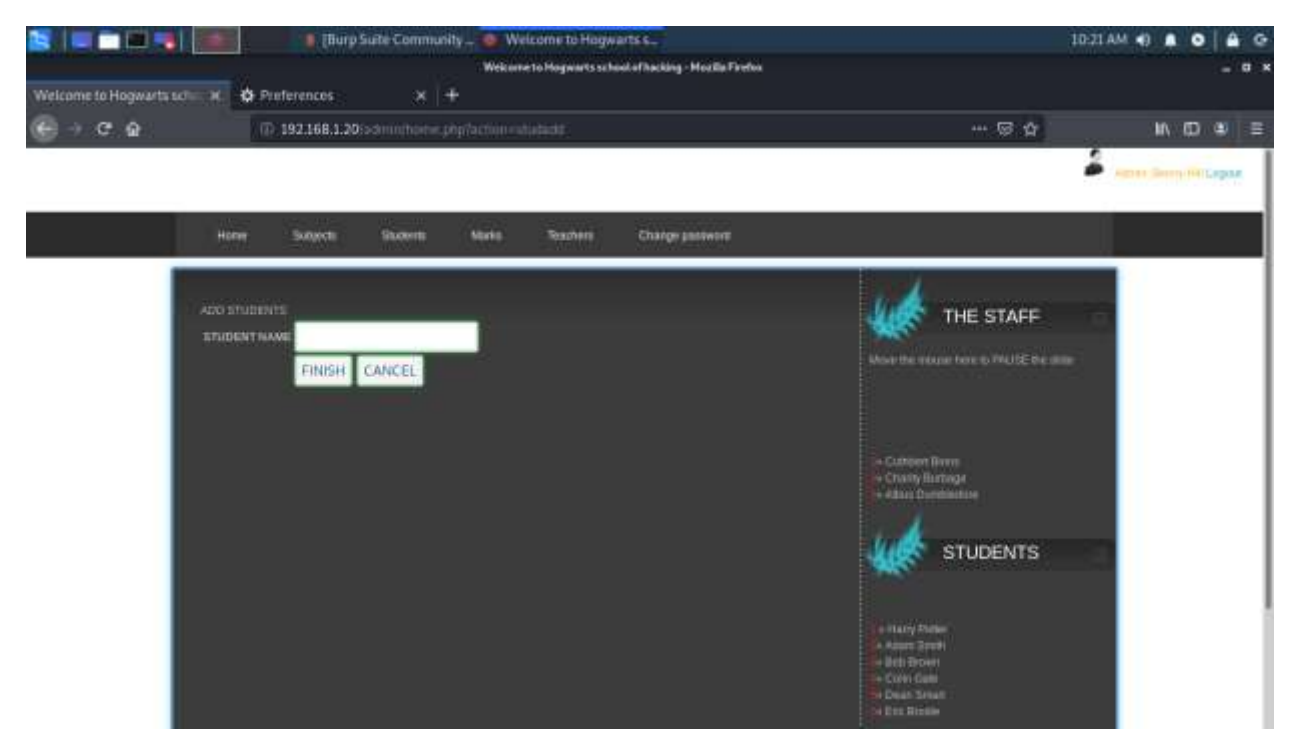

b. Add grades

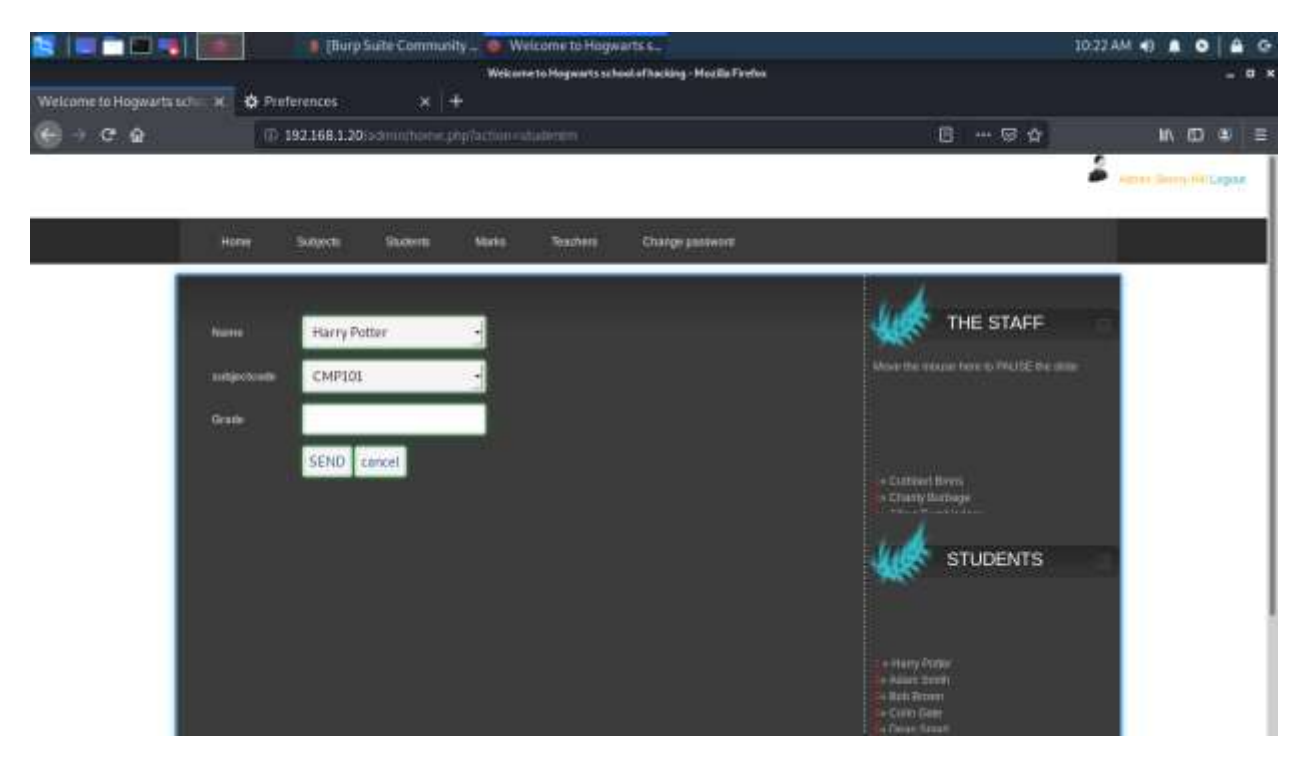

c. Add a teacher

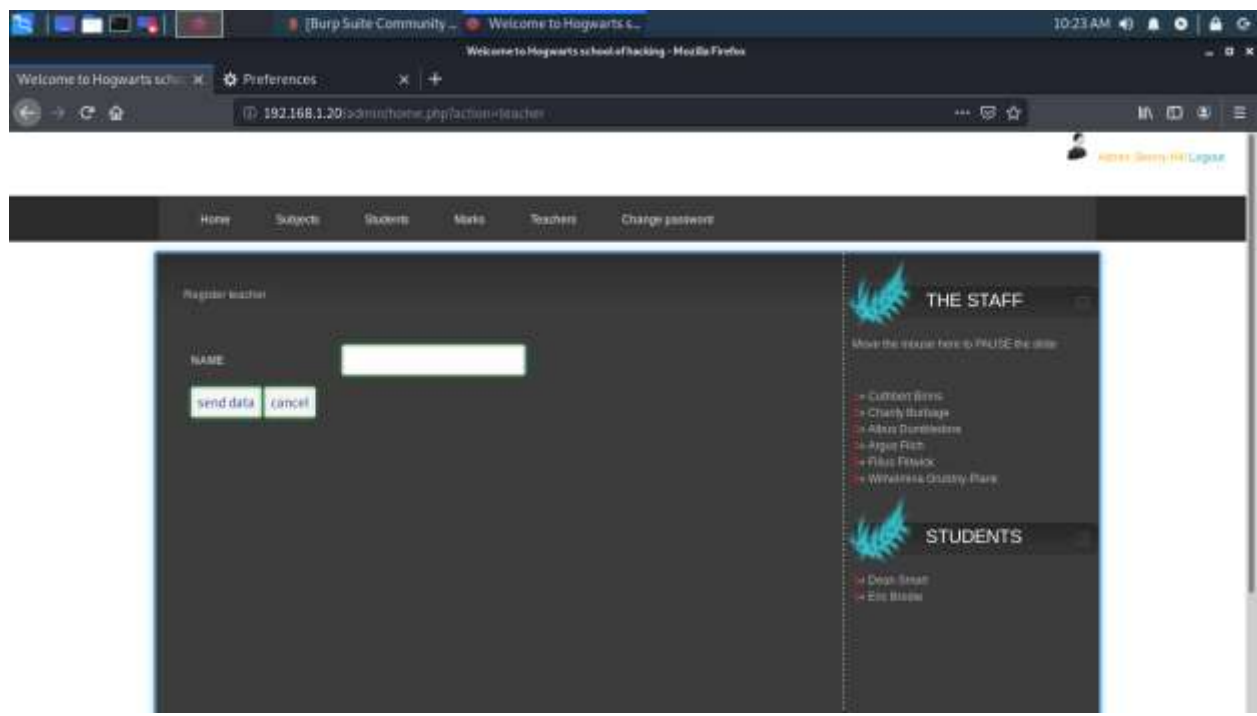

### d. Add a subject

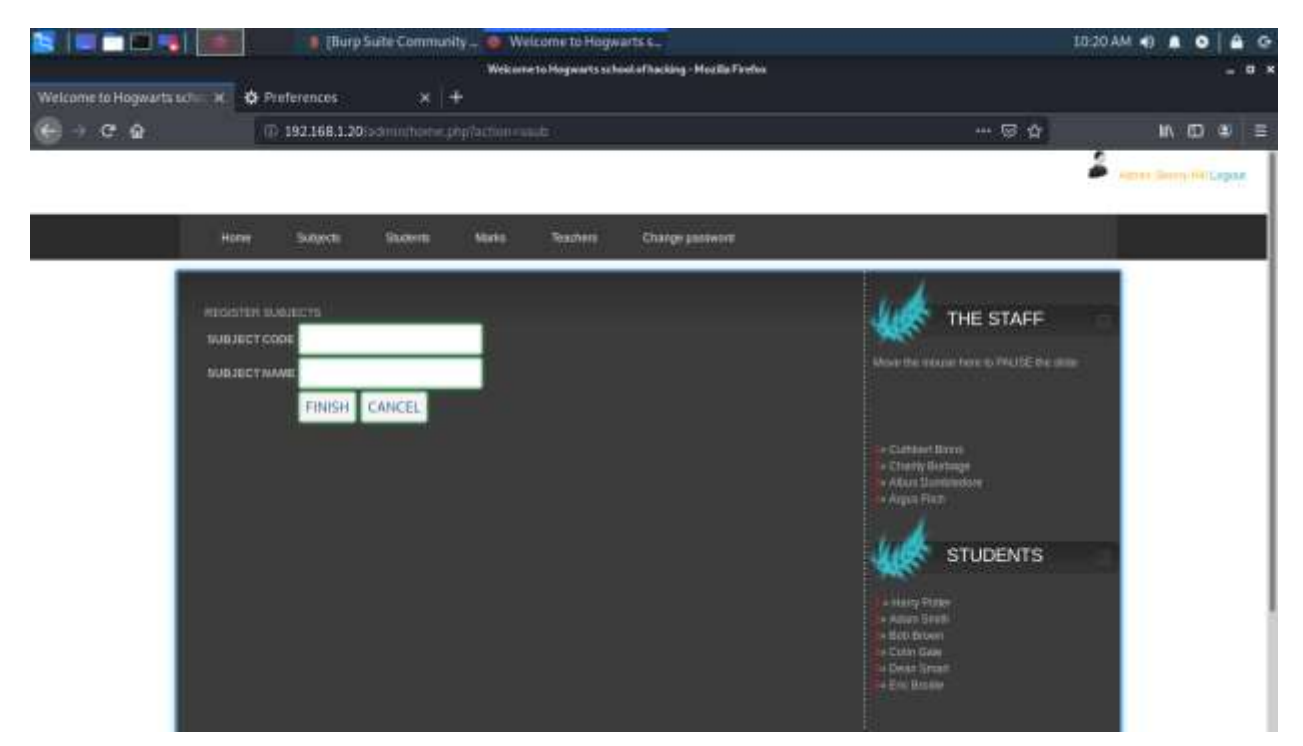

- 3) Admin hidden fields
	- a. Update student information

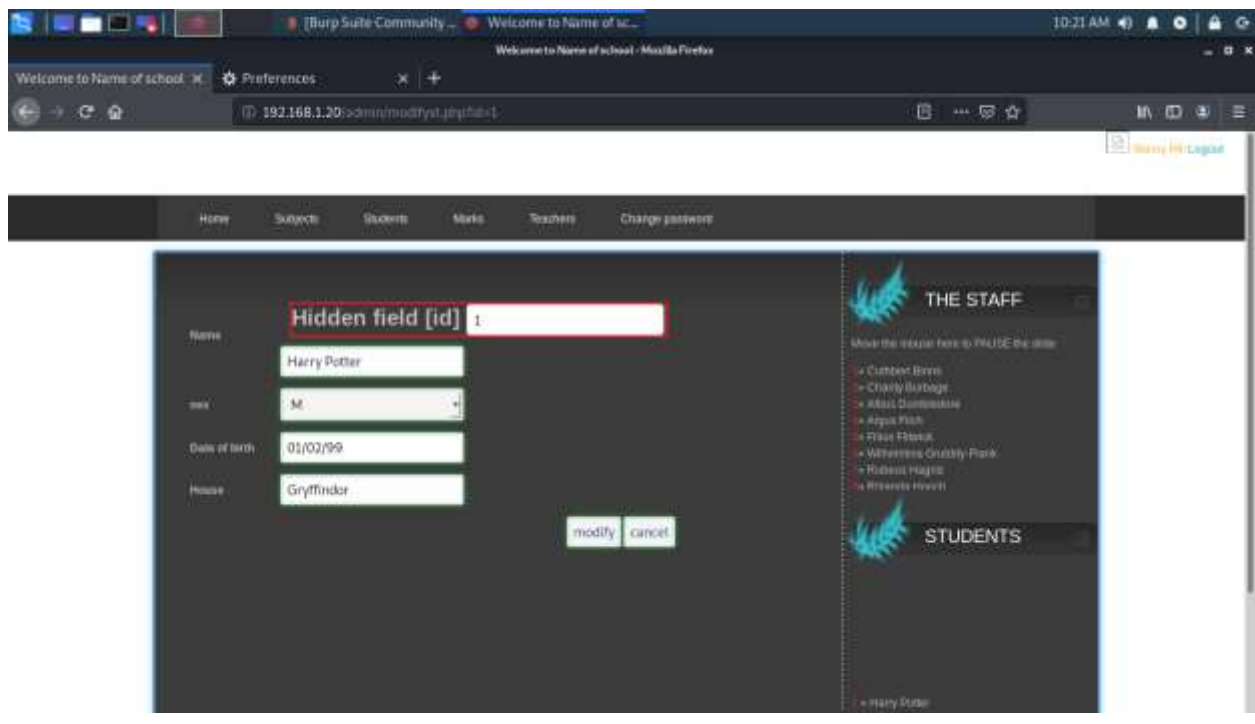

b. Update student grades

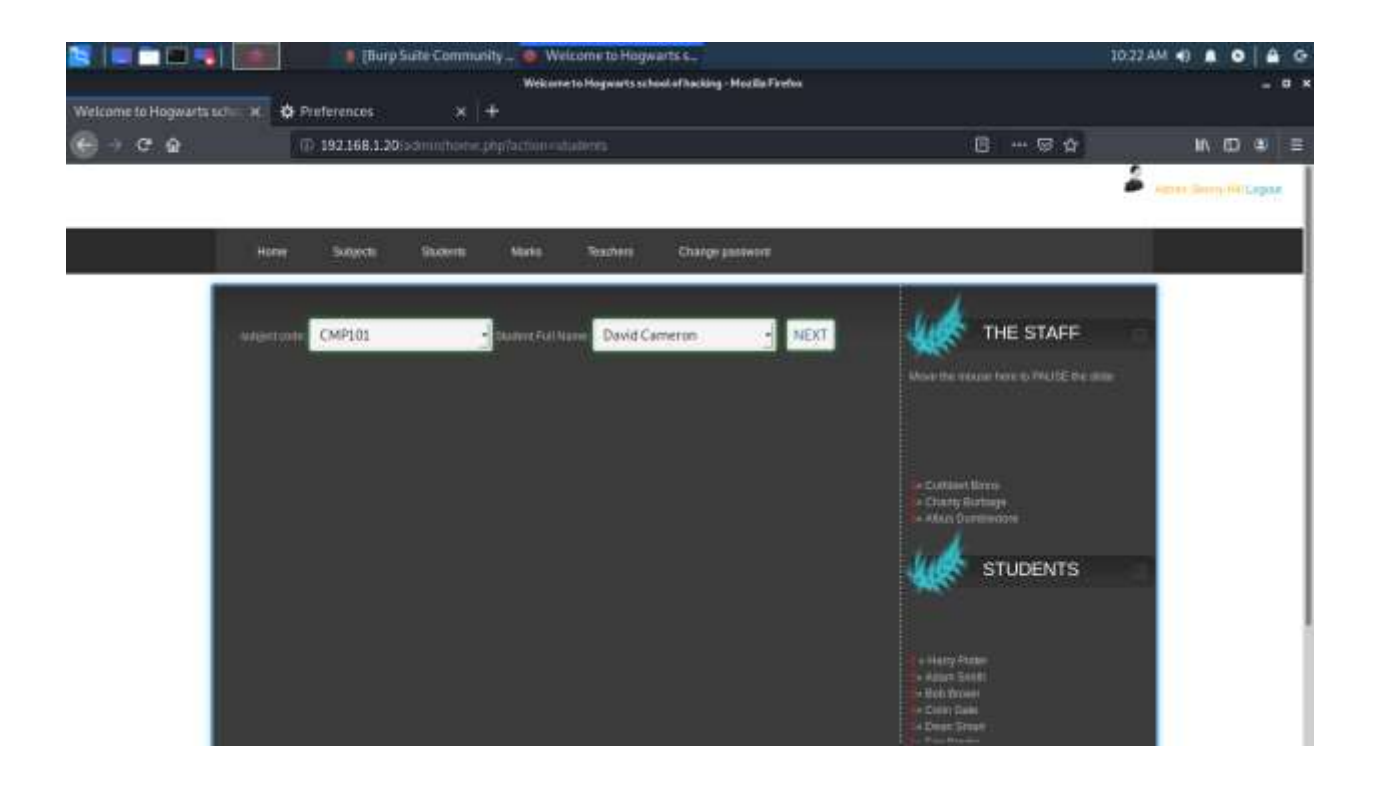

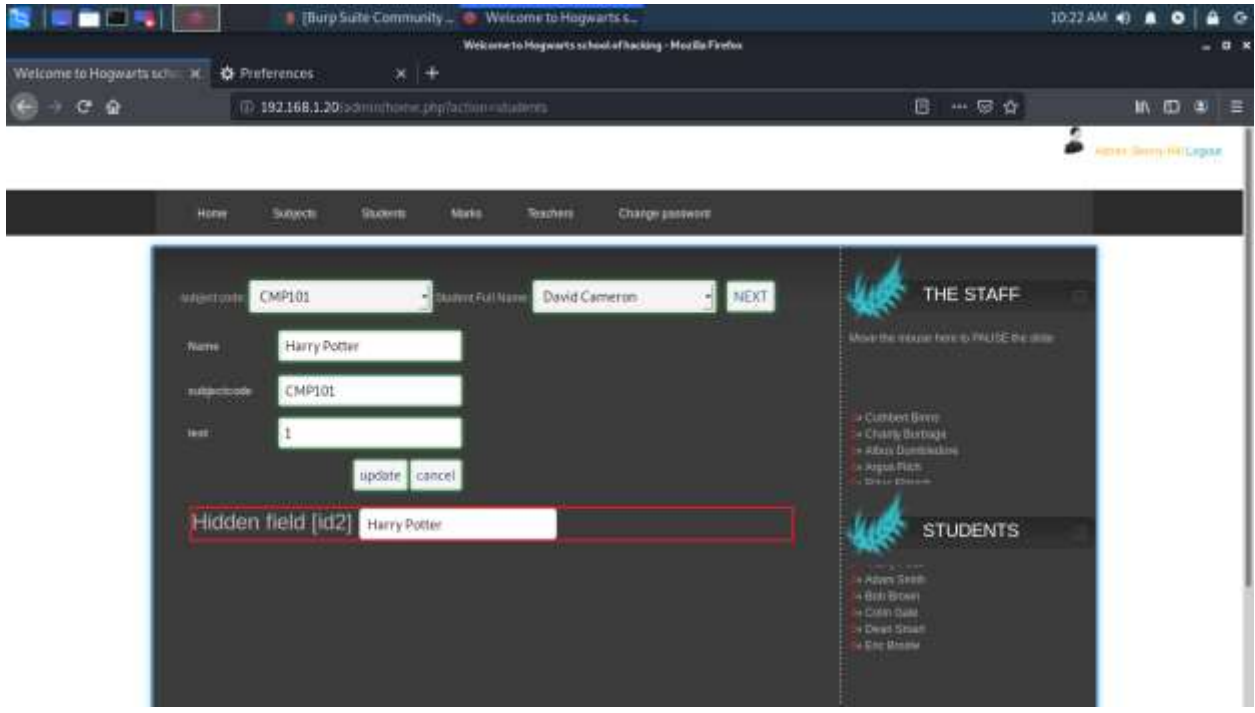

c. Edit teacher information

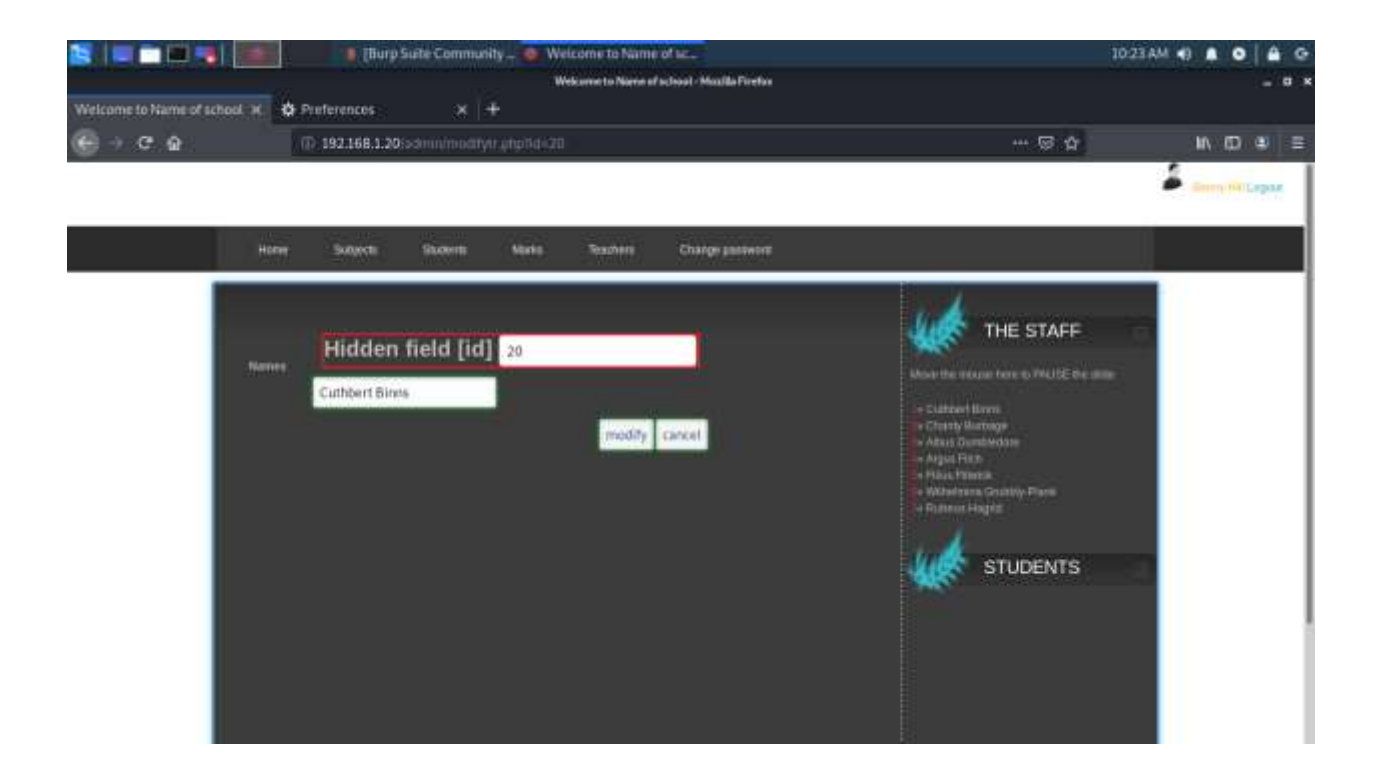

## **APPENDIX D-SQL INJECTION**

a) The tables within the vision database

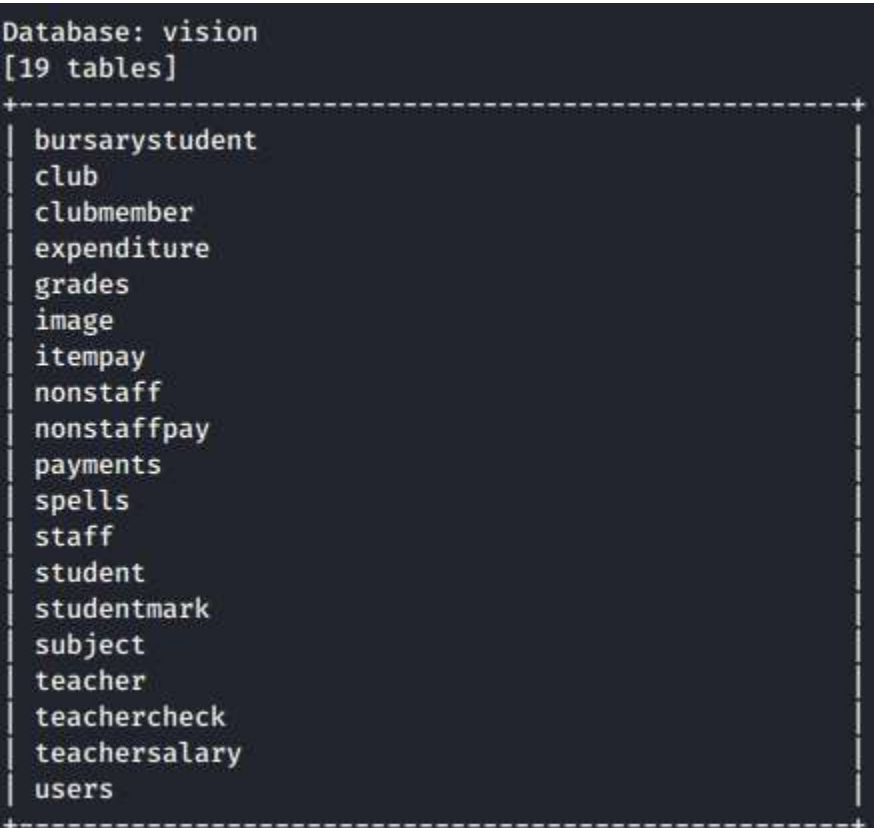

b) The 'users' table with the usernames and the hashed passwords dumped
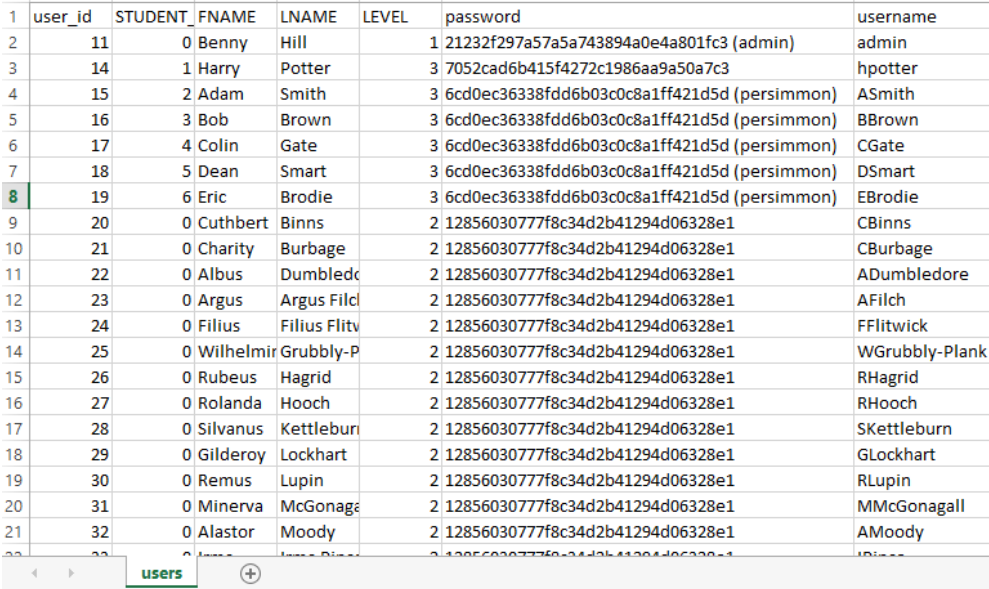

c) The injection command suggested by SQLmap

```
Parameter: username (POST)
   Type: boolean-based blind
   Title: AND boolean-based blind - WHERE or HAVING clause
   Payload: username=admin' AND 1690=1690 AND 'Xdyh'='Xdyh&password=admin&log
in=login
   Type: time-based blind
   Title: MySQL \geq 5.0.12 AND time-based blind (query SLEEP)
   Payload: username=admin' AND (SELECT 6319 FROM (SELECT(SLEEP(5)))Vprg) AND
 'hrHc'='hrHc&password=admin&login=login
```
## **APPENDIX E - COOKIE DECRYPTION**

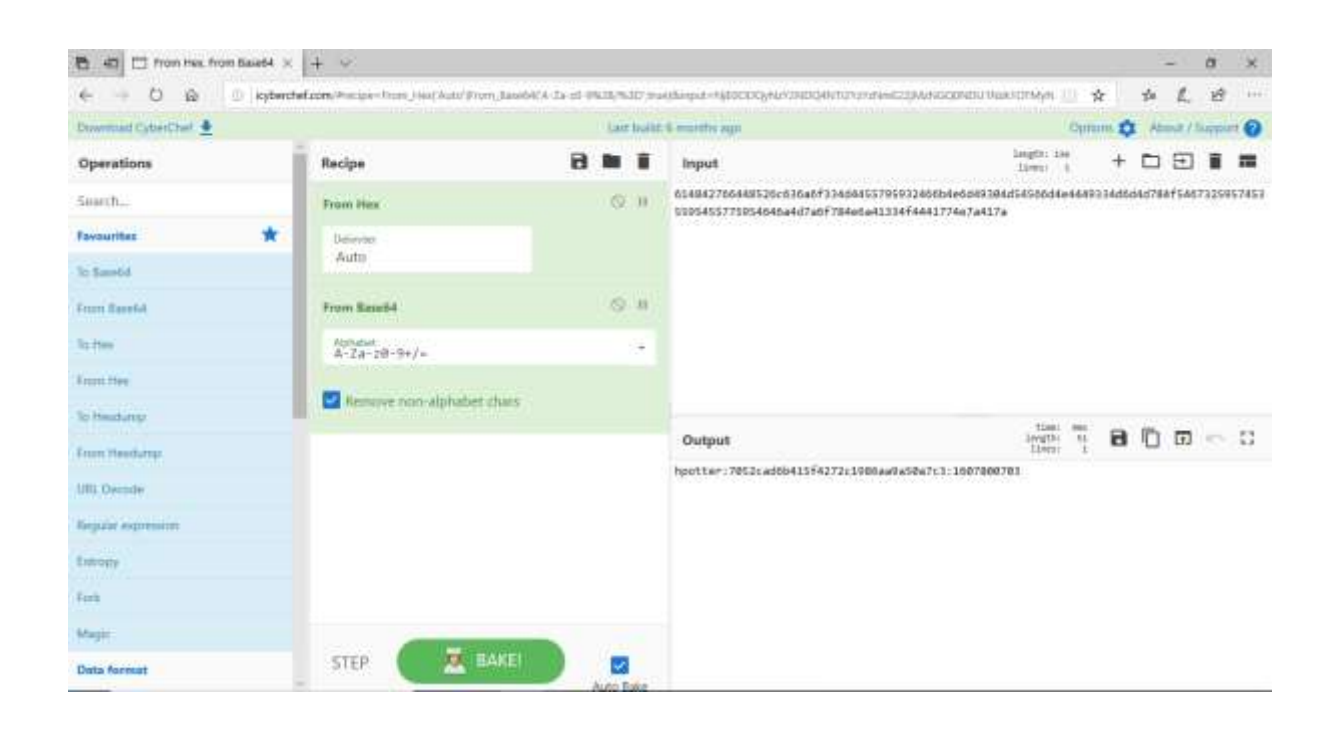

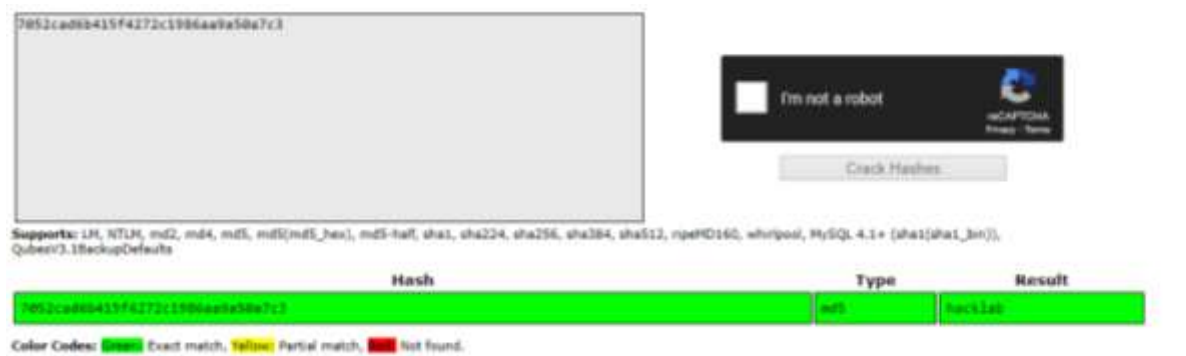

## **APPENDIX F – ERROR HANDLING**

## a) Login page – after failed 'UNION' attack

Warning: mysql num rows() expects parameter 1 to be resource, boolean given in /opt/lampp/htdocs/studentsite /index.php on line 125

Warning: mysql fetch array() expects parameter 1 to be resource, boolean given in /opt/lampp/htdocs/studentsite /index.php on line 126

b) Admin page– change subject grade for a student

Mark exists already - you must use the update menuYou have an error in your SQL syntax; check the manual that corresponds to your MariaDB server version for the right syntax to use near 'SELECT \* FROM teacher#', 'Bob Brown', '5',")' at line 1